$n^{9}177 - \text{mars}$  1993

**III** 

l'électronique créative

# convertisseur S-VHS/CVBS - RGB

traceur de courbes de transistors NPN & PNP pour PC et Atari

décodeur FSK-RTTY

énergiemètre à 80C535 (II)

ensuel 180 FB 8,20 FS

carte à relais et/ou opto-coupleurs pour <sup>2</sup>C

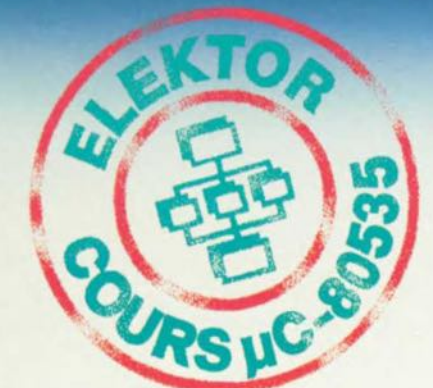

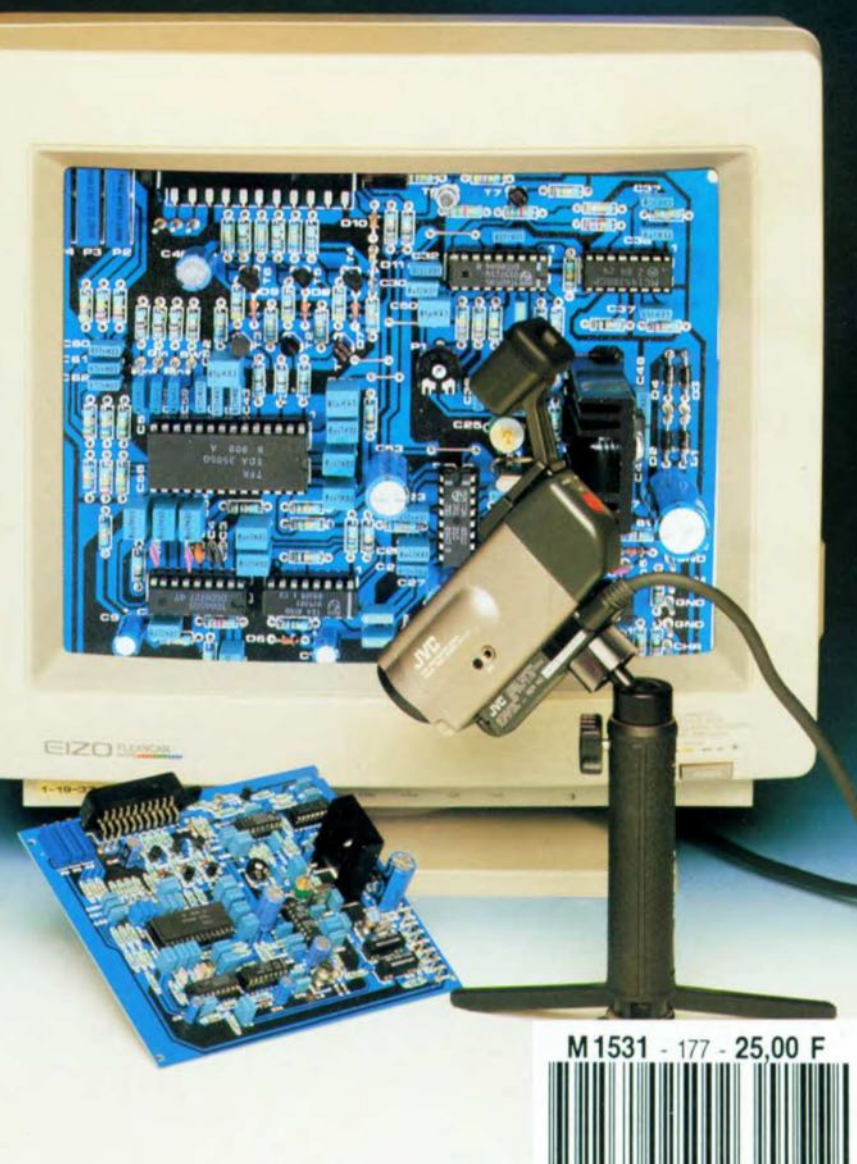

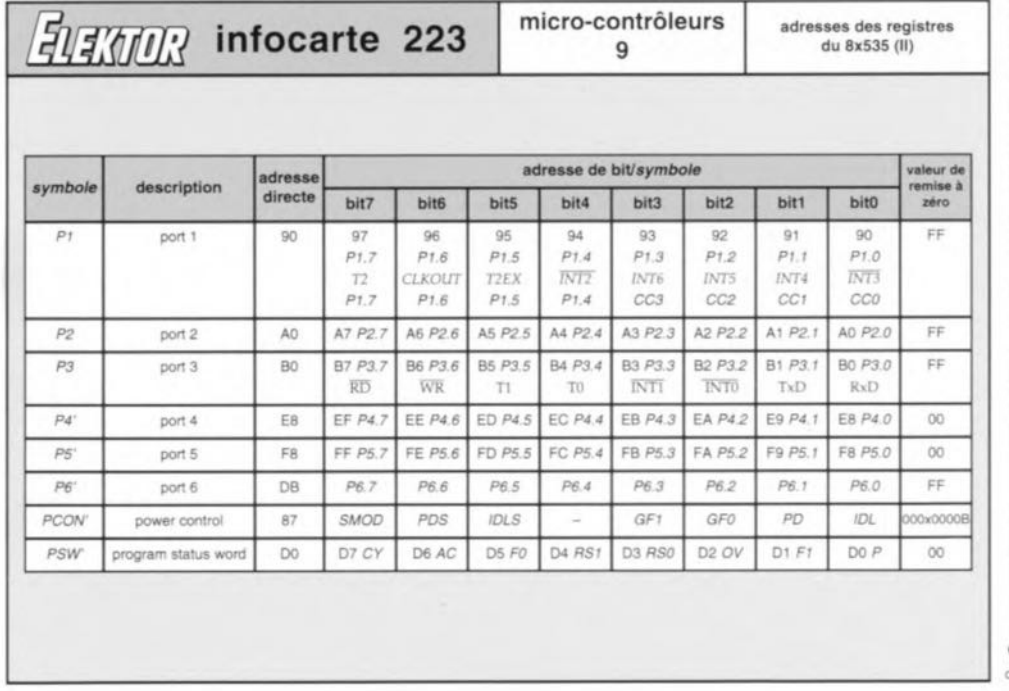

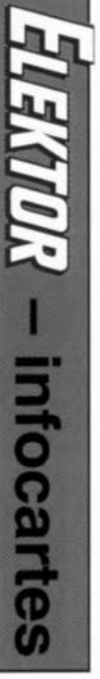

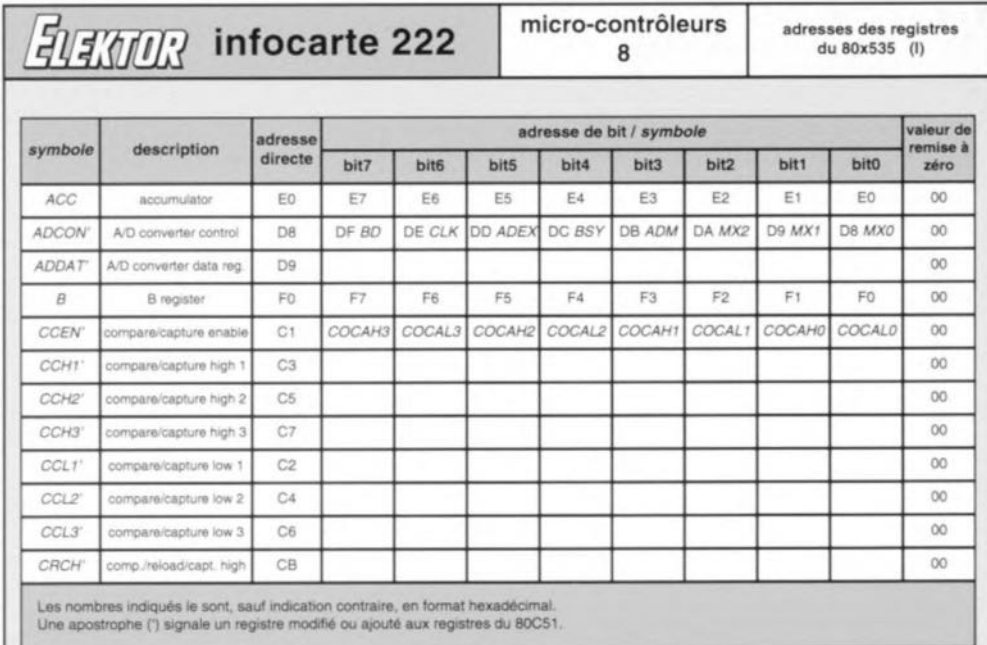

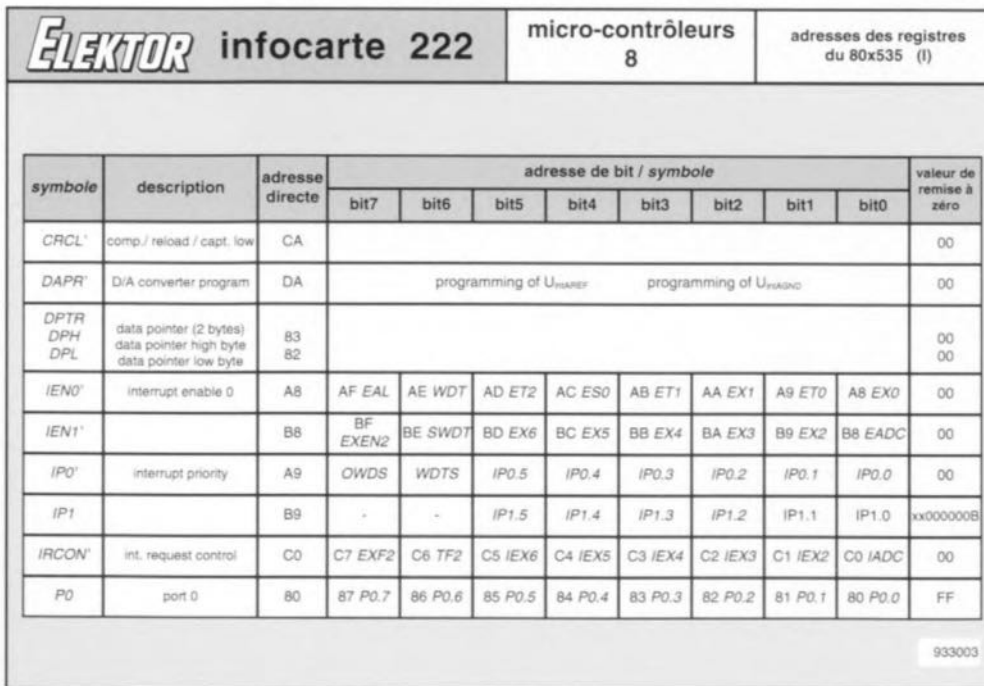

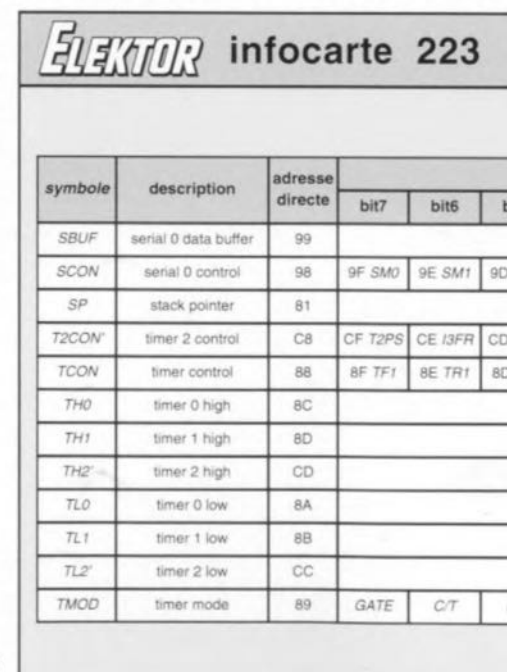

Ω c b

1º Œ  $\bullet$ 

**BROWN** 

N

 $\mathcal{U}$ 

л

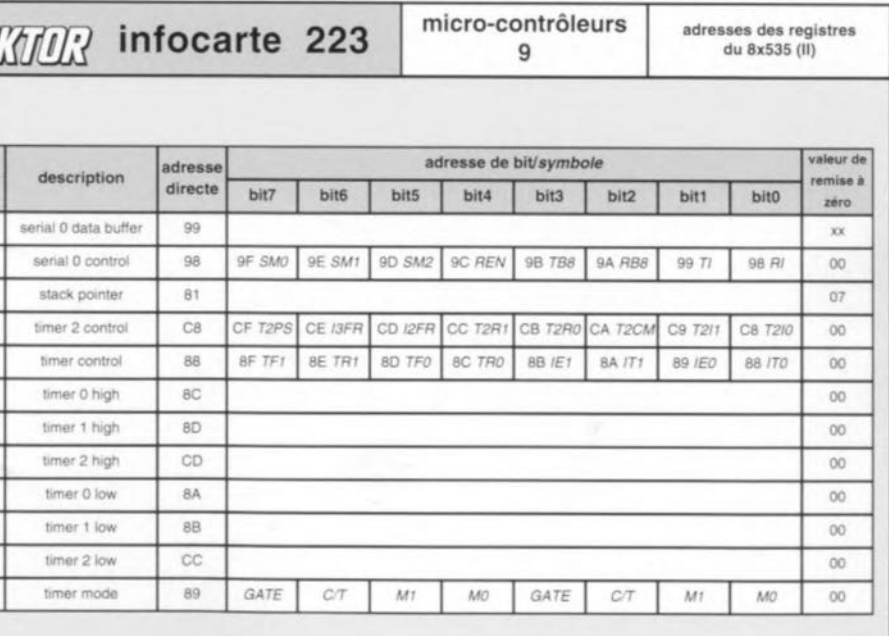

# **détecteur de fréquence de coupure**

*accessoire pratique pour le test de filtres*

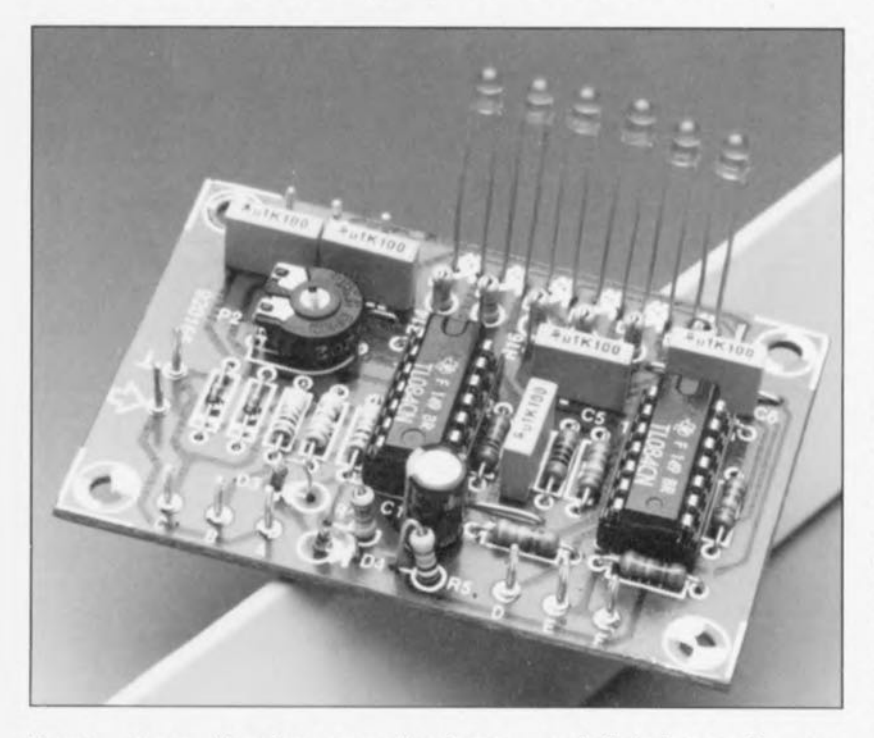

Tous ceux d'entre nos lecteurs qui fabriquent euxmêmes leurs filtres sont, nous n'en doutons pas une seconde, curieux de savoir si, en fait, leur filtre fonctionne bien comme l'ont promis tous ces (impossibles) calculs théoriques. Il est un point de mesure utilisé traditionnellement pour cette vérification, le fameux point -3 dB de la courbe représentant la réponse en fréquence du filtre. Le petit montage décrit ici permet de détecter très facilement ce fameux point de repère qui est en fait la fréquence de coupure.

#### Caractéristiques techniques du détecteur de fréquence de coupure. Plage de fréquence: 8 Hz à 400 kHz (±1%) *si P2=On* 8 Hz à 50 kHz (±1%) *si P2* = max. > 0,5 dB -20 dB à +3 dB ±15 V, 30 mA max.  $450 \text{ mV}_{\text{att}}$ Résolution: Plage de mesure: Alimentation: Sensibilité d'entrée:

On utilise. en règle générale. pour la recherche du point -3 dB, un oscilloscope ou un millivoltmètre.

Ces instruments ne comptant malheureusement pas toujours parmi les appareils « standard », présents dans un labo d'électronicien amateur, nous avons conçu un circuit spécialisé dans la détection de la fréquence de coupure -3 dB et capable. en outre, de *«* mesurer» le point -20 dB. repère intéressant si l'on veut connaître la pente (raideur) du filtre.

Notre détecteur de fréquence de coupure est en réalité une sorte de VUmètre à LED dont l'échelle et l'amplificateur d'entrée ont été adaptés pour la recherche des fréquences de coupure. Même si l'on possède un oscilloscope, ce détec-

teur constitue un accessoire pratique pour une recherche rapide du point  $-3$  dB.

## L'échelle à LED

Nous allons commencer la description de ce petit montage destiné aux irréductibles de l'audio de réalisation personnelle par quelques explications concernant l'échelle à LED représentée en figure 1.

L'échelle débute avec la LED D5 qui indique que le signal se trouve plus de 20 dB en-deçà du niveau zéro. Le point auquel D5 s'éteint et où D6 s'allume tout juste se trouve lui à -20 dB très exactement. Rien de plus facile donc que de déterminer le point  $-20$  dB.

Il en va de même pour le point  $-3$  dB visualisé par l'extinction de la LED D6 et l'illumination de la LED D7.

Ceci nous amène à parler de l'une des astuces de ce circuit : le point de «transition» entre D7 ct Dg. Au licu d'être fixe, ce point est variable, tout comme l'est le point de transition entre D8 et D9. Il est possible de faire glisser ces points de transition entre 0 et -1, ou 0 et +1 dB. Cela se fait automatiquement d'ailleurs et de façon à ce que D8 couvre toujours une plage. symétrique par rapport au point 0 dB. Il existe 2 raisons pour lesquelles nous avons prévu un réglage pour celte plage:

• Primo: on peut accommoder le détecteur de fréquence de coupure au niveau 0 dB du filtre à tester. Dans ces conditions la plage couverte par D8 est définie à 0. La LED D8 est alors mise hors fonction (ou elle ne s'allume que tout juste) et l'on a donc une transition directe de D7 vers D9 (et vice versa) qui se trouve à 0 dB exactement.

On notera pourtant qu'il est possible, dans certaines conditions, que, pendant un court instant. D7 et D9 s'allument simultanément (phénomène dû à une différence entre les offsets d'entrée des amplificateurs opérationnels ).

• Secundo : on aura la possibilité de définir pour D8 une plage très restreinte (de 0,1 dB par exemple). Un tel réglage permet de détecter soit des variations très faibles dans la courbe de la réponse en fréquence, soit le début de la pente.

L'échelle comporte finalement la LED D10 qui s'illumine dès que le niveau du signal d'entrée passe à plus de 3 dB au-dessus du niveau 0.

## l'électronique

ment identique à celui d'un VUmètre réalisé en technologie discrète. Nous avons examiné plus haut le fonctionnement des LED 05 à D10 et mentionné la plage qu'elles couvrent.

1C1d et IC2a à IC2d font office d'étage de sortie pour ces LED et garantissent que l'on n'a (en générai) illumination que d'une seule LED à la fois. Le niveau déterminant l'extinction d'une LED et l'illumination d'une autre est défini par les tensions présentes sur l'entrée inverseuse des amplificateurs opérationnels. Le diviseur de tension réalisé à l'aide des résistances R6 à R9 définit les niveaux fixes. Le schéma comporte les valeurs (fixes) des tensions devant exister entre les résistances R6 à R9 ainsi que la valeur, exprimée en dB, correspondante (valeurs rapportées à une tension de 2 V).

Les 2 niveaux réglables sont réalisés à l'aide du diviseur de tension R IO/P3/R Il dont le dimensionnement est tel  $-$  alimentation sous 4 V et valeur identique pour R10 et  $R11 - que les 2 niveaux de tension$ (points D ct F) sont toujours xitués

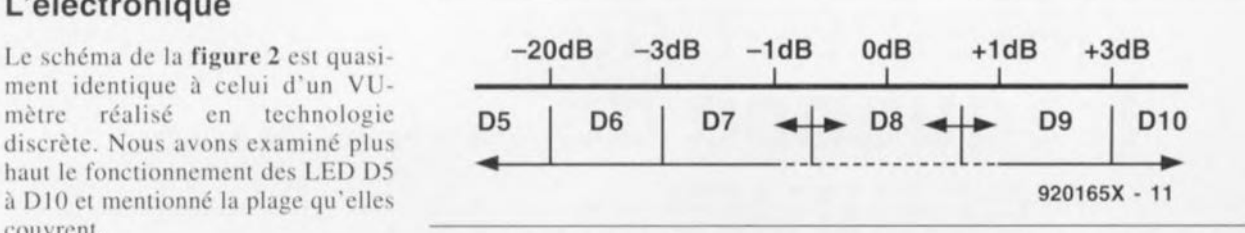

Figure 1, L'échelle à LED du détecteur de fréquence de coupure se caractéri-Les amplificateurs opérationnels se par une plage de service variable centrée sur le point 0 dB.

> symétriquement de part et d'autre du point OdB.

> Le tampon IC1c et le diviseur de tension R12/R13 fournissent la tension de référence de 4 V en question.

> Le signal externe entre dans le détecteur de fréquence de coupure à travers PI qui permet de régler le circuit au niveau zéro, La résistance R1 et les diodes D1 et D2 protègent l'entrée de IC1a contre des tensions trop élevées. En fonction de la position du curseur de P2. ICla introduit un gain de 1 à 10.

Le sous-circuit centré sur IC1b effec- pistes cuivrées. tue ensuite un redressement monoalternance. La tension continue ainsi obtenue subit un lissage introduit par R5 et C1, ceci afin d'obtenir une tension continue, inférieure d'un facteur 3.14 à la valeur de crête de la tension de sortie de IC1a.

Quelques calculs avec routes ces valeurs - niveau zéro de 2 V. facteur s'atténuation de lissage de 3,14 et un gain de 10- nous apprennent que la sensibilité d'entrée est de l'ordre de  $450 \text{ mV}_{\text{eff}}$  (433 mV $_{\text{eff}}$  pour être plus précis).

## Réalisation et utilisation

Le circuit imprimé pour le détecteur de fréquence de coupure a des dimensions très compactes (figure 3). Il est même possible  $-$  en fonction du choix de la mise en boîtier- de monter les LED du côté des

II ne faudra en aucun cas oublier de mettre en place les 3 ponts de câblage. Dans la plupart des cas on réglera le potentiomètre P2 à sa valeur maximale. Si tant est pourtant que l'on préfère une sensibilité d'entrée

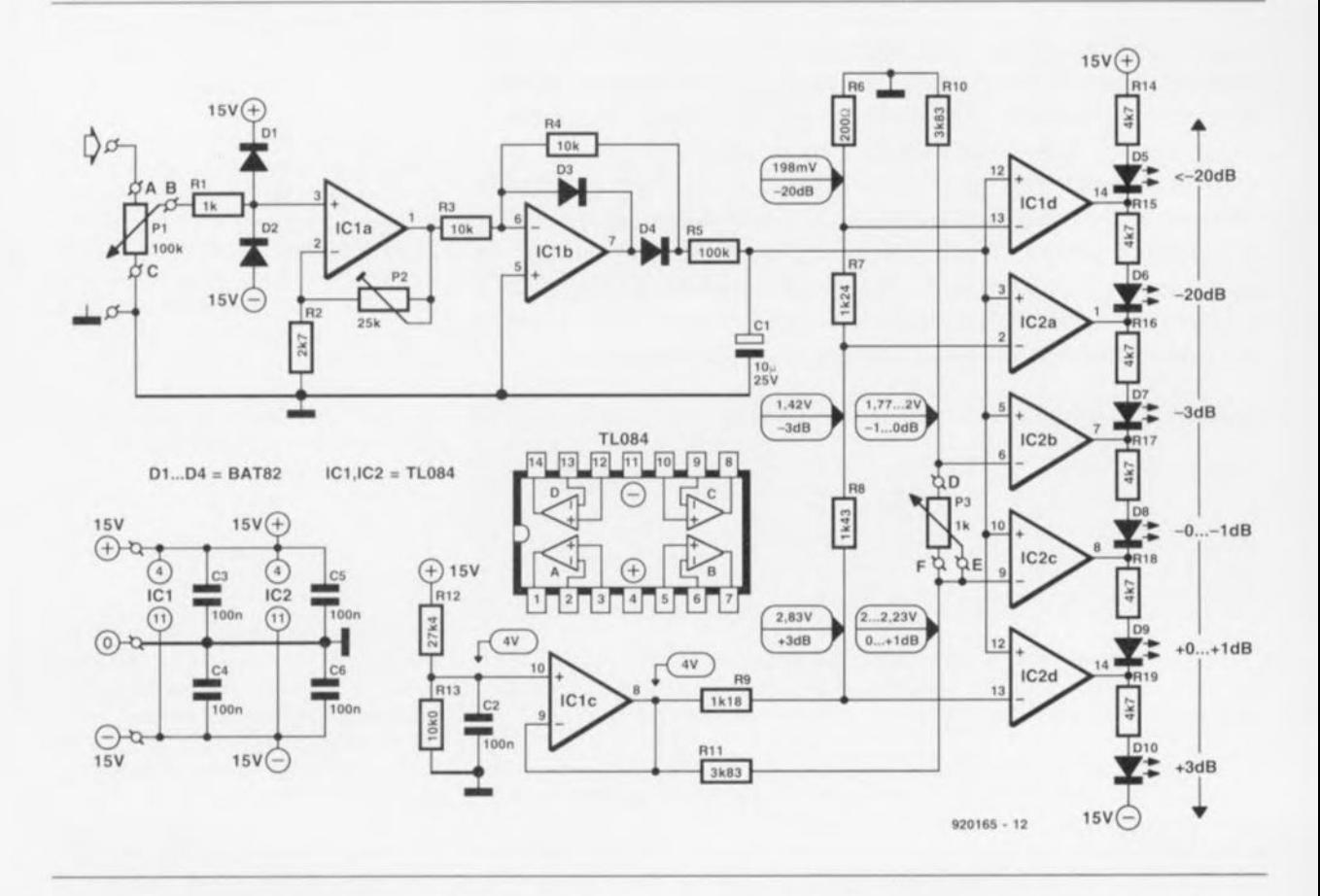

Figure 2. L'électronique du détecteur de fréquence de coupure ressemble beaucoup à celle d'un VU-mètre à LED.

moins élevée il suffit de régler P2 à une valeur plus faible (choix qui sc traduit dc plus par une largeur de bande plus importante).

Pour obtenir un affichage à LED de 1 db très exactement il est nécessaire quc la valeur de résistance totale de R3 soit de 1 k $\Omega$ . Si cela n'est pas le cas, vous pouvez procéder à une compensation en adaptant la valeur de RIO et R Il d'un facteur correspondant (si. par exemple, P3 dépasse la résistance de 1 k $\Omega$  de 5%, on pourra augmenter la valeur de RIO ct de R<sub>11</sub> de  $5\%$ ).

L'utilisation du détecteur de fréquence de coupure est des plus simples. On commencera par l'application à l'entrée du circuit à tester (un amplificateur ou un filtre par exemple) d'un signal sinusoïdal ayant une fréquence située à l'intérieur de la bande passante. Il faut que l'amplitude de ce signal soit si élevée qu'à la sortie du circuit à tester (et donc à l'entrée du détecteur) on ait une tension de 450 m $V_{\text{eff}}$  au minimum.

Après avoir mis P3 à sa valeur minimale (la LED D8 est alors mise hors-fonction), il faudra jouer sur PI jusqu'à ce que l'on arrive au point de transition d'illumination entre les LED D7 et D9 (l'une d'entre elles s'éteint et l'autre silluminc. ou toutes les deux s'illuminent faiblement). Ce réglage terminé vous avez défini le niveau zéro. Rien ne vous empêche maintenant de mettre P3 à sa valeur maximale ou à n'importe quelle autre valeur intermédiaire.

### Liste des composants *Résistances:*  $R1 = 1 k\Omega$  $R2 = 2k\Omega7$  $R3, R4 = 10 k\Omega$  $R5 = 100 k\Omega$  $R6 = 200 \Omega$  1%  $R7 = 1k\Omega241\%$  $R8 = 1k\Omega431\%$  $R9 = 1k\Omega18 1%$  $R10, R11 = 3k\Omega83 1%$  $R12 = 27k\Omega4 1%$  $R13 = 10k\Omega0 1%$ R14 à R19 = 4kQ7  $P1 =$  potentiomètre 100 k $\Omega$  log.  $P2 = a$ justable 25 k $\Omega$  $P3$  = potentiomètre 1 k $\Omega$  lin. ou log.

*Condensateurs:*  $C1 = 10$   $\mu$ F/25 V radial C2 à C6 = 100 nF

#### *Semi-conducteurs:* D1 à  $D4 = BAT82$ D5 à D10 = LED à haut rendement  $IC1, IC2 = TL084$

Il s'agit ensuite de faire varier la fréquence du signal sinusoïdal pour trouver le point  $-3$  dB du circuit en cours de test. Il est cependant requis d'utiliser un générateur sinusoïdal d'amplitude parfaitement stable. Si vous avez des doutes concernant la qualité de votre générateur il suffit tout simplement de le tester à l'aide ... du détecteur de fréquence de coupure!

Pour ce faire il faudra connecter le détecteur au générateur sinusoïdal et définir le niveau zéro à une fréquen-

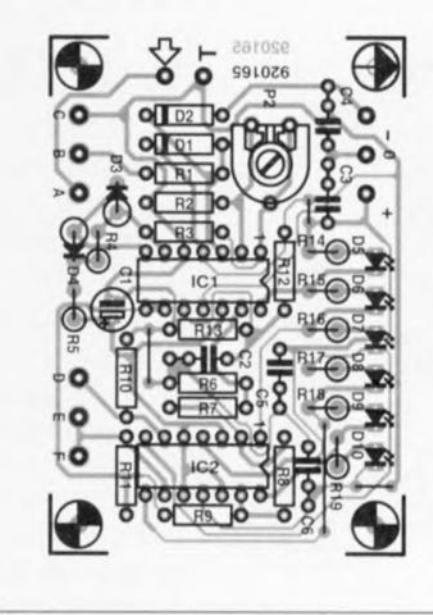

#### Figure 3. Représentation de la sérigraphie de l'implantation des composants du détecteur de tréquence de coupure.

ce de 1 kHz. Si l'on fait varier la fréquence du signal de sortie du générateur on peut voir sur l'échelle du détecteur si l'amplitude du générateur est stable ou non (il est recommandé, pour obtenir un résultat fiable, de régler la LED DR du détecteur à une plage très restreinte telle que 0.1 dB par exemple).

cci termine la description d'un tout petit montage qui, dans Ic domaine des applications audio surtout, pourra rendre d'excellents services.  $\blacksquare$ 

## LA TÉLÉVISION EN COULEURS -2

Maintenance et techniques de dépannage

#### JEAN HERBEN

Si l'on veut en savoir plus en ce qui concerne le fonctionnement de son téléviseur, aux possibilités de plus en plus nombreuses, il faut se donner la peine de trouver une source de renseignements fiable et quasi-universelle. C'est ce dont peut se targuer ce livre de Jean Herben.

Ce tome 2 fait logiquement suite à l'ouvrage qui porte le même titre mais ils ont été écrits de manière à pouvoir être utilisés séparément. Si le tome 1 était consacré à l'approche théorique de la télévision, préparant le lecteur à une connaissance des principes théoriques de fonctionnement de la télévision en noir et blanc et en couleurs, ce second tome nous plonge dans la pratique du dépannage.

Ne comportant pas moins de 14 chapitres auxquels s'ajoutent plusieurs annexes fort intéressantes, cet ouvrage se lit presque comme un roman policier, vu toutes les informations qu'il donne. Les téléviseurs N&B et PALETTE SECAM sont décrits dans le détail. De nombreuses variantes techniques choisies par les constructeurs sont présentées, ainsi que tous les types d'alimentations, mais aussi la Hi-Fi, le NICAM, les télécommandes et la mise en mémoire électronique.

Le premier chapitre vous apprendra à dépanner à l'aide d'un circuit de bas et à contrôler les composants soupçonnés d'être défectueux. Le second chapitre résume le fonctionnement des blocs des téléviseurs, c'est d'ailleurs presque une synthèse du tome 1 qui traitait de la théorie. Le troisième chapitre fixe avec rigueur et simplicité une méthode de localisation des pannes qui doit permettre au lecteur d'aborder le circuit en panne dans les secondes qui suivent le débul du dépannage. Les chapitres suivants sont consacrés à l'étude des circuits spécifiques rencontrés sur le marché européen, en PAL et en SECAM, bloc par bloc et avec un éventail assez important des types de circuits différents utilisés par les différentes marques. En conclusion, on peut pratiquement dire que l'on se trouve en présence d'un ouvrage qui n'intéressera pas uniquement les amateurs de téléviseurs modernes, en particulier nos lecteurs belges qui connaissent le NICAM, mais encore tous ceux qui on affaire aux bus <sup>1</sup><sup>2</sup>C ou 12S, qui s'intéressent au code RC5 ou aux méthodes de syntonisation et de recherche électronique.

> Dunod Tech 11, rue Gossin 92543 Montrouge Cedex tél. (1).46.56.52.66

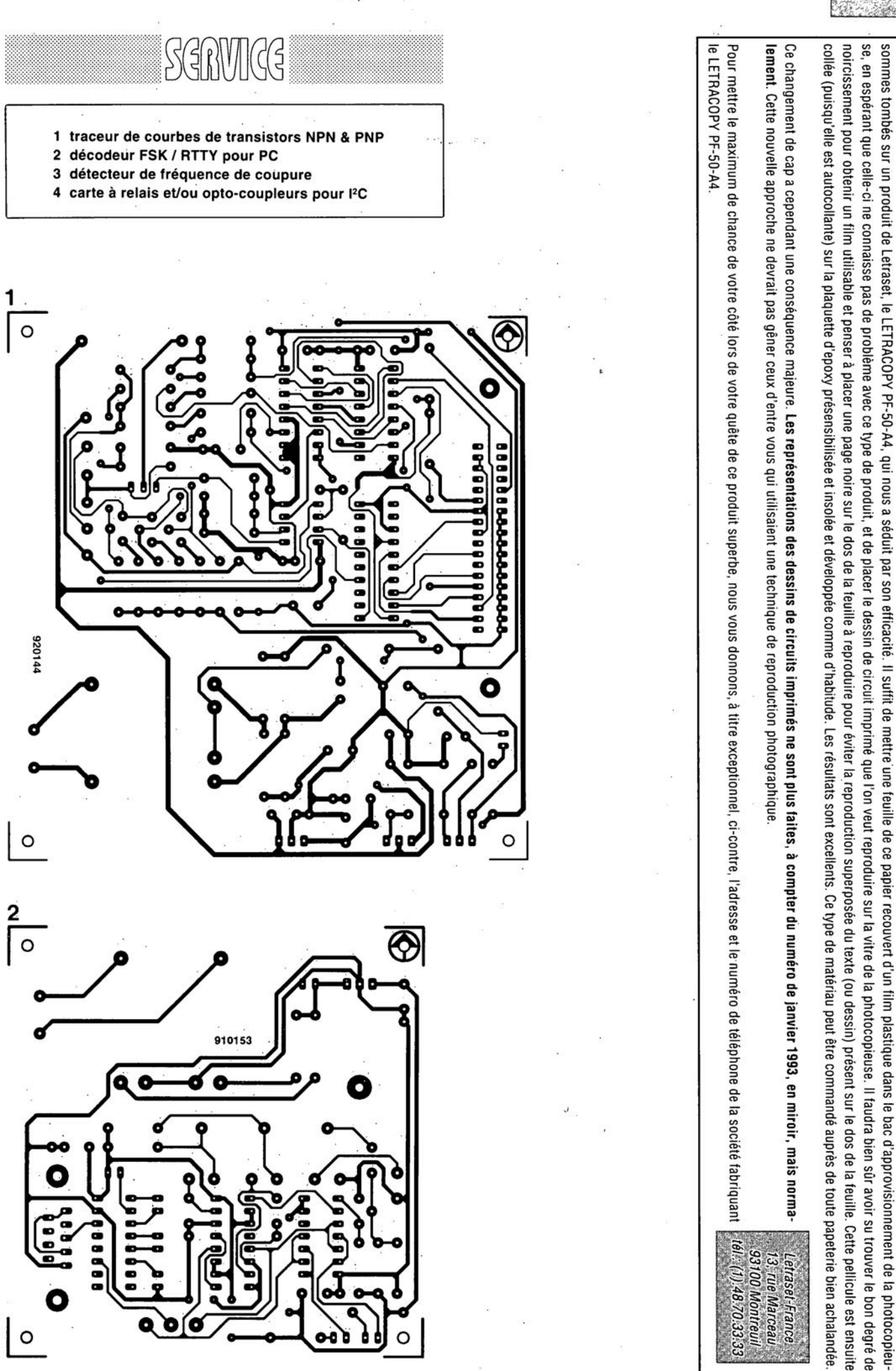

mars 1993

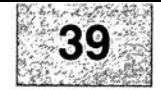

Nous sommes conscients des difficultés qu'il y a à réaliser son propre circuit imprime de particale de page circuits imprimés en libre service. Nous avons essayé plusieurs méthodes et

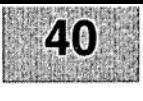

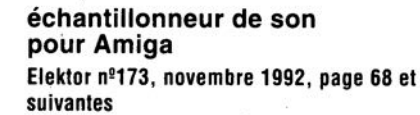

Le schéma de la figurè 1 comporte une inversion sans gravité et un oubli (répété d'ailleurs dans la liste des composants).

L'inversion est celle de la dénomination des LED D2 et D4, D2 étant en réalité la LED ERROR et D4 la LED LEFT.

L'oubli est celui d'un condensateur de 100 nF, C9, qui existe bien sur la sérigraphie de l'implantation des composants et qui sert au découplage de IC?

#### « **The Audio DAC»**

#### **Elektor** n~172, **octobre 1992, page 30 et suivantes**

La liste des composants de l'alimentation de « The Audio DAC» comporte une double erreur. Comme dans 99,9% des cas, le schéma est correct. C13 et C19 sont des condensateurs de 2 200 µF/35 V et C29 est un 100 µF/16 V.

La platine principale comporte elle une double erreur plus gênante: la polarité des condensateurs électrochimiques C25 et C58 est inversée de 180°. Si l'on utilise des tantales ils n'apprécient pas du tout, des électrochimiques sont plus indolents.

#### **diapason pour guitare**

**Elèktor** n~168, **juin 1992, page 28 et** sui**vantes**

Le listing accompagnant la description de cette réalisation comporte 3 petites erreurs. Voici les lignes à corriger :

250 Z=F\*10^6/S/TS(N):IF Z>4095 THEN GOTO 550 260 TI(N)=F\*10^6/INT(Z)/S 360 C=C+10^A

# ACG

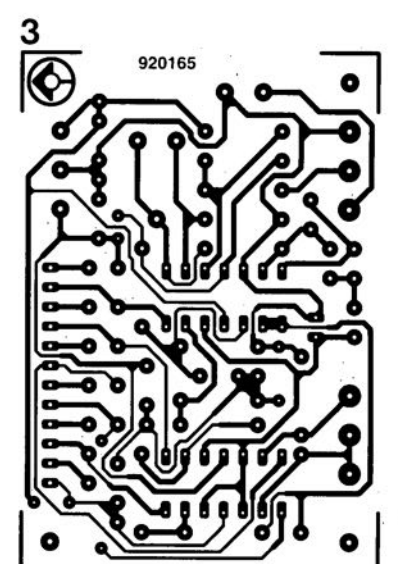

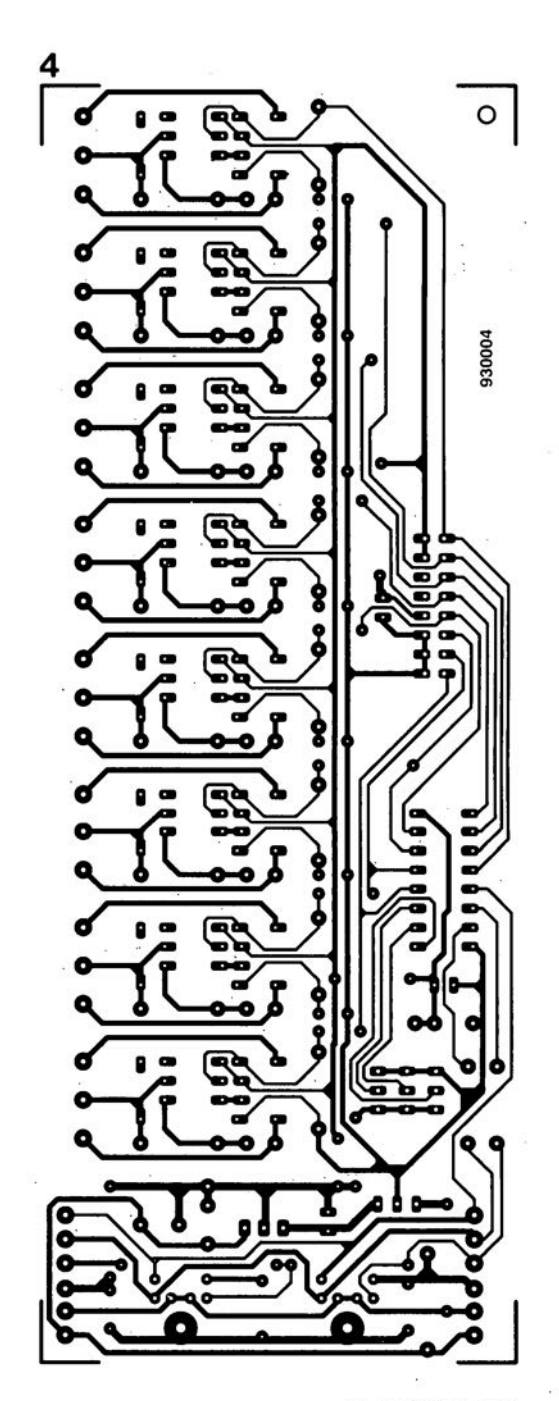

# **cours** μC-80535 **& assembleur**

*Je partie: introduction el premières programmations*

### M.Ohsmann

Nous ne cessons, dans le laboratoire d'Elektor, de pousser de plus en plus loin recherches et développements d'automatismes de pilotage et autres micro-ordinateurs du type « mono-carte ». L'impériale à 80CS3S, décrite dans Elektor n" 172 (octobre 1992), est un bel exemple de cette *«* quête du Graal ». Voici donc la J' partie d'un nouveau (petit) cours consacré au matériel et à

la programmation, et constituant une sorte de suite au cours µC-8051 & assembleur, paru dans les nº 161 à 168 d'Elektor (novembre 1991 à juin 1992).

Il est nécessaire, si l'on veut garantir une initiation rapide et facile, que le logiciel pour un micro-contrôleur donné soit facile à « fabriquer ». Tous ceux d'entre nos lecteurs qui ont suivi le cours µC-8051 & assembleur disposent déjà des outils les plus importants:

- · l'EPROM du cours µC-8051 peut être utilisée également pour le 80C535; il en va de même pour
- l'assembleur du cours µC-8051 (du point de vue « logiciel », la quasi-totalité des descendants du 8051 sont compatibles !).

L'hypothèse de base est donc que la carte à 80C535 est dotée de l'EPROM du cours et que l'on utilise les logiciels du cours  $\mu$ C-8051. Ceci nous permet de démarrer immédiatement et au moindre coût. Il n'est pas sorcier, n'est-ce pas, d'assembler rapidement un petit circuit d'extension pour le connecter à la carte à 80C535.

Tout au long des 8 mois pendant lesquels nous avons décrit le cours uC-8051 & assembleur, les différents programmes constituant le logiciel de ce cours ont subi un peaufinage certain, processus prenant la forme d'une adjonction d'un certain nombre d'extensions fort pratiques.

À l'aube de ce nouveau cours de programmation, nous vous proposons donc cette nouvelle disquette (ESS1814 pour IBM-PC, cf. pages

#### Tableau 1.

**26**

**KTO** 

Nouveautés sur la disquette du cours µC-80C535 & assembleur.

• un assembleur EASM52 amélioré avec

- code source en Turbo-Pascal
- option de conversion de fichier INTEL-HEX
- instruction DW pour la génération de constantes d'adresse à 16 bits
- instruction DI pour la génération de constantes d'entiers à 16 bits

- instruction EQU capable de traiter des expressions au niveau du bit

• un nouveau moniteur EMON52 (sous forme de fichier source A51) avec

- prise en compte des interruptions des 80C535 et 80C537
- possibilité de télécharger des fichiers INTEL-HEX
- un nouveau logiciel de communication V25COM (avec code source en Turbo-Pascal) avec
	- option de téléchargement de fichiers INTEL-HEX
- un programme, EPSIM, de commande de l'émulateur d'EPROM (Elektor n"172) avec

- code source en Turbo-Pascal

- un nouveau programme MENU pour la commande de l'ensemble des logi· ciels el
- tous les codes sources des programmes du cours µC-80C535 & assembleur.

EPS/ESS en début de magazine; nous en sommes désolés, mais il n'existe pas de version spéciale pour l'Atari, sachant cependant que les possesseurs des ESS1661 pour PC et ESS1681 pour Atari pourront essayer un certain nombre des exemples proposés tout au long du cours avec leur « vieille » version).

Cette nouvelle disquette, associée le cas échéant à une nouvelle EPROM du type 27(C)256, l'ESS6224, comporte toutes les nouveautés énumérées dans le tableau 1. C'est surtout l'option INTEL-HEXFILE qui améliore la compatibilité entre les logiciels du cours et les multiples auxiliaires de programmation existant sur le marché. Les « nouveauxvenus » dans cette branche qu'est la programmation disposeront ainsi, immédiatement, de la possibilité de mettre à profit tous les avantages du 80C535.

#### « *Big Brot/ter 80C535 »*

Mais quels sont donc, comparé au 8051, les avantages présentés par ce fameux 80C535 ?

Ce micro-contrôleur dispose, premièrement, de 2 ports bidirectionnels additionnels: P4 et P5. Il est, ensuite, doté d'un port d'entrée analogique comportant 8 entrées, reliées à un convertisseur A/N à 8 bits. Il est même possible d'utiliser ce port comme port d'entrée numérique.

De plus, le 80C535 dispose d'une unité de temporisation *(limer)* et de comparaison/capture *(comparelcapture)* très puissante. Les possibilités d'interruption mêmes ont été étendues et le composant possède maintenant un nouveau générateur de taux de transmission (baudrate generator). On remarquera que la polarité du signal de remise à zéro (la broche

10 du 80C535) a changé. Dans le cas d'un 80C535 la remise à zéro est active au niveau bas !

Nous allons décrire, dans la suite de cet article, les plus importantes de ces nouvelles possibilités et vous illustrerons - à l'aide de quelques exemples pratiques - leur utilisation. Par manque d'espace rédactionnel il ne nous est pas possible de procéder à une description complète de toutes les possibilités offertes par les 80C535. Les plus enthousiastes d'entre nos lecteurs, affamés qu'ils sont d'avoir de plus amples informations concernant le 80C535 peuvent se référer, par exemple, à l'ouvrage suivant:

Siemens Microcompuler Components **Microcontrollers** Data Catalog 1990 (publié par Siemens, 39/47, Bd Ornano. 3527 Saint Denis, tél: (1) 4922.31.00, publicité gratuite comme vous le constatez)

Un certain nombre d'entre vous se sont sans doute demandés pourquoi, au sujet de l'impériale à 80C535 par exemple, on parle toujours du 80C535, sans même mentionner le 80515 d'origine, *voire* encore le 80535. C'est tout simplement que les processeurs 80C535 (version CMOS du 80535) et le 80535 (NMOS) ne sont pas compatibles broche à broche! Dans le cas du 80535 les broches 4 (PE) et 37 (Vcc) remplissent une fonction toute différente. Les autres fonctions des processeurs sont identiques à l'exception cependant de 2 des modes de fonctionnement, PO *WER-DOWN* et */OLE.*

Nous nous limitons de ce fait, tout au long de ce nouveau cours de programmation, au seul 80C535.

## *SFR, Power-Save* et *peON*

Les nouvelles options du 80C535 sont réalisées - tout à l'image des processeurs du type 8051 - par un certain nombre de registres à fonction spéciale *(SFR = Special Function Register,* RFS en gaulois *évolué).*

Le tableau 2 récapitule tous les registres à fonction spéciale du 80C535. Il existe un certain nombre de RFS (registres à fonction spéciale donc) connus du 8051 qui ont été renommés dans le cas du 80C535 (le tableau comporte aussi, entre parenthèses, les dénominations d'origine).

Sachant que le processeur 80C535, réalisé en technologie CMOS, possède 2 techniques permettant d'économiser de l'énergie, il est doté du qualificatif *"Power Save* ». Ces 2 techniques prédestinent ce composant à une utilisation, en pratique, dans des montages alimentés par pile(s). L'activation des modes d'économie d'énergie se fait par le positionnement des bits concernés dans le RFS PCON.

La figure 1 montre la signification de chacun des bits dans le

#### Tableau 2. Les registres à fonction spéciale du 80C535.

Les RFS doté d'un petit astérisque sont adressables au niveau du bit. Dans certains cas, le tableau comporte - entre parenthèses - l'ancienne dénomination (8052) du RFS en question. les RFS dotés du signe « + • sont, soit nouveaux. soit dotés d'une nouvelle signification et fonction.

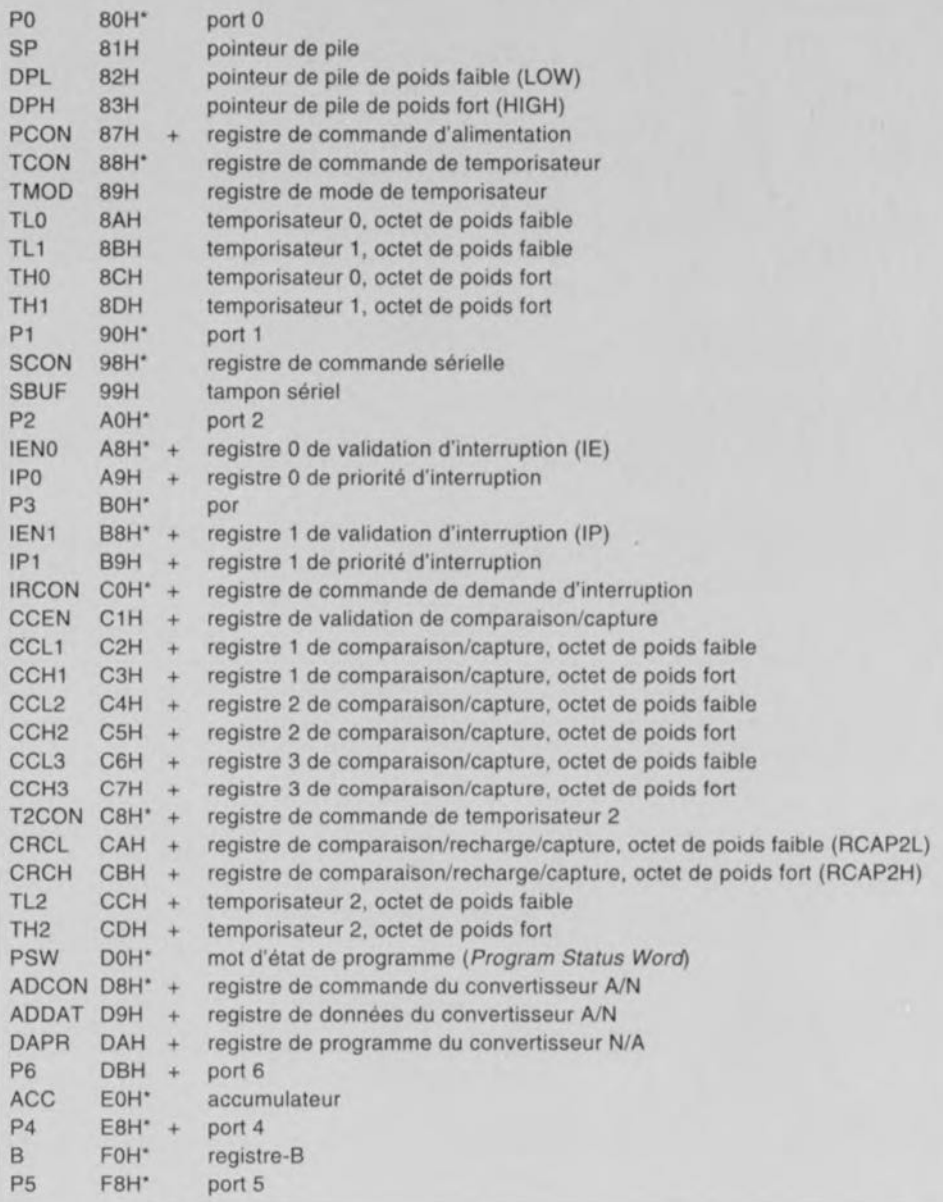

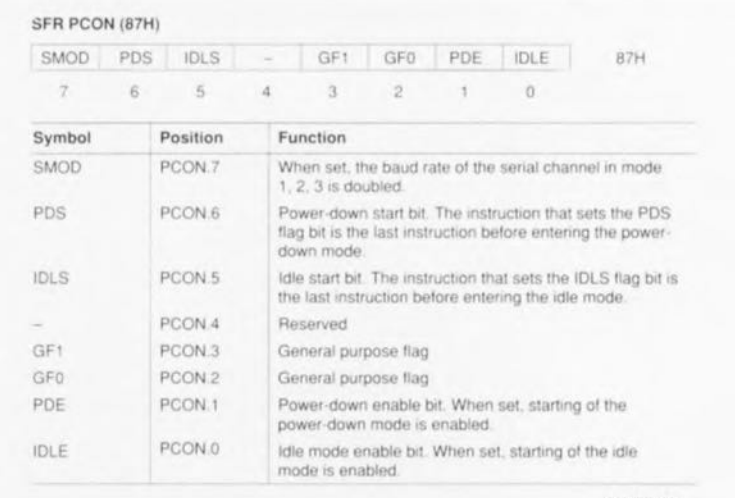

920152·11

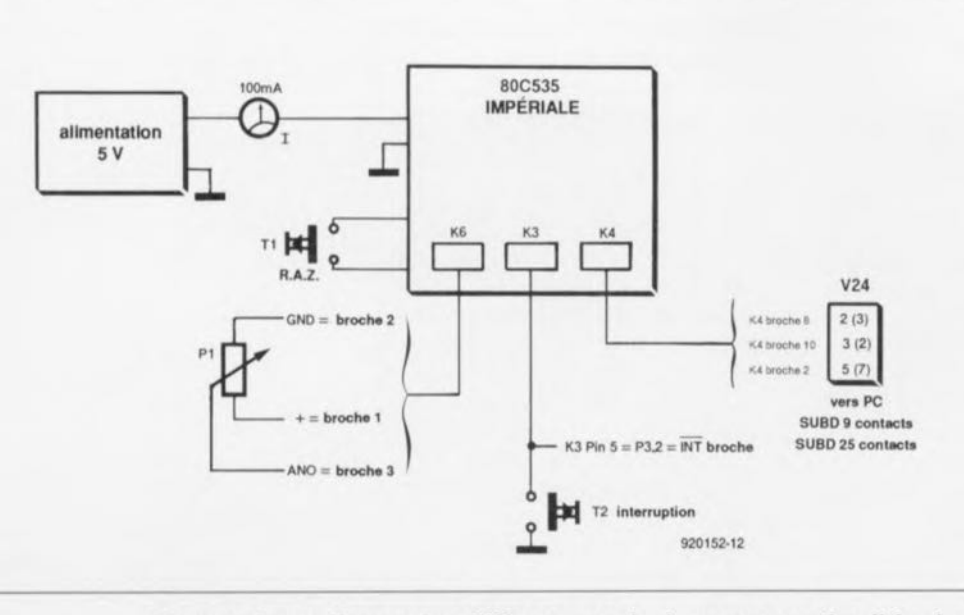

Figure 2. Pour effectuer les différents essais de programmation il faudra doter l'impériale à 80C535 des composants externes représentés ici.

Intéressons-nous d'abord au mode IDLE. Ce mode se caractérise par une mise hors-fonction de l'unité centrale (CPU), et une mise en fonction de toutes les unités périphériques telles que temporisateurs, compteurs et autres interruptions. On noteral pourtant que le temporisateur « chien de garde » (watchdogtimer) est mis hors-fonction. Une interruption sert à réactiver l'unité centrale, sortant le 80C535 de son mode IDLE. Cette interruption est traitée par la routine correspondante. Après le traitement de l'instruction RETI finale de cette interruption, le programme continue avec l'instruction suivant celle qui l'a fait entrer en mode IDLE.

Comment faire cependant pour activer ce mode IDLE? On utili-

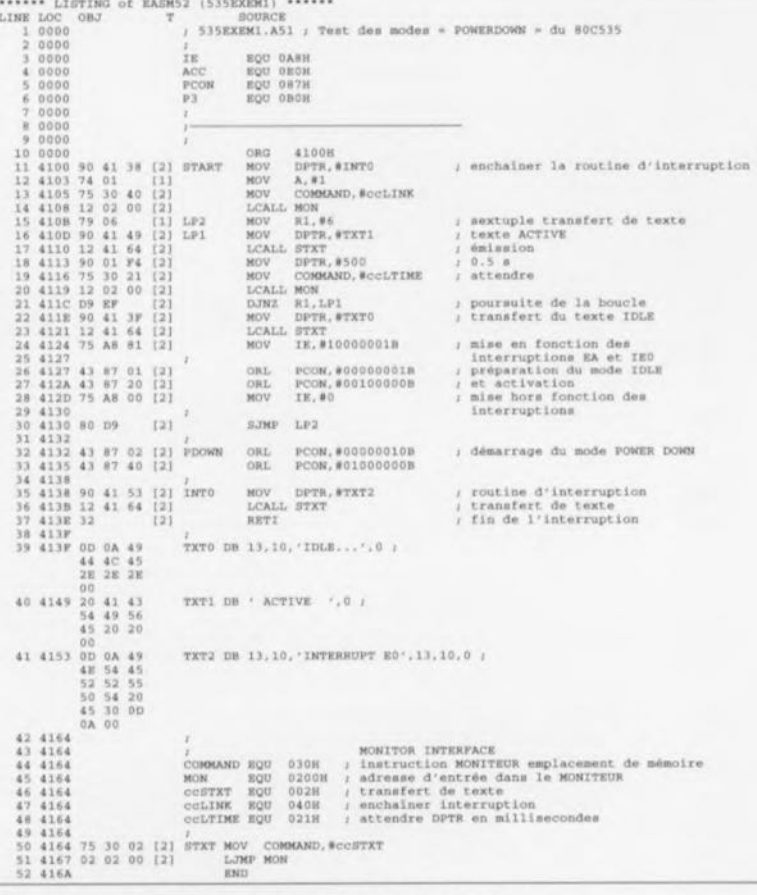

Figure 3. Listing du premier programme d'exemple.

se, pour ce faire, les bits 0 (IDLE) et 5 (IDLS) du registre PCON. II faudra commencer par le positionnement du bit de préparation mode IDLE (PCON.0).  $d\rho$ suivi - dans l'instruction à venir - du positionnement du bit IDLE-SET (IDLS ou PCON.5). Cette combinaison obligatoire de 2 instructions sert à éviter une activation impromptue du mode IDLE. Le registre PCON ne pouvant pas être adressé par bit, on utilise, en règle générale, l'instruction ORL pour le positionnement de ses bits.

En mode POWER-DOWN, activé par un positionnement successif des bits PDE et PDS, le processeur cesse toute activité et ne peut être « ranimé » qu'à l'aide d'une remise à zéro. Les données dans le RFS et dans la RAM interne du circuit intégré restent intactes.

Les modes IDLE et POWER-DOWN ne peuvent être activés qu'à condition que la broche 4 (PE) du processeur se trouve au niveau bas. Sinon, ces modes de fonctionnement sont bloqués. Ce verrouillage « matériel » a été réalisé pour éviter l'entrée en fonction non requise de l'un de ces modes de fonctionnement dans certains systèmes réputés « infaillibles » (fail-safe).

Si, dans un système doté d'un circuit de surveillance du type « chien de garde » par exemple, une erreur avait pour conséquence l'activation du mode POWER-DOWN, plus rien ne fonctionnerait et toutes les autres mesures de sécurité seraient sans le moindre effet.

#### Un test pratique

Nous allons procéder maintenant à un premier test des modes de fonctionnement décrits plus haut. Pour ce faire il faudra doter l'impériale à 80C535 de la circuiterie externe que montre la figure 2 et relier la mono-carte à un ordinateur (comme on l'a fait dans le cours µC-8051 & assembleur).

Côté impériale, on mettra en place tous les cavaliers de codage, sur l'ordinateur on assemblera le programme de la figure 3 pour le télécharger (DOWN-LOAD) ensuite en direction de l'impériale. Le programme de la figure 3 se trouve, sous forme de fichier source, sur la disquette du cours. La disquette comporte

également un certain nombre de fichiers .DOC fournissant de plus amples informations (si tant est qu'elles soient nécessaires).

On démarre le menu à l'aide de l'instruction

#### MENU 535EXEM1 [ENTER)

pour choisir d'abord l'option *Assemble.* Pour effectuer le téléchargement du fichier vers l'impériale, on active l'option *V24,* action précédée par la mise sous tension d'alimentation de l'impériale et par une action sur la touche de remise à zéro. Après avoir reçu un message initiai de l'impériale, on démarre le téléchargement par une action simultanée sur les touches CTRL et D.

Pour lancer le programme on entre l'instruction

#### X4100.

Après le transfert de quelques messages *«ACTIVE* », suivis eux de l'avertissement « *IOLE* », l'impériale entre en mode *IOLE.* Dans ce mode la consommation de la mono-carte se limite à quelque 20 mA. Une action sur la touche S2 déclenche l'interruption 0 externe et le processeur « se réveille » pour quelques instants. Ce fait se traduit par une consommation plus importante de 40 mA environ. Au bout d'un certain temps, le processeur se remet en mode *IOLE.* L'entrée dans ce mode de limitation de consommation de courant se fait à l'aide des instructions comprises dans les lignes 25 et 26.

L'étiquette *(LABEL) PDOWN* marque 2 lignes (30 et 31) capables d'activer, elles, le mode *POWER DOWN.* Il vous faudra voir, en l'essayant, ce qui se passe si l'on supprime le cavalier JP2 et que l'on redémarre le programme mentionné plus haut !

On a, dans la ligne 24, validation de l'interruption et l'instruction de la ligne 27 la bloque à nouveau. Qu'est-ce qui se passe si l'on supprime la ligne 27 ?

Appuyez à plusieurs reprises et à différents moments sur la touche d'interruption S2. Imaginez maintenant que le programme principal, venant tout juste d'appeler le programme STXT du moniteur, est arrêté par l'interruption et que

la routine d'interruption, elle, appelle STXT ...

#### Générateur de taux de transmission et fréquence d'horloge

N'importe quel programmeur, ayant utilisé un 8051 avec un quartz de 12 MHz le sait: comme la fréquence du taux de transmission est dérivée de la fréquence d'horloge du système, qui est donc de 12 MHz *112* = 1 MHz, il est impossible d'obtenir un taux de transfert de 4 800 bauds très exactement.

Dans le cas du 80C535, équipé lui d'un générateur de taux de transmission distinct, on n'a plus ce problème. On peut, de ce fait, utiliser les temporisateurs pour remplir d'autres fonctions : on dispose donc ainsi d'un temporisateur supplémentaire.

Le bit 7 du RFS *ADCON* sert à activer le générateur de taux de transmission. Sachant que le registre *AOCON* est adressable bit par bit, on peut utiliser, pour ce faire, une instruction de positionnement de bit tout simplement. Pour permettre le choix entre un taux de transmission de 4 800 et de 9 600 bauds, le système fait appel - tout à l'image de la génération de taux de transmission à l'aide du temporisateur *Timer* 1 - au bit 7 du registre *PCON.* Si ce bit est positionné on aura un taux de transmission de 9 600 bauds, sinon il sera de 4 800 bauds.

Les instructions à suivre illustrent comment il faudra procéder - en programmation - pour définir le taux de transmission requis:

un texte à 4 800 et 9 600 bauds respectivement. Si l'on démarre le programme de communication V24COM - ou la nouvelle version V25COM - avec le taux de transmission correspondant, on pourra lire correctement tant le premier message que le second. Le taux de transmission requis peut être indiqué dans le fichier de paramètres *MENU.PAR.* Une autre possibilité consiste à démarrer V24COM à partir du curseur « DOS » en rajoutant l'option requise.

Il existe des circuits périphériques dans lesquels on aura besoin de la fréquence d'horloge du système (fréquence du quartz *1 12).* Dans le cas du 80C535 cette fréquence peut être mise à la disposition de l'utilisateur sur la broche 30 (= Port 1, bit 6). Pour ce faire il faudra positionner le bit 6 du registre *ADCON.* Il faudra, pour pouvoir mettre à profit ce mode de sortie alternative, mettre éga-Iement à 1 le bit 6 du Port 1. Ceci s'explique par le fait qu'il existe, à l'intérieur du composant, des connexions de type logique « ET » entre les différentes fonctions de sortie d'une broche de port.

Si vous voulez disposer, pour une raison ou une autre, de la fréquence d'horloge du système, il suffit donc de rajouter les 2 lignes suivantes à votre programme:

SETB ADCON.6 SETB P1.6

Il va sans dire, que dans ces conditions, le bit 6 du port P1 n'est plus disponible comme

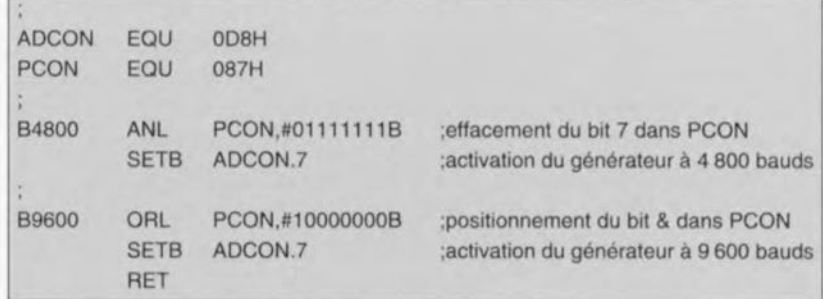

Comme le registre *PCON* n'est pas adressable au niveau du bit, nous avons utilisé dans ce petit programme les instructions ANL et ORL pour éviter que les bits non concernés ne soient modifiés.

La nouvelle disquette du cours comporte un programme (535EXEM1.A51) qui transmet

broche de port universelle.

Nous voilà arrivés à la fin du premier article de cette nouvelle série consacrée à la programmation du 80C535. Le mois prochain nous procéderons à une description du convertisseur *AIN* et du « chien de garde » et, bien évidemment, à leur programmation.  $\blacksquare$ 

# **convertisseur**  $S-VHS/CVBS \rightarrow RGB$

## *vos premiers pas en PAL*

H. Reelsen

## 1e partie: introduction

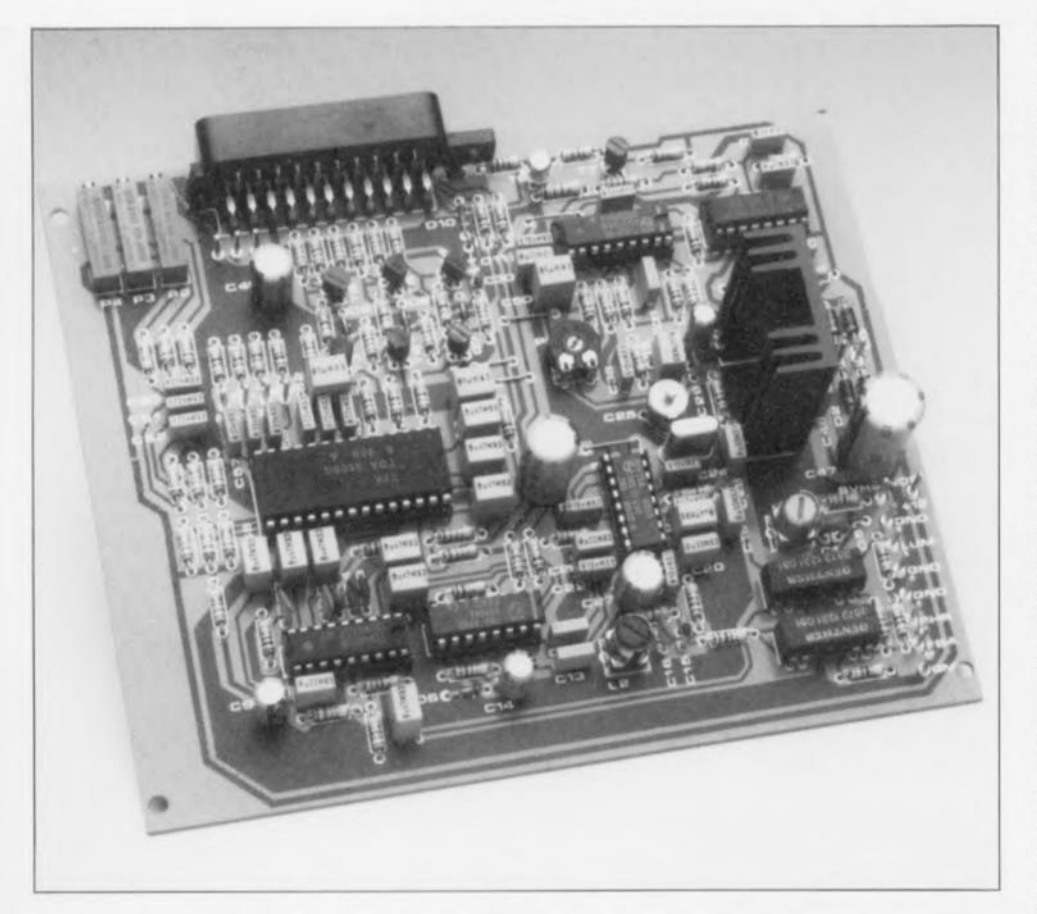

Bien que les avantages techniques du système vidéo baptisé S-VHS (Super-VHS) soient largement prouvés, nombreux sont les possesseurs de magnétoscopes S-VHS à reculer devant la dépense occasionnée par l'achat d'un moniteur compatible ou d'un téléviseur doté d'entrées de luminance et de chrominance distinctes. Cet article décrit un maillon indispensable entre des équipements vidéo qui semblent devenir... de plus en plus incompatibles.

Nous allons nous intéresser à un circuit intégré moderne convertissant des signaux S-VHS ou CVBS (composite) en leurs composantes RGB. Son intérêt est de vous permettre d'utiliser votre moniteur actuel à condition qu'il soit doté d'une entrée RGB (c'est-à-dire d'une prise Péritel) pour ainsi bénéficier de la résolution d'image améliorée offerte par un magnétoscope S-VHS. Nous allons, dans ce premier article, nous intéresser aux principes de base des standards vidéo impliqués.

L'aspect compatibilité a joué un grand rôle lors du développement des systèmes de transmission TV. NTSC *(National Television Systems Comittee*, on dit aussi, par dérision, Never The Same Colour) et PAL *(Phase Alternnted Line).*

Dans les 2 cas on trouvait en présence de 2 aspects conflictuels: il fallait, primo, que les téléviseurs monochromes existants ne soient pas affectés par les transmissions couleur et, secundo, que les bandes passantes de 5 MHz pour le signal de luminance soient conservée.

L'impératif de compatibilité implique automatiquement que l'information N&B (Noir & Blanc), dite de luminance (ou signal Y) soit également véhiculée dans les transmissions couleur. Le signal Y représente la somme de toutes les couleurs de base, à savoir le rouge ( $R = red$ , cela tombe bien). le vert (d'où le G pour green) et bleu (B = *blue*, cela correspond aussi), mais uniquement en ce qui concerne leur luminosité relative.

Un certain nombre d'expériences poussées ont prouvé que la luminosité semble. pour l'oeil. déterminer la définition d'ensemble d'une image donnée. De ce fait, la bande passante de la luminance doit être aussi large que possible (jusqu'à 5 MHz) tant pour les téléviseurs monochromes (N&B) que les appareils couleur. Cela pose bien évidemment le problème de savoir où mettre l'information de couleur.

## Composantes couleur et transmission

On peut obtenir, sur un tube image, la reproduction de n'importe quelle couleur par activation de la proportion orrccic des couleurs de base qui constitucnt la ditc couleur. La couleur définitive est obtenue par le contrôle de l'intensité avec laquelle les pixels RGB s'illuminent à l'intérieur du tube image.

Pour l'oeil humain, les 3 couleurs de base individuelles d'un groupe constituant un pixel paraissent ne constituer qu'une couleur composite présentant une saturation spécifique.

La nécessité de transmettre R, G et B, est de ce rait évidente. Comme la somme des valeurs de la luminance équivalente se trouve déjà dans le signal Y, on ne génèrera que 2 signaux supplémentaires, R-Y et

\* Nous avons gardé les RGB et autres S-VHS et CVBS anglo-saxons, car il semble que ce soit une convention respectée par la majorité des ouvrages sérieux consacrés au sujet.

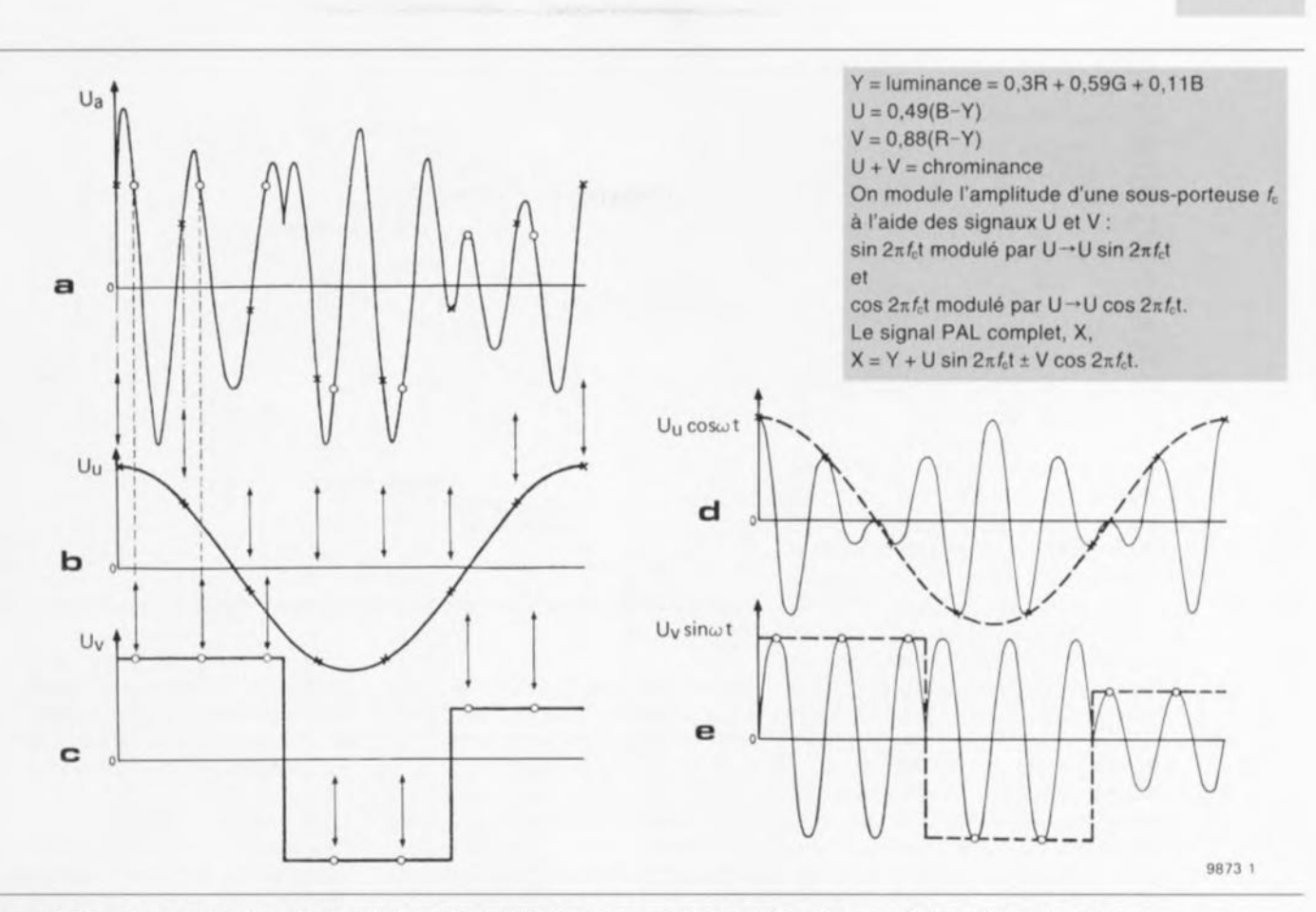

Figure 1. Ces formes de signal résultent de la modulation en quadrature des signaux différentiels de couleur,  $U_{U} = 0.49$  (B-Y) et  $U_{V} = 0.88(R-Y)$ .

La courbe a) montre le signal modulé en quadrature U<sub>a</sub>, les courbes b) et c) illustrant les signaux de modulation U<sub>u</sub> et U<sub>v</sub>, formés, pour des raisons de clarté, respectivement par une onde sinusoïdale et une onde rectangulaire. Les dessins d) et e) montrent la technique de modulation de ces signaux sur des porteuses décalées de 90°. La forme d'onde représentée en a) est le résultat de l'addition des signaux d) et e).

B-Y, obtenus par une opération de soustraction avec le signal Y. Ceci explique que l'on parle, dans le cas des signaux R-Y et B-Y, de signaux de différence couleur ou plus simplement encore, de signaux différentiels. Avant leur transmission, ces signaux sont dotés de facteurs de luminosité relative.

On pourra exprimer les signaux de chrominance résultants sous la forme :

$$
U = 0.49(B - Y)
$$
  

$$
U = 0.88(R - Y)
$$

et la luminance, Y, comme

$$
Y = 0.3R + 0.59G + 0.11B.
$$

L'information d'intensité RGB requise pour la commande des différents canons à électrons dans le tube à image - si tant est qu'il y en ait plusieurs - est tirée des informations R-Y, B-Y et Y, à l'aide d'une opération d'addition dans un circuit à matrice.

L'un des problèmes restant à résoudre est comment s'y prendre pour inclure le signal différentiel de couleur à l'intérieur de la bande passante déjà occupée par le signal Y

sans causer d'interférence sur les téléviseurs N&B, ou sans perte de la netteté de l'image sur les appareils couleur. C'est là que les concepteurs de circuits intégrés ont tiré profit d'une caractéristique « technique » de l'oeil humain, à savoir une capacité plus réduite de résolution de contours de couleur comparée à la résolution dont il est capable en ce qui concerne les valeurs de luminosité (cf. les lois de Grassmann). Ceci signifie que l'information de couleur pourrait être transmise à une bande passante relativement faible sans dégradation sensible de la netteté générale de l'image. En PAL, la bande passante du signal de couleur, la chrominance, est de l'ordre de 1 MHz.

Les signaux différentiels de couleur sont intégrés dans le spectre de fréquence du signal Y en utilisant le fait que les lignes spectrales du signal Y apparaissent à des multiples pairs de la fréquence de ligne  $(15.625 \text{ kHz} = 1/64 \text{ }\mu\text{s})$ . De plus, l'amplitude de ces lignes spectrales diminue lorsque la fréquence augmente. Les signaux différentiels de couleur modulent une sous-porteuse dont la fréquence, f<sub>c</sub>, est un multiple

impair de la fréquence de ligne divisé par quatre, valeur à laquelle est ajoutée la fréquence de rafraîchissement de l'image :

31

 $f_c = 1135 \cdot (15625/4) + 25$  [Hz].

Ceci a pour conséquence d'intercaler les lignes spectrales de couleur entre celles du signal Y. La fréquence de la sous-porteuse couleur a été fixée à 4,455 618 75 MHz, et les signaux différentiels de couleur subissent une modulation d'amplitude en quadrature ( $QAM = Quadrature Ampli$ tude Modulation).

Les composantes B-Y et R-Y modulent l'amplitude des sous-porteuses couleur de 0 et 90° respectivement, cf. figures 1d et 1e.

La porteuse elle-même a été supprimée de sorte qu'elle présente une amplitude nulle en l'absence de signal différentiel de couleur. Ce choix est justifié par le désir d'éviter toute interférence dans l'image suite à la présence, en permanence, d'une sous-porteuse.

De manière à éviter tout risque de dérive en phase pendant la transmission, caractéristique malheureuse du NTSC, on a inversion de la phase de la composante R-Y toutes les 2 lignes d'image.

On pourra trouver de plus amples détails concernant le mode de fonctionnement d'un système PAL dans les ouvrages spécialisés, dont il en existe de très bien faits.

L'utilisation de la modulation d'amplitude avec suppression de porteuse nécessite, côté récepteur. une sous-porteuse synchronisée en phase ct en fréquence. Dans un téléviseur, les composantes R-Y et B-Y sont extraites de la sous-porteuse de chrominance à l'aide d'un oscillateur à quartz travaillant à 4,433 MHz, oscillateur dont la phase et la fréquence sont corrigées, toutes les 64 us. par un signal. dit de burst. d'une longueur de 2 us et superposé au palier arrière de retour ligne, la fameuse période de suppression (aussi connue sous le terme de *blanking,* mot très fréquemment utilisé dans les documentations françaises) présente à la fin de chaque image. Le burst consiste en 8 à 11 cycles de la fréquence de la sous-porteuse couleur et suit l'impulsion de synchronisation de ligne (la synchro ligne), comme l'illustre la figure 2.

On fait appel à un comparateur de phase pour maintenir la synchronisation entre l'oscillateur à quartz ct le burst en réception, ce dernier signal comportant également le signa) de commutation PAL pour l'alternance, ligne après ligne, de la phase R-Y. Celte approche garantit une inversion du signal R-Y, côté récepteur, qui soit synchrone avec celle ayant lieu côté émetteur; on assure ainsi un fonctionnement correct du processus de démodulation.

### **Pièges ...**

En pratique, il apparaît que l'inclu $s$ ion des informations de luminance et de chrominance dans un unique signal CVBS *(Chrominance-Video-Blanking-Synchronisation*) ne va pas sans poser certains problèmes. Comme la sous-porteuse couleur se trouve à l'intérieur du spectre du signal de luminance, elle provoque un type d'interférence finement structuré connu sous le nom de moiré. De ce fait, les circuits de luminance de tous les téléviseurs modernes sont dotés d'un «piège couleur» *icolour trap],* sorte de filtre relativement simple chargé d'éliminer la grande majorité des effets de moiré. exception faite de ceux naissant aux endroits où l'on a une transition brutale entre les couleurs. À ces endroits, des sauts de

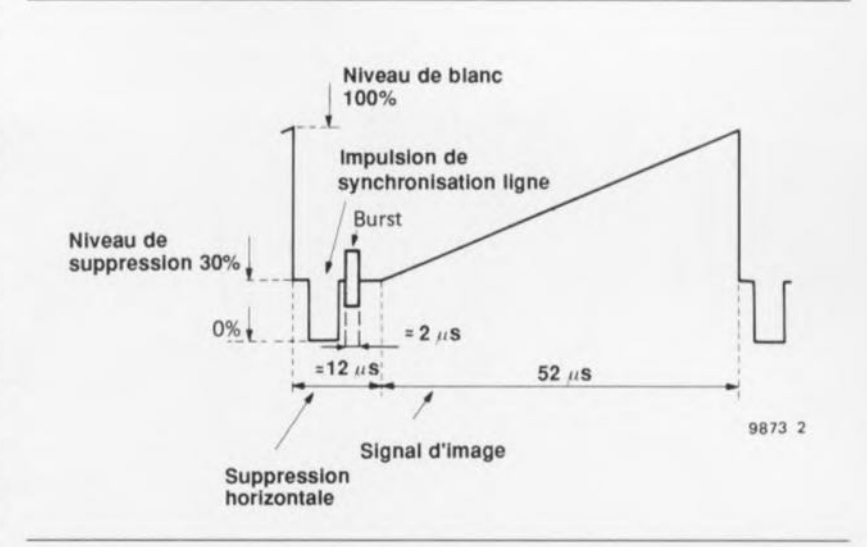

Figure 2. Structure et chronologie d'un signal de vidéo composite (standard PAL).

phase important; dotent la sous-porteuse de bandes latérales qui débordent la bande bloquée par le piège couleur centré sur 4.43 MHz.

Malheureusement on a également suppression des signaux Y situés dans la dite bande, ce qui se traduit par une perte de résolution de l'image due à la disparition de certaines des composantes de fréquence élevée.

Notons en passant que la plupart des téléviseurs monochromes comportent eux aussi un piège couleur destiné à l'élimination des effets de moiré.

L'interférence (possible) entre la chrominance et la luminance se fait également sentir dans l'autre sens: la bande du signal de luminance incluant la plage de fréquence de la

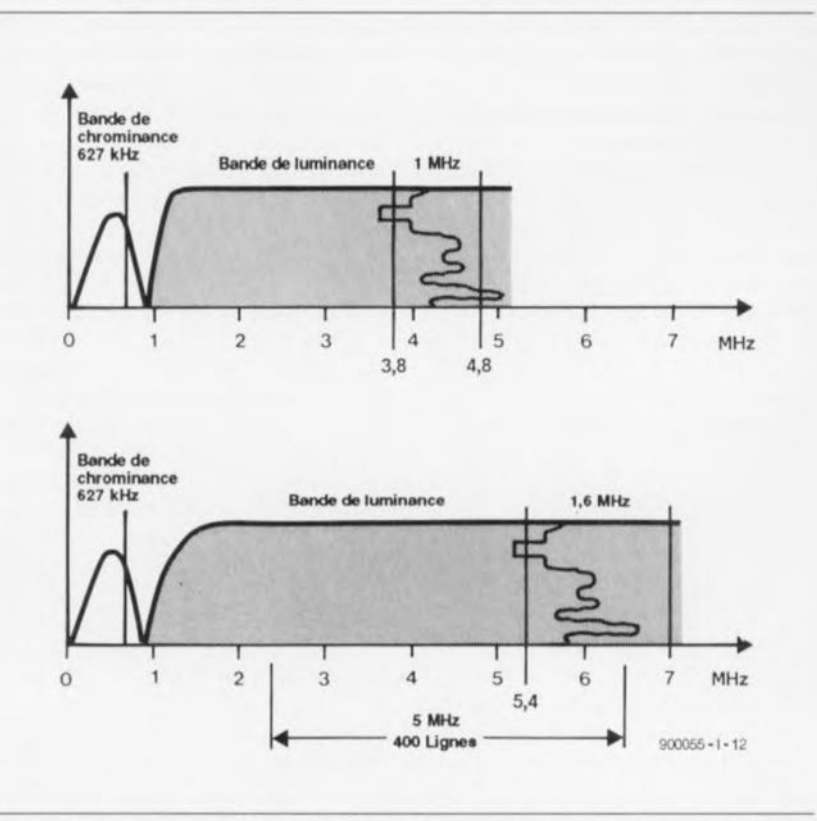

Figure 3. Spectres typiques des standards VHS et S-VHS. Dans les 2 cas le signal à modulation en quadrature est enregistré à l'aide d'une porteuse abaissée, par mélange, à 627 kHz, le signat de luminance Y étant lui enregistré en modulation de fréquence. Les magnétoscopes S-VHS utilisent une fré**quence de porteuse de luminance de 5,4 MHz et connaissent une excursion** de fréquence de 1,6 MHz. Ceci donne au signal Y une bande passante de 5 MHz, largeur sensibtement supérieure aux 3 MHz de bande passante d'un magnétoscope VHS standard.

sous-porteuse couleur, des signaux Y de fréquence élevée peuvent entrainer des interférences dans la plage des fréquences centrée sur 4.43 MHz. Le résultat est la naissance d'un type quasi-aléatoire de structuration et de coloration à l'intérieur et à proximité des zones de l'image à densité de détail importante. Les moirés des vestes quadrillées et autres cravates à motif géométriques fins des présentateurs de télévision visibles de temps à autre sont des exemples classiques de ce type d'interférence.

## **Magnétoscopes VHS standard**

Voici quelque 15 ans. au cours du développement du système vidéo VHS, attribuer une bande passante de 3 MHz à la luminance semblait. pour les magnétoscopes de l'époque. une approche satisfaisante, vu les limitations techniques imposées par la vitesse de la tête du tambour ct la consommation de bande.

Dans le système VHS original, la sous-porteuse couleur est abaissée. par mélange, à quelque 627 kHz, de manière à la placer bien en-deçà de l'extrémité grave du spectre de l'information Y. enregistrée comme un signal à modulation en fréquence  $(FM, cf. la figure 3).$ 

L'enregistrement en FM améliore le rapport signal/bruit du signal Y et le rend. en grande partie. indépendant des variations d'amplitude du signal fourni par la bande. L'excursion de fréquence va de 3,8 à 4,8 MHz.

Revenons à l'information de couleur: celle-ci est enregistrée sous la forme d'un signal analogique en mode à balayage hélicoïdal. Les différentes fréquences utilisées permettent une séparation rapide des 2 signaux. La bande passante de l'information couleur est cependant inévitablement réduite à quelque *500 kHI.* ce qui occasionne des bayures lors des transitions entre les couleurs, le tout encore aggravé par une impression de flou de l'image due à la limitation à 3 MHz de la bande passante de la luminance.

Les fabricants de systèmes VHS originaux ne mirent pas longtemps à prendre conscience de ces imperfections. Leur réponse, le magnétoscope HQ (High Quality), était basée sur de légères améliorations de la technique d'enregistrement ct sur une meilleure définition des bords du signal Y. L'amélioration de qualité de l'image résultante était en fait marginale et pouvait difficilement être qualifiée de (grand) pas en avant. C'était en fait ce que l'on pouvait espérer de mieux, vu l'impératif de respect du compatibilité posé. Il parut dès lors évident. que l'on ne pouvait espérer d'améliorations réelles de la qualité de l'image fournie par un magnétoscope, que par modification de certains des paramètres des standards.

## **Systèmes Super-VHS**

On réussit. à l'aide de 2 développements technologiques, à augmenter sensiblement la bande passante du signal vidéo enregistré (toujours à la vitesse relative entre la tête et la bande de 4,85 *mis).* Primo, de nouvelles technologies métallurgiques permirent de réduire l'épaisseur du film d'air entre la bande et la tête vidéo. Secundo, les bandes à densité de particules magnétiques très élevée devinrent produit courant.

De manière à maintenir la compatibilité avec les magnétoscopes VHS plus anciens, le système S-VHS est, comme le montre la figure 3, basé sur la même méthode d'enregistrement couleur. On a cependant déplacé la fréquence du signal Y pour le placer dans une bande allant de 5.4 à 7 MHz, lui donnant ainsi une meilleure marge de bruit.

Parallèlement, la fréquence de la sous-porteuse FM permet un enregistrement du signal de luminance sur la totalité de sa bande passante de quelque 5 MHz.

Sur la plupart des magnétoscopes VHS standard les signaux de chrominance et de luminance sont traités séparément jusqu'à ce qu'ils soient combinés pour donner un signal CVBS (outre-Rhin on parle de BAS = *Farb-Bildinhalt-Abrastung-Svnchronisationi,* avec tous les risques inhérents, évoqués précédemment, de problèmes dûs à d'éventuelles interférences.

Le système S-VHS est. lui au **contraire, basé sur des signaux de** chrominancc et de luminance distincts restant séparés jusqu'aux 2 sorties correspondantes présente, sur le magnétoscope. Il est évident que cette séparation n'est pas parfaite, lorsque, par exemple. on procède à l'enregistrement d'un programme TV, car il faut alors extraire les composantes de chrominance et de luminance du signal composite avant qu'on ne puisse les enregistrer, les reproduire et les envoyer séparément à un moniteur. Le processus d'extraction des composantes comporte un certain nombre de pièges évoqués plus haut. <sup>11</sup> n'en va pas de même cependant dans le cas de sources vidéo fournissant séparément ces composantes. telles que par exemple les caméscopes S-VHS, certaines bandes vidéo S-VHS préenregistrées ct les décodeurs MAC.

## **Problèmes de connexion**

Tout cela est bien joli, mais... Un coup d'oeil sur le panneau arrière d'un téléviseur nous apprend que l'on dispose, dans le meilleur des cas, d'une prise Péritel (dans le reste du monde on parie bizarrement de SCART - Syndicat des Construcicurs d'Appareils de Radio ct de Télévisinn) qui ne permet pas la prise séparée des signaux de chrominance et de luminance. Le téléviseur n'est pas de ce fait compatible S-VHS. Cette découverte décevante force les possesseurs de magnétoscopes S-VHS à interconnecter le moniteur et le magnétoscope par l'intermédiaire d'une liaison CVBS, sacrifiant du même coup la plupart des avantages d'une meilleure reproduction de l'image, raison d'être de ce nouveau système vidéo.

Compte tenu du prix d'un moniteur compatible S-VHS, la seule solution permettant de tirer profit des signaux de chrominance et de luminance distincts fournis par les magnétoscopes S-VHS et autres sources vidéo similaires, **est de** les **convertir en signaux** RGB que l'on peul. via sa prise Péritel. appliquer à un moniteur ou **téléviseur existant.**

Dans le second article publié le mois prochain nous verrons comment réaliser cela. De plus, le montage décrit peut remplir une fonction d'amélioration de transition entre les couleurs (CTI = *Colour Transition lmprovement*) et est capable de convertir des signaux CVBS en RGB.

## **Du composite au RGB**

Bien que la plupart des magnétoscope; standard aient une prise Péritel, celle-ci ne met que bien exceptionnellement des signaux RGB ù la disposition de l'utilisateur. De même, la plupart des tuners TV séparés et des récepteurs de R.D.S. (TV par satellite) ne fournissent qu'un signal CVBS (vidéo composite). On a un (gros) problème lorsque l'on envisage de connecter cc type d'équipement à un moniteur couleur à haute résolution à entrées RGB analogiques, ou à un téléviseur à prise Péritel en entrée.

Dans les 2 cas, le convertisseur décrit le mois prochain permettra l'interconnexion du dit équipement et garantit une qualité d'image optimale.  $\blacksquare$ 

## **traceur de courbes de transistors NPN & PNP**

*avec logiciel pour IBM-PC* et *Atari*

S. Aaltonen

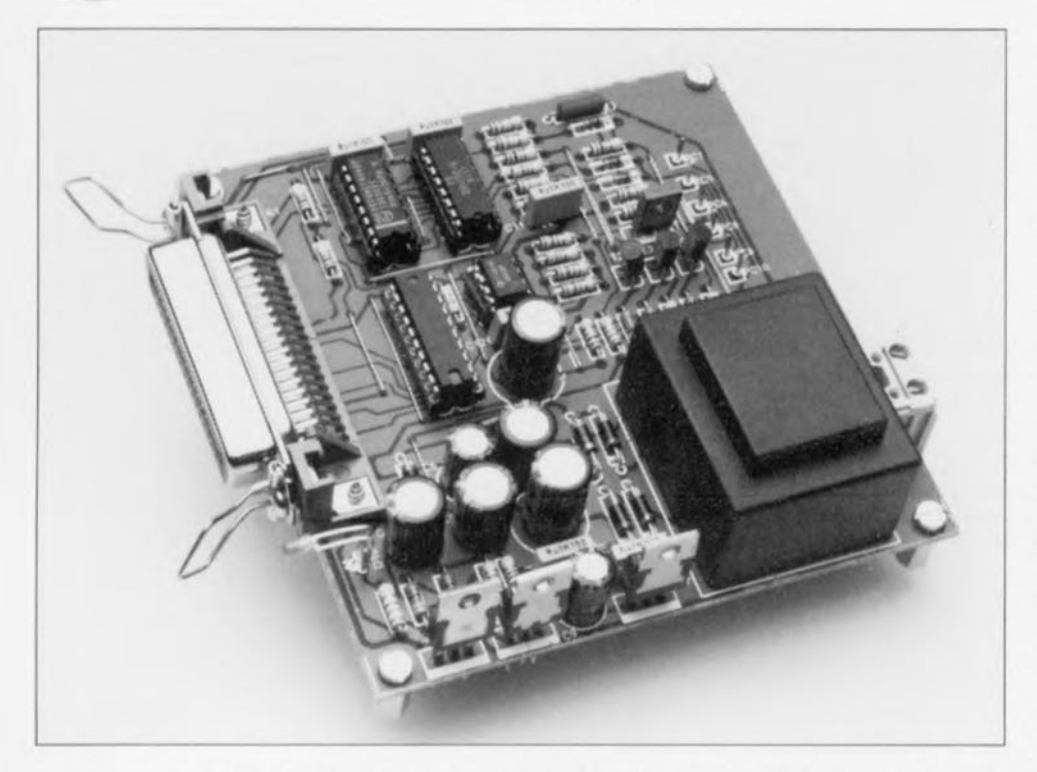

La mesure des caractéristiques de transistors à l'aide d'un ordinateur a l'avantage important de permettre l'examen des courbes sans qu'il ne soit nécessaire de disposer d'un oscilloscope,

Ce montage est en fait basé sur le traceur de courbes de transistor (pour Atari-ST) décrit dans le  $n^{\circ}143$ . Contrairement à la première version, qui ne pouvait travailler qu'avec des NPN et avec un ordinateur Atari seulement, cette nouvelle mouture s'accommode elle aussi des transistors PNP et des ordinateurs de la famille du PC (et bien entendu de ses clones), Nous l'avons en outre dotée d'une alimentation propre montée directement sur son circuit imprimé, la rendant ainsi pratiquement autonome,

Caractéristiques techniques du traceur de courbes de transistors NPN & PNP:

- Utilisable tant avec les transistors NPN que PNP,
- Se connecte au port Centronics de l'ordinateur,
- Représentation graphique des courbes sur l'écran de l'ordinateur,
- Alimentation intégrée,
- Logiciel pour IBM-PC et Atari,
- Plage de la tension collecteur-émetteur de 0 à 9 *V,*
- Le courant de collecteur lc (100 mA max) est mesuré à 7 courants de base variant de 0 à 175 uA,
- Le gain en courant du transistor à tester ne doit pas dépasser 595.

Le traceur de courbes de transistors NPN dc la cuvée 1990 était, en raison de sa simplicité en particulier, un auxiliaire précieux pour la mesure des caractéristiques de divers transistors NPN. Son inconvénient majeur était de ne pas permettre le test de transistors PNP. Ce n'est qu'après la publication de l'article - comme d'habitude - lors d'essais additionnels, qu'il nous est apparu qu'il n'était pas, en fait, très sorcier de le modifier pour pouvoir tester également des transistors PNP. Il nous a suffi de rajouter 3 transistors. 9 résistances et une petite tension auxiliaire fournissant le courant de base du transistor PNP à l'original pour être d'attaque et mesurer les caractéristiques de n'importe quel transistor bipolaire (NPN et PNP). Les dits composants sont à retrouver dans le synoptique de la figure 1 sous la forme du bloc « DAC » qui fournit le courant de base du transistor PNP. Le reste des composants se trouvait déjà sur la première version de ce montage.

L'ordinateur commande le traceur de courbes par l'intermédiaire de sa propre interface Centronics, 6 lignes de données de l'interface Centronics sont utilisées pour la commande du compteur et du convertisseur A/N. une des lignes d'acquiescement *(handshake)* servant à la lecture des données en provenance du convertisseur A/N. De cette façon, le sens de transfert des données par l'interface est le même que dans le cas de la connexion d'une imprimante.

Le compteur commande l'ensemble du processus de mesure. La caractéristique étonnante du compteur est qu'il permet la commande de 11 bits à l'aide de 2 ligne, de l'interface Centronics seulement (horloge, broche 10 ct RAZ du compteur, broche 11). Ces 11 bits servent au suivi (contrôle) de la mesure. Nous faisons. au cours d'un cycle dc mesure complet, compter le compteur de  $0$  à 4 095. Les 8 premiers bits servent à la commande du convertisseur Numérique/Analogique (DAC = *Digital Analog Converteri* chargé de fournir la tension collecteur-émetteur des transistors. Les 3 bits restants, les bits de poids fort, servent à déterminer le courant de base. On a donc, au cours du cycle de mesure. un courant de base qui croît de 0 à  $175 \mu A$  par pas de  $25 \mu A$ , tandis qu'à chaque pas du courant de busc. la tension collecteur-émetteur  $U_{CE}$  augmente de 0 à 9 V en 256 pas.

Il nous reste, pour pouvoir visualiser à l'écran les courbes du transistor

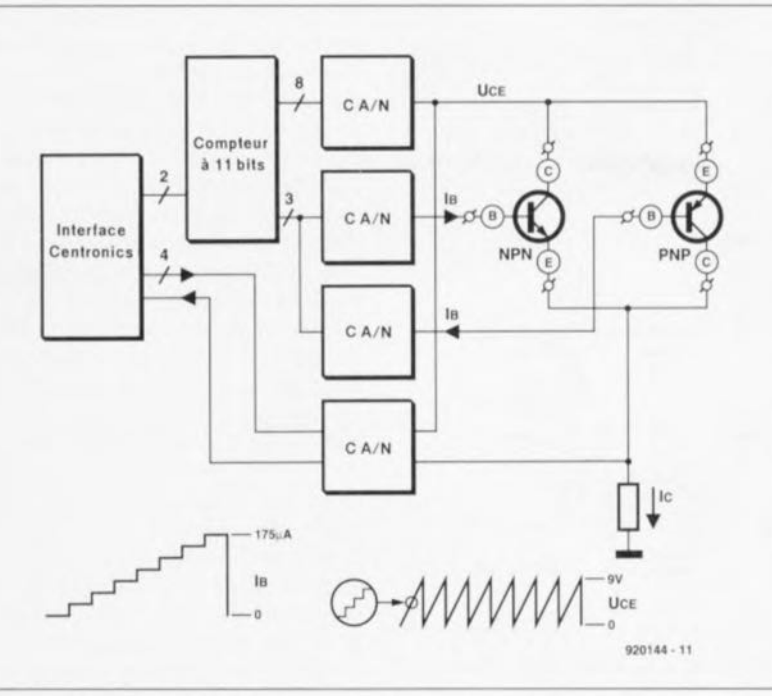

concerné, à déterminer son courant de collecteur (le traceur de courbes ne mesure que la caractéristique du premier quadrant, le fameux éventail). La mesure du courant de collecteur est l'affaire du convertisseur A/N qui utilise pour ce faire la tension aux bornes d'une résistancesérie. Que cela nous amène, dans le cas d'un transistor NPN, à mesurer. non pas le courant de collecteur. mais le courant d'émetteur ce qui ne pose pas de problème délicat, puisqu'un ordinateur n'a pas de difficulté, à partir de cet élément, à calculer le courant de collecteur :

$$
I_C=I_E=I_B\ .
$$

## Le détail de l'électronique

Après nous être intéressés au synoptique il est temps de passer aux choses sérieuses, le schéma du traceur de courbes pour transistors NPN & PNP représenté en figure 2.

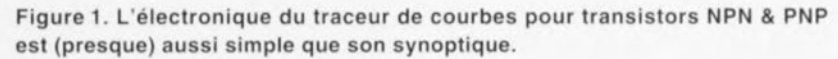

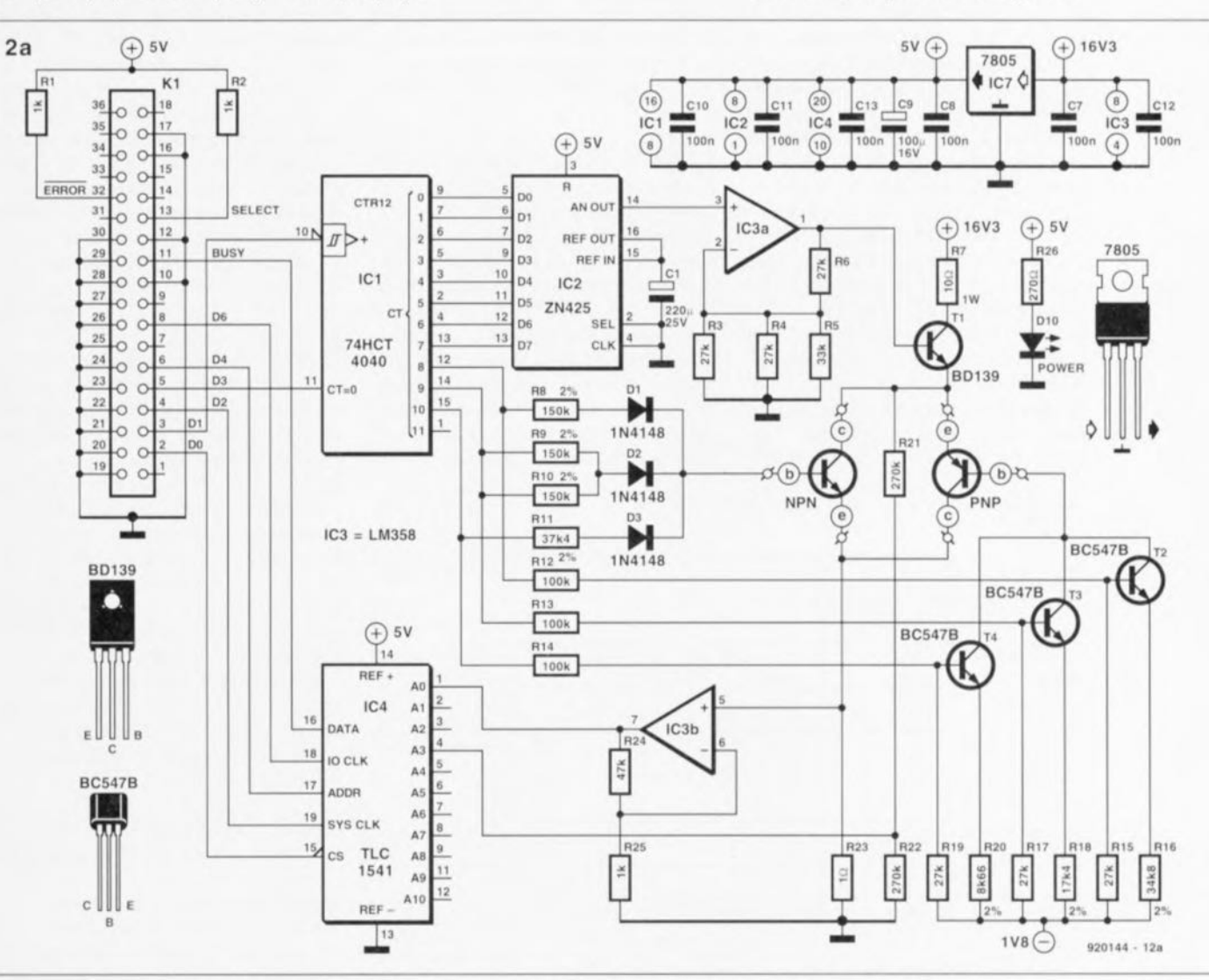

Figure 2. Si le schéma du traceur de courbes comporte quelques composants de plus que le synoptique, il n'en est pas moins vrai que ce circuit est, pour un traceur de courbes pour transistors, étonnamment simple. On retrouve en figure 2a le schéma du traceur de courbes et en 2b celui de son alimentation. L'ensemble prend place sur la même platine.

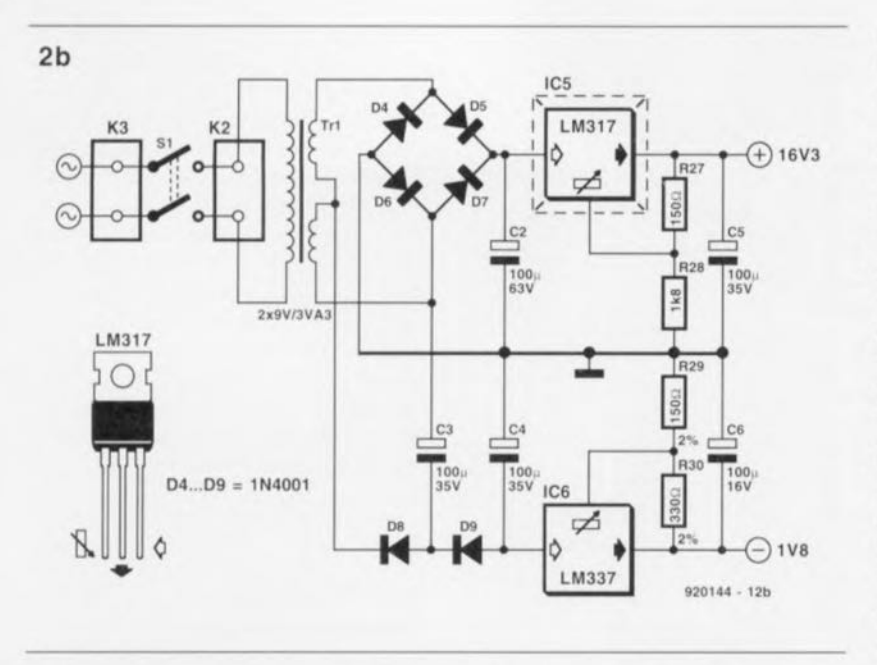

à zéro.

Les résistances R8 à R11 convertissent en un courant la tension présente aux 3 sorties (bits 8 à 10) du compteur IC1. Les diodes D1 à D3 font en sorte que le courant ne puisse s'écouler qu'à travers la base du transistor el non pas s 'échapper via un bit qui se trouverait incidemment

La production du courant de base du transistor NPN est quelque peu plus complexe. Cela vient du fait que l'émetteur ne se trouve pas (pratiquement) au potcmicl de la masse, mais qu'il suit les variations de la tension  $U_{CE}$ . Pour faire en sorte que le transistor soit également à mettre en conduction dans le cas d'une tension  $U_{CE}$  faible  $-I$ 'émetteur se trouve dans ce cas-là pratiquement au potentiel de la masse-, il faut pouvoir mettre la base à un potentiel

La figure 2a vous propose l'électronique du traceur de courbes proprement dit, la figure 2b celle de son alimentation.

Si l'on prend comme référence la version originale du traceur de courbes de transistor (cf. repère [1] de la bibliographie), les seules choses qui ont changé sont les 3 convertisseurs *N/A* et l'alimentation. Le convertisseur N/A chargé de fournir la tension  $U_{CE}$  se compose d'un circuit intégré de conversion *N/A* à 8 bits, IC2, d'un petit étage d'amplification à amplificateur opérationnel (IC3a) et d'un étage de commande (driver), T1. Les convertisseurs *N/A* destinés à fournir le courant I<sub>B</sub> sont réalisés en technologie discrète.

La technique de production du courani de base destinée au transistor NPN est la plus simple.

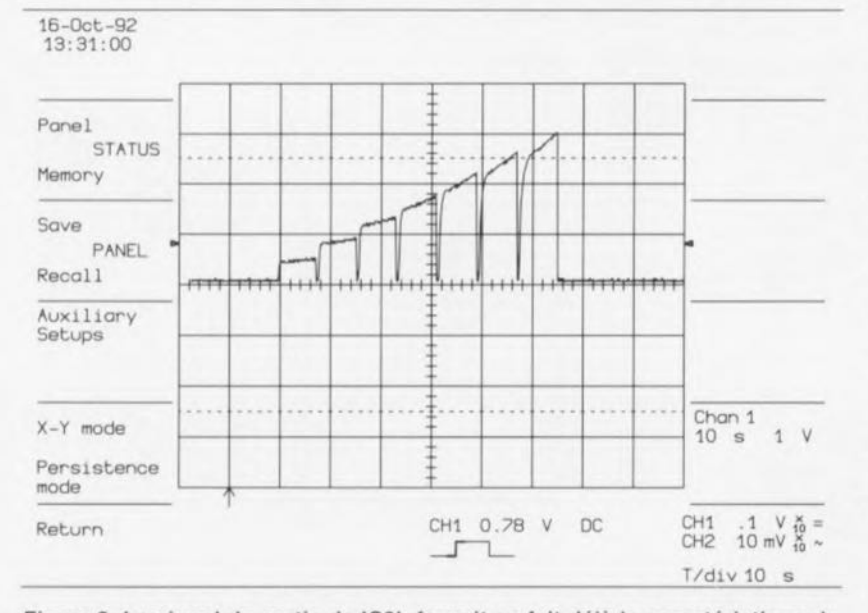

Figure 3. Le signal de sortie de IC3b fournit en fait déjà la caractéristique du transistor, à la seule différence près que là les courbes se succèdent alors que sur l'écran elles se superposent.

négatif par rapport à la masse d'au moins  $0.6$  V. Nous avons besoin pour cela d'une tension d'alimentation négative fournie par les résistances R12 à R20 associées aux transistors T2 à T4. Ces combinaisons de transistors et de résistances constituent 3 petites sources de courant rustiques mises en et hors-fonction par l'intermédiaire des 3 bits de poids fort du compteur IC1.

Le courant de base du transistor PNP dépend ainsi de la somme des courants circulant par les sources de courant mises en circuit. Il est facile, à partir de la tension base-émetteur du transistor PNP  $(*0.6 V)$  et de la chute de tension minimale aux bornes des sources de courant -de l'ordre de 1 V dans le cas présent-. de déterminer la taille minimale de la tension d'alimentation négative. Les calculs nous donnent un minimum de 1,6 V, de sorte qu'une tension négative de 1,8 V nous donne une certaine marge de manoeuvre.

La résistance de mesure du courant appliqué au transistor prend, sur le schéma, la forme physique de R23. Cette résistance ne devant pas avoir une valeur trop élevée, la chute de tension à ses bornes est relativement faible. Ceci explique que l'on commence par amplifier 48 fois la tension aux bornes de R23 à l'aide de l'amplificateur opérationnel IC3b, avant que le signal résultant ne soit appliqué à t'entrée AO du convertisseur A/N, IC4, un TLC1541 de Texas Instruments.

La figure 3 montre à quoi ressemble alors le signal sur l'écran d'un oscilloscope LeCroy. On retrouve en fait ici les 7 lignes de la caractéristique (compte non tenu de  $I_B=0$ ). La taille de la valeur de crête de ce signal dépend du gain en courant du transistor en cours de test. La tension ne doit cependant pas dépasser 5 V (la tension d'alimentation de IC4). Si nous procédons à un calcul à rebours, cette condition nous apprend que le montage ne peut s'accommoder que de transistors ayant un gain en courant inférieur à 595. Ceci correspond à un courant Ic maximum mesurable de l'ordre de 100 mA.

Lors de la mesure de  $U_{CE}$  il ne nous faut pas amplifier. mais au contraire atténuer, tâche remplie par les résistances R21 et R22. On a division par 2 de la tension, de sorte que dans ce cas-là aussi la tension appliquée à l'entrée de IC4 ne prend pas une valeur trop importante.

Il nous fallait déjà, dans la première version de ce montage, 2 tensions

#### Liste des composants:

*Résistances:*  $R1.R2.R25 = 1 k\Omega$  $R3, R4, R6, R15, R17, R19 = 27 k\Omega$  $R5 = 33 k\Omega$  $R7 = 10 \Omega/1$  W RB à RIO = 150 *k0/2%*  $R11 = 37k\Omega4/2\%$  $R12$  à  $R14 = 100$  kΩ  $R16 = 34k\Omega8/2\%$ R18 = *17k04/2%*  $R20 = 8k\Omega 66/2%$  $R21, R22 = 270 k\Omega$  $R23 = 1 \Omega$  $R24 = 47 k\Omega$  $R26 = 270 \Omega$  $R27 = 150 \Omega$  $R28 = 1k\Omega8$  $R29 = 150 \Omega/2\%$  $R30 = 330 \Omega/2\%$ 

*Condensateurs:*  $C1 = 220 \mu F/25 V$  radial  $C2 = 100 \mu F/63 V$  radial C3 à C5 =  $100 \mu$ F/35 V radial  $C6$ , $C9 = 100 \text{ µF}/16$  V radial C7,CB,CIQ à C13 = 100 nF

```
Semi-conducteurs:
DI à D3 = 1N414B
D4 à D9 = 1N4001
DIO = LED rouge 3 mm
T1 = BD139T2 à T4 = BC547B
T5 = transistor NPN à tester
T6 = transistor PNP à tester
ICI = 74HCT4040
IC2 = ZN425 (Ferranti,
voir Plessey 8emiconductor)
IC3 = LM358IC4 = TLC1541 (Texas Instruments)
IC5 = LM317IC6 = LM337IC7 = 7805
```
*Divers:*

KI = connecteur Centronics femelle en équerre encartable K2 = bornler encartable à 2 broches au pas de 7,5 mm K3 = embase secteur (intégrant le cas échéant S1) 81 = interrupteur secteur bipolaire *220* VAC/2 A TrI = transformateur protégé contre les courts-circuits 9 V/3VA3, tel que type VTR3209 (Monacor)

6 embases banane de 2 mm pour les connexions de test boîtier type EB11/05 (E8M)

d'alimentation: +5 et +15 V, Il nous en faut donc une troisième. -1,8 V. Nous avons fait passer à 16,3 V la tension de  $+15$  V de manière à disposer **d'une certaine marge de** manoeuvre pour la modulation du signal de tension. Cela constitue déjà une raison suffisante pour envisager

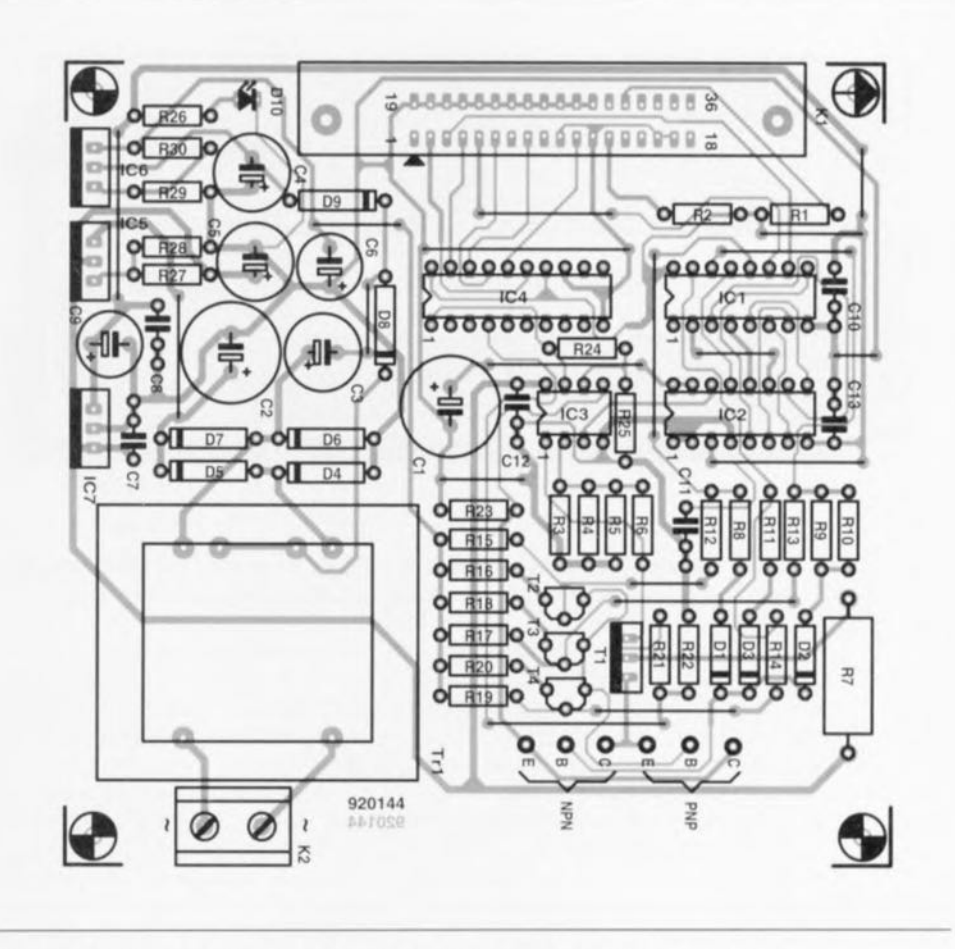

Figure 4, Représentation de la sérigraphie de l'implantation des composants de la platine du traceur de courbes pour transistors NPN & PNP,

de doter le traceur de courbes de sa propre alimentation,

L'obtention des tensions positives se fait de manière conventionnelle : un transformateur, un pont de redressement, un régulateur de tension ajustable pour le 16,3 V (ICS) et un régulateur de tension fournissant du  $5V$  à partir de ce 16,3 V,

Nous utilisons. pour la tension d'ali**mentation négative. une technique** dite de « l'astuce du condensateur ». Le condensateur C3 est traversé par un courant alternatif - dont la pre**mière moitié** passe **par 08. la** scconde par D9- processus au cours duquel une demi-période sert à la charge du condensateur C4. C3 évite également la création, pour la terision continue, d'un court-circuit. On utilise ensuite la tension aux bornes de C4 pour générer, à l'aide du régulateur de tension IC6, une tension régulée de -1,8 V,

## **La platine**

Tous les composants  $-$  exception faite bien évidemment de certains d'entre eux, à savoir de l'interrupleur secteur. de l'embase d'entréesecteur, des embases de connexion des transistors à tester et de la LED marche/arrêt, D10 - prennent place

sur le circuit imprimé dont on retrouve la sérigraphie de l'implantation des composants en figure 4.

Il vous faudra, outre les composante proprement dits, mettre en place un certain nombre de ponts de câblage, il n'v en pas moins de 17 ! Attention  $\lambda$  **ne** pas en oublier, cela pourrait être, ultérieurement. l'une des raisons de non-fonctionnement de cc montage. Nous l'avons déjà vu à de trop nombreuses reprises. On commencera par la mise cn place des ponts de câblage, Sachez bien ce que vous faites lorsque vous effectuez le câblage entre l'entrée-secteur et le reste du montage. Si vous utilisez le type de transformateur (protégé contre les courts-circuits) indiqué dans la liste des composants il n'est pas nécessaire de prévoir de fusible. L'utilisation du coffret mentionné dans cette même liste des composants permet de se passer de radiateur pour le régulateur de tension IC7. Comme il s'agit d'un coffret métallique on pourra fixer les 3 régulateurs - en veillant à bien les isoler galvaniquement par rapport à la surface métallique et partant ainsi l'un par rapport à l'autre - contre l'une des parois latérales.

On utilisera de préférence pour cette

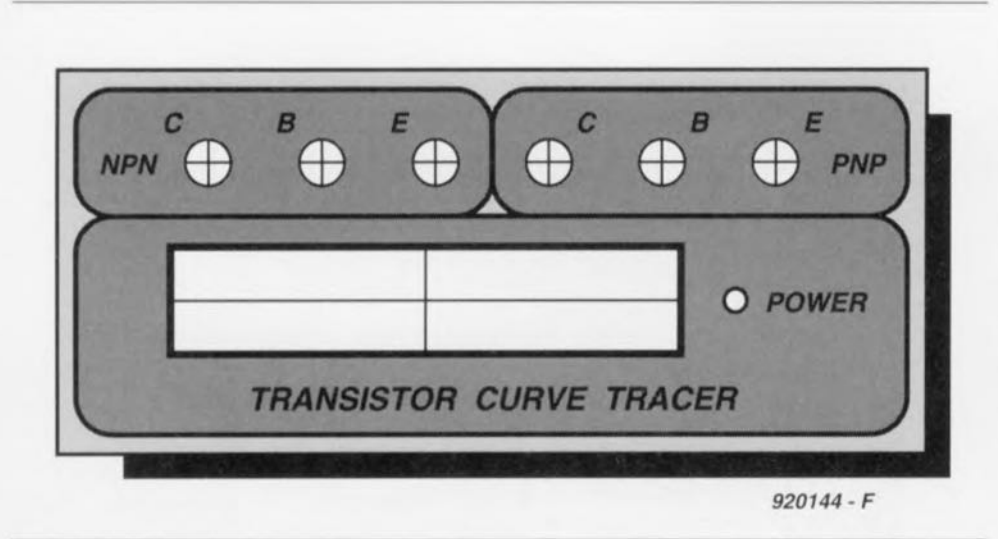

Figure 5. Exemple de dessin de face avant que l'on pourra, par exemple, reproduire, à la bonne échelle, sur une feuille de Letracopy (publicité gratuite).

fixation des vis à tête fraisée, ce qui permettra la mise en place de la demi-coquille supérieure qui camouflera ainsi les vis. On pourra, en cas d'utilisation d'un boîtier non métallique, se contenter de doter le régulateur IC7 d'un petit radiateur (de l'ordre de 6,5 K/W). Les 2 autres régulateurs peuvent se passer de radiateur, n'ayant pas besoin eux de refroidissement.

La figure 5 vous propose le dessin d'une face avant pour votre traceur de courbes de transistors NPN & PNP.

Pour vérifier, à l'aide d'un oscilloscope, le bon fonctionnement du montage, et en particulier celui des convertisseurs A/N, on connectera un générateur de signal rectangulaire à l'entrée d'horloge de IC1, l'entrée de remise à zéro (Reset) de ce même circuit étant elle reliée à la masse. Le montage se trouve alors dans un cycle de test bouclé facilitant les mesures - attention cependant à ce que le transistor à tester ne s'échauffe pas trop. Rien ne vous interdit bien entendu d'écrire votre petit programme de test qui appliquera un signal rectangulaire sur la ligne D1 de l'interface Centronics et qui forcera sa ligne D3 au niveau logique bas le temps du test. S'il apparaissait, au cours de ce test, que les lignes de données ne montent pas proprement à «  $1$  », vous pourrez envisager de les pourvoir de résistances de rappel au niveau haut (pull-up) d'une valeur comprise entre 1 et  $10 \text{ k}\Omega$ .

#### Le logiciel

La disquette de logiciel accompagnant ce projet, dénommée ESS 1784. comporte 5 fichiers. NP3ENG.EXE. NP3ENG.TOS. NP3GEM.TOS, NP3GEM.EXE et HERC.GBI. Il s'agit des versions anglaise ( $ENG = English$ ) et allemande ( $GEM = German$ ) du programme. La version dotée de l'extension .TOS s'adresse aux ordinateurs Atari (à écran monochrome). Les programmes à l'extension .EXE concernent les ordinateurs IBM-PC et Compatibles.

Ce programme travaille tant avec les cartes graphiques couleur de type EGA et VGA - bien que le dessin soit visualisé en blanc sur fond noir - qu'avec les cartes Hercules (ce qui explique la présence du fichier HERC.BGD. Le résultat du travail de votre traceur de courbes associé au logiciel adéquat est visualisé à l'écran; il aura une apparence du type de celle illustrée par la figure 6.

Il existe un certain nombre de conditions dans lesquelles le programme affiche un message d'erreur :

- en l'absence de traceur de courbes à la sortie Centronics.

- lorsque celui-ci n'est pas mis sous tension ou

- en l'absence de transistor à tester.

Pour le reste, le mode d'emploi de ce montage n'appelle pas de remarque particulière, il suffira de procéder à quelques essais pour savoir comment s'en servir. Après avoir tracé les courbes sur l'écran, le programme se trouve dans une boucle d'attente jusqu'à ce qu'ait lieu une action sur une touche, ce qui provoque l'arrêt du programme. Il faudra redémarrer le programme pour la mesure suivante, après avoir, le cas échéant, changé de transistor à tester. On pourrait imaginer l'écriture d'un fichier BAT à cet effet.

La voici enfin cette nouvelle possibilité d'utilisation tant attendue pour ce vieil XT que vous envisagiez depuis si longtemps de mettre au rebut.  $\blacksquare$ 

**Bibliographie:** [1] Traceur de courbes de transistor : nº143, mai 1990, page 48 et suivantes

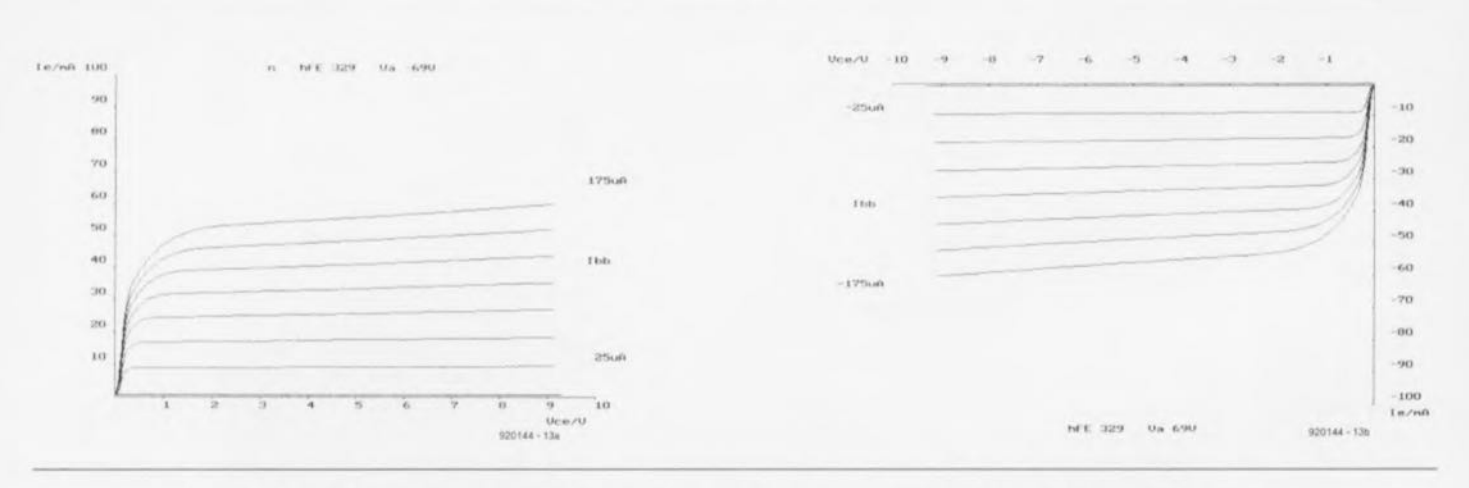

Figure 6. Voici à quoi ressemblent les caractéristiques d'un transistor NPN et PNP visualisées à l'écran.

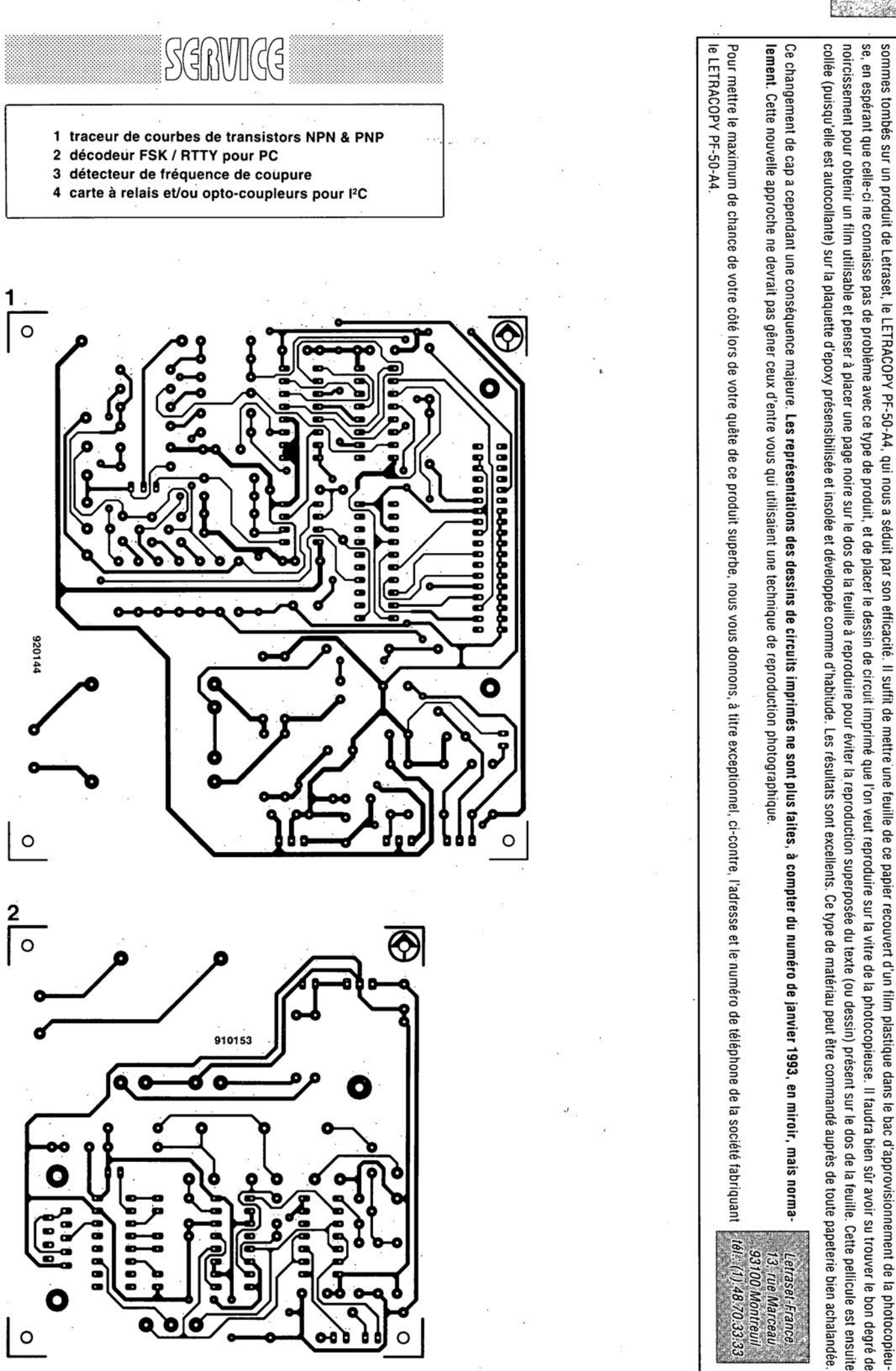

mars 1993

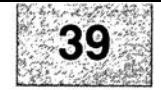

Nous sommes conscients des difficultés qu'il y a à réaliser son propre circuit imprime de particale de page circuits imprimés en libre service. Nous avons essayé plusieurs méthodes et

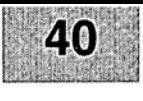

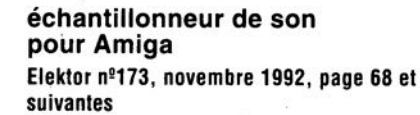

Le schéma de la figurè 1 comporte une inversion sans gravité et un oubli (répété d'ailleurs dans la liste des composants).

L'inversion est celle de la dénomination des LED D2 et D4, D2 étant en réalité la LED ERROR et D4 la LED LEFT.

L'oubli est celui d'un condensateur de 100 nF, C9, qui existe bien sur la sérigraphie de l'implantation des composants et qui sert au découplage de IC?

#### « **The Audio DAC»**

#### **Elektor** n~172, **octobre 1992, page 30 et suivantes**

La liste des composants de l'alimentation de « The Audio DAC» comporte une double erreur. Comme dans 99,9% des cas, le schéma est correct. C13 et C19 sont des condensateurs de 2 200 µF/35 V et C29 est un 100 µF/16 V.

La platine principale comporte elle une double erreur plus gênante: la polarité des condensateurs électrochimiques C25 et C58 est inversée de 180°. Si l'on utilise des tantales ils n'apprécient pas du tout, des électrochimiques sont plus indolents.

#### **diapason pour guitare**

**Elèktor** n~168, **juin 1992, page 28 et** sui**vantes**

Le listing accompagnant la description de cette réalisation comporte 3 petites erreurs. Voici les lignes à corriger :

250 Z=F\*10^6/S/TS(N):IF Z>4095 THEN GOTO 550 260 TI(N)=F\*10^6/INT(Z)/S 360 C=C+10^A

# ACG

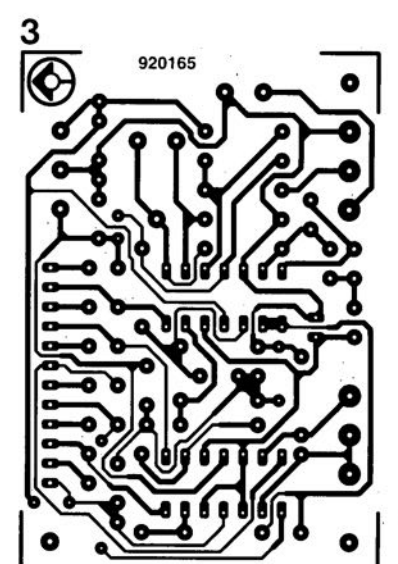

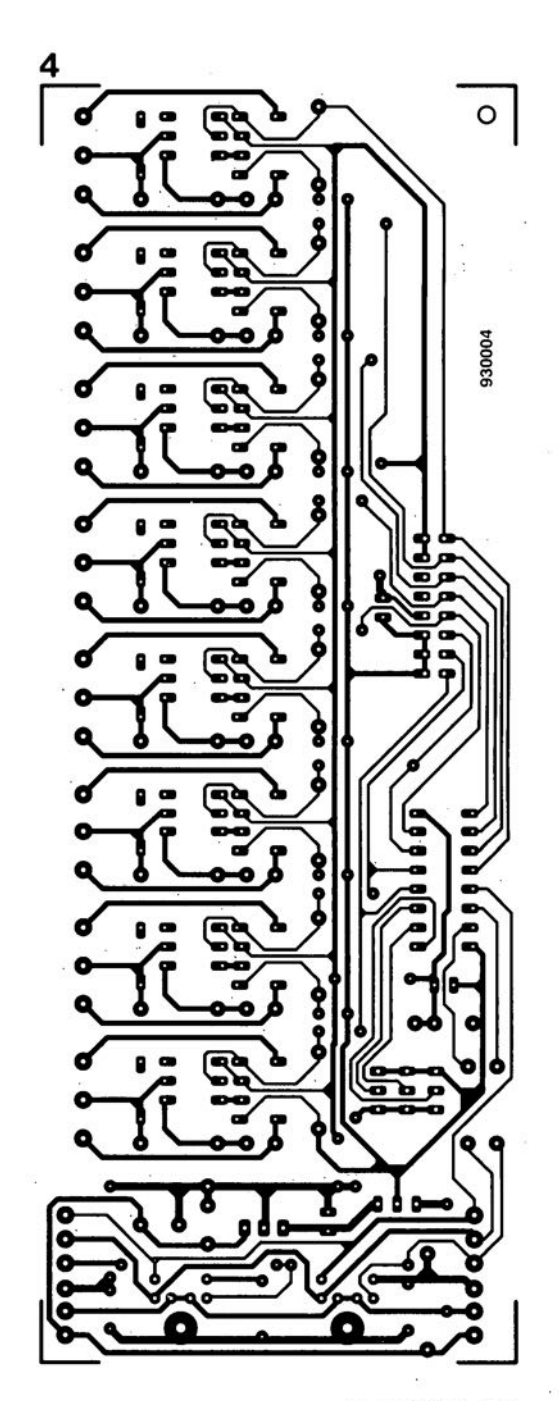

Un émetteur et un capteur à ultrasons (US) garantissent une protection optimale du volume intérieur de la voiture. Grâce à leurs dimension; très compactes - ils ne sont guère plu; grands, l'un ct J'autre, qu'un dé à coudre - il n'y aura pas le moindre problème à les installer sur le tableau de bord sans perturber l'arrangement esthétique de l'intérieur du véhicule.

La protection totale du compartiment passagers de la voiture constitue sans doute l'avantage majeur d'un système à ultrasons. Même si l'on oublie. lorsqu'on quitte la voiture, de remonter complètement l'une des vitres, l'alarme sera déclenchée - sans le moindre délai pratiquement - en cas de tentative d'effraction (on est pour ainsi dire pris la main dans le sac).

2 entrées à contact additionnelles permettent de protéger le compartiment moteur (capot à l'avant) et le coffre (à J'arrière). Il s'agit là de contacts de mise à la masse tels ceux qui assurent la mise en fonction de l'éclairage du coffre. Il est également possible de connecter ces entrées aux interrupteurs de mise en fonction de l'éclairage intérieur de la voiture (plafonnier).

La mise en mode de surveillance du central d'alarme s'effectue à l'aide **d'un** émetteur **à infrarouge miniature** avant, nous l'avons dit, l'aspect et le format pratique d'un porte-clefs. Une action sur la touche de commande émet un code à 10 bits (défini personnellement par l'utilisateur). L'émission du code est visualisée par l'illumination d'une petite LED intégrée dans le boîtier de l'émetteur.

Le récepteur à infrarouges, doté d'une diode de détection ct de 2 LED de visualisation, installé dans le compar**timent** passagers **de la voiture, capte** ces signaux pour les transférer au central d'alarme. Le boîtier du central d'alarme proprement dit peut être placé n'importe où dans le véhicule. que ce soit dans le coffre, le compartiment moteur, voire à l'intérieur de la voiture, dans la boîte à gants ou la console audio par exemple.

Une sirène électronique puissante, fournie avec le kit. garantit une **signalisation** asvourdissame **en cas** de déclenchement de l'alarme.

Le central d'alarme se caractérise par une excellente fiabilité due à sa robuste électronique: son kit comprend les éléments suivants :

• le central d'alarme électronique

*description d'un kit ELV*

# **central d'alarme auto**

*avec détection à ultrasons* **&** *télécommande par infrarouge*

 $\overline{\phantom{0}}$ ~**--)**

 $\circ$ 

**41**

l'partie

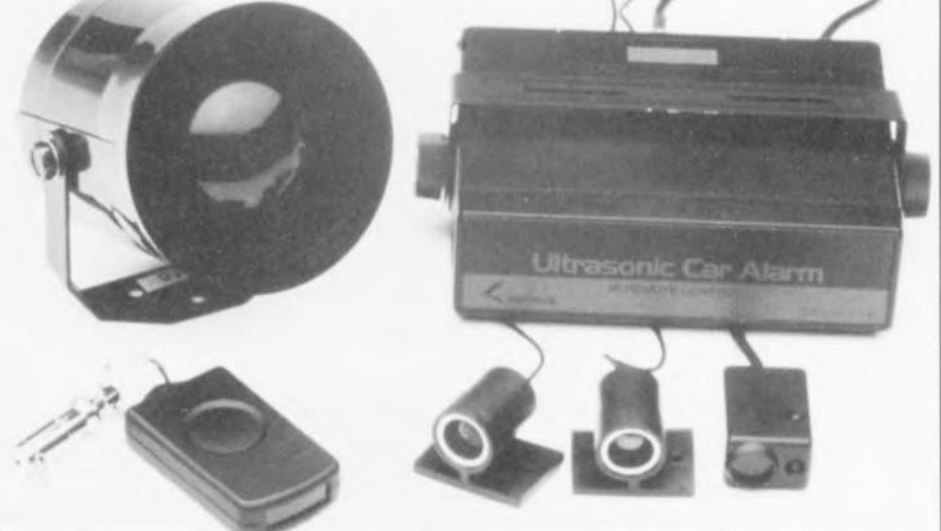

**Dans le domaine des applications électroniques automobiles, la protection efficace d'un véhicule -le vôtre en l'occurrence - reste l'un des plus actuels et des plus intéressants, tant techniquement que financièrement. Le central d'alarme automobile décrit ici met à votre disposition une protection à l'efficacité plus que satisfaisante.**

**Le central d'alarme à ultrasons pour automobile est un système très complet ne laissant pratiquement rien à désirer:**

- **• sécurité absolue grâce à la combinaison de capteurs à ultrasons et d'entrées à contact,**
- **• confortable mise en mode de surveillance à l'aide d'une télécommande à infrarouge (IR) à la forme de porte-clefs et**
- **• alarme par sirène puissante propre, fonctionnant indépendamment du klaxon de la voiture.**

proprement dit,

- 1émetteur ct 1capteur à ultrasons.
- 1 émetteur à infrarouges au format de porte-clefs,
- 1pile miniature pour J'émetteur IR,
- 1 récepteur 1R.
- l sirène électronique puissante,
- un jeu de câbles dc conncx ion complet, doté en partie de connecteurs et
- tout le petit matériel de montage nécessa **irc.**

Bien que ce central d'alarme sc caractérise par de nombreuses fonctions puissantes, le choix d'une électronique bien pensée et relativement sophistiquée permet une réalisation personnelle ne posant pas le moindre problème. Voici donc la possibilité, pour tout amateur d'électronique, de construire lui-même un système d'alarme efficace sans devoir faire de trop grands sacrifices financiers.

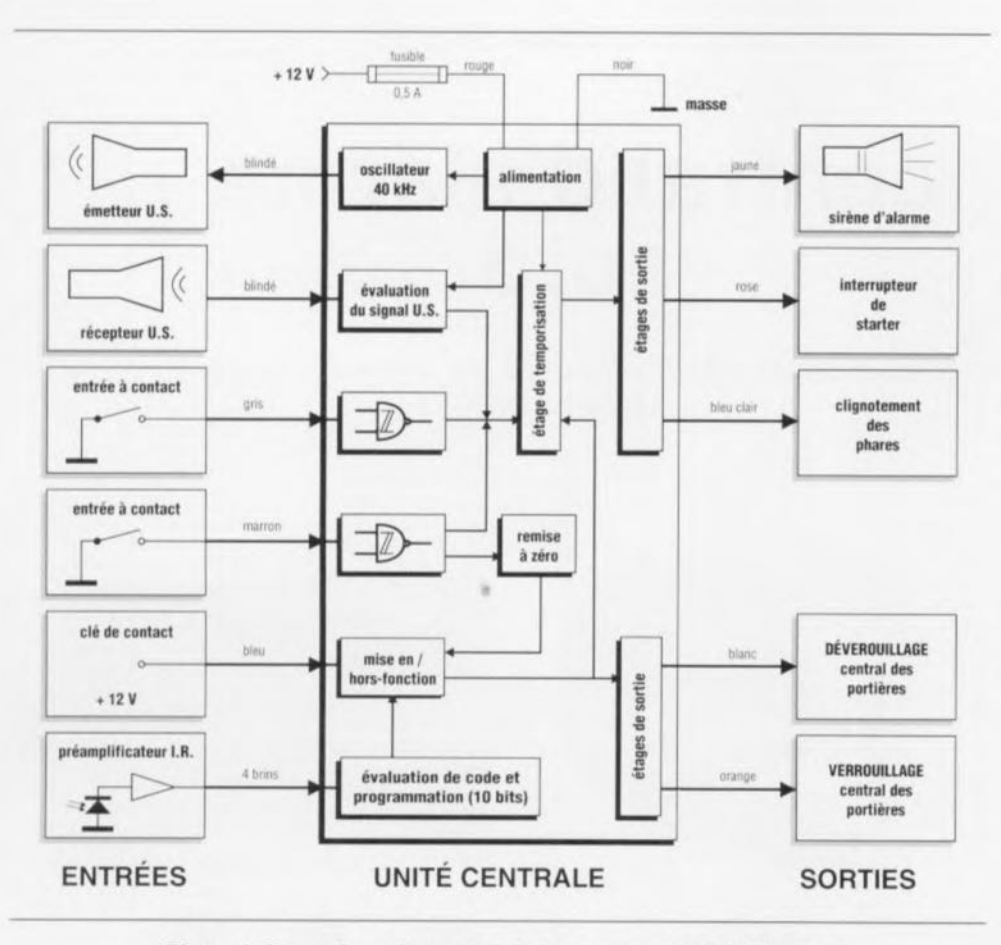

Figure 1. Synoptique du central d'alarme automobile à ultrasons.

Nous allons, ci-après, voir le synoptique de ce montage et procéder à une description dans le détail de l'électronique mise en oeuvre dans ce système. Le second article, publié le mois prochain, sera entièrement consacré à la réalisation pratique du système et à son intégration dans le véhicule.

## Le synoptique

La figure 1 montre l'ensemble du central d'alarme, subdivisé en blocs fonctionnels. La partie gauche du schéma montre toutes les entrées nécessaires pour garantir le bon fonctionnement du central. La partie droite du synoptique regroupe les sorties d'alarme ainsi que 2 sorties supplémentaires destinées. l'une à la commande d'un verrouillage central de portières (si tant est que la voiture soit dotée de cet « accessoire ») et. l'autre, à la mise en fonctionnement intermittent (clignotement) des phares.

L'unité centrale reçoit sa tension d'alimentation positive de 12 V par l'intermédiaire du câble de couleur rouge, ligne dotée d'un fusible de 0,5 A. Le câble de couleur noire fait office de connexion à la masse (ligne négative).

La mise en mode de surveillance du central se fait, comme évoqué plus haut, à l'aide d'une télécommande IR miniature. Le signal infrarouge, émis sous la forme d'un mot de données configuré par l'utilisateur, est capté par une diode IR, amplifié et transféré ensuite, via un câble à 4 brins, au sous-ensemble d'évaluation de code présent dans l'unité centrale.

Le sous-circuit d'évaluation et de programmation de code vérifie le contenu du signal reçu : il effectue une comparaison entre le code recu et la définition de code effectuée dans l'unité centrale. On aura, si les 2 codes sont identiques, selon le cas. soit activation du mode de surveillance du central d'alarme, soit sa mise hors-fonction.

Notons que l'on ne pourra avoir de mise en mode de surveillance que si la clé de contact se trouve en position « arrêt complet » (pas de la voiture bien entendu, mais du contact électrique). Cette information vitale est fournie au central d'alarme par le câble de couleur bleue, qui véhicule une tension de  $+12$  V dès que la clé de contact se trouve dans une position autre que la position de « coupure totale ».

La validation du sous-circuit de temporisation du central n'aura lieu qu'après une mise en fonction réussie du système.

L'alarme peut être déclenchée soit par une mise à la masse de l'une des. voire des 2, entrées de contact, reliées au central via les câbles gris et marron, soit par le capteur à ultrasons et sa circuiterie auxiliaire.

Un oscillateur travaillant à une fréquence de 40 kHz génère un signal ultrasonique. L'émetteur ultrasonique diffuse ce signal dans le volume de l'habitacle intérieur du véhicule. Tout mouvement à l'intérieur du compartiment à surveiller se traduit par une perturbation brusque des conditions de réflexion du signal US. Ces fluctuations ont ensuite comme résultat une variation d'amplitude du signal recu par le capteur US, installé, lui aussi, dans le volume à surveiller. Le capteur transfert le signal au sous-ensemble d'évaluation de l'unité centrale par l'intermédiaire d'un câble blindé.

Il s'agit, dans le cas de l'habitacle à surveiller, d'un espace clôt relativement restreint, dans lequel il est, en pratique, impossible d'avoir des mouvements importants. C'est pour cette raison que le système à ultrasons utilisé ici ne fait pas appel. comme d'habitude, à l'effet Doppler. L'électronique mise en oeuvre évalue les variations d'amplitude du signal capté. La pratique a démontré que. pour la surveillance de petits volumes, l'évaluation de variations d'amplitude garantit un fonctionnement sensiblement plus fiable.

L'unité centrale traite les signaux des entrées de contact pour les évaluer ensuite, concurrement aux données fournies par le sous-ensemble à ultrasons, dans le sous-circuit de temporisation. Dans certaines conditions (intervention illicite) cette évaluation a donc pour résultat un déclenchement de l'alarme.

L'électronique reliée à l'entrée de contact du câble de couleur marron introduit une fonction de surveillance additionnelle qui empêche une mise en mode de surveillance en l'absence de connexion à la masse (portière, coffre ou capot resté ouvert).

Un ensemble de 5 étages de sortie met à la disposition de l'utilisateur 5 sorties d'alarme, y compris un circuit de commande du verrouillage central de portières (à condition qu'il soit déjà présent bien sûr).

## L'électronique

du système d'alarme à ultrasons est relativement complexe. Nous avons, pour faciliter sa description, subdivisé l'ensemble en plusieurs blocs. dont chacun est illustré par un schéma distinct.

## • Le préamplificateur à infrarouges

Nous commençons la description de l'électronique avec la mise en mode de surveillance très confortable obtenue à l'aide de la télécommande IR. L'un des composants les plus importants de tout système de télécommande IR quel qu'il soit est, sans le moindre doute. un préarnplificateur de bonne qualité. Quelques-unes des exigences vitales pour cette application sont :

- une portée élevée.
- une bonne insensibilité aux parasites électriques et
- (surtout dans le domaine des automobiles) une insensibilité élevée à la lumière parasite.

Nous faisons appel, dans le central d'alarme à ultrasons décrit ici, au préamplificateur intégré µPC1490HA (figure 2). L'atout majeur de ce composant est, outre sa très bonne insensibilité aux parasites, le très peu de circuiterie externe qu'il requiert.

Le signal IR émis par l'émetteur IR, arrive sous forme d'un mot de données sériel de 13 bits, à la diode de réception IR, D1, qui le transfert à la broche 8 du circuit intégré IC 1. IC 1 recoit sa tension d'alimentation via la broche 1. La résistance R3 et le condensateur électrolytique C4 foncrionncnt ici comme un ensemble de lissage additionnel, chargé d'éliminer l'influence néfaste d'éventuels parasites véhiculés par la tension d'alimentation.

IC1 dispose à sa broche 2 d'une sortie en collecteur ouvert, dotée d'une résistance de forçage au niveau haut. R4. Les autres composants externes. R1, R2 et C1 à C3 font office de circuit de définition de la réponse en fréquence et d'élimination de toute tendance à entrer en oscillations.

La modeste électronique évoquée cidessus, à laquelle il faut ajouter 2 LED de visualisation, trouve place dans un boîtier de dimensions compactes  $(37 \times 24 \times 18 \text{ mm})$ , permettant une installation aisée sur le tableau de bord sans influence néfaste sur l'esthétique.

Il ne restera plus qu'à veiller à ce que le capteur puisse *<sup>c</sup>* voir» la iélécommande de mise en ou hors-fonction. Il est recommandé en outre. pour éviter une restriction sensible de la portée de la télécommande, de choisir pour le système un positionnement évitant une exposition directe au soleil.

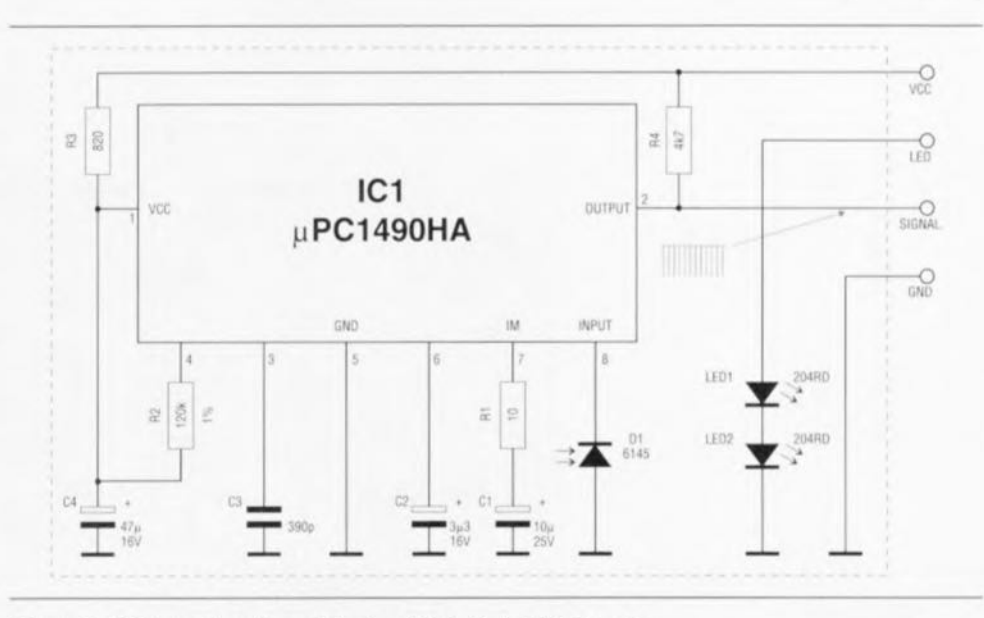

Figure 2. Schéma du préamplificateur IR doté de LED-témoin.

#### • L'évaluation de code

Le transistor T11 inverse les impulsions négatives du mot de données de 13 bits (bits de début et d'arrêt y compris) pour les appliquer ensuite à la broche 14 du circuit intégré décodeur. un HT-12F (IC6 de la figure 3). Un interrupteur DIL à 10 paires de contacts permet de définir ici un code de sécurité personnel de 10 bits. Un simple calcul apprend que l'on dispose ainsi d'un total de 1 024 (2<sup>10</sup>) possibilités différentes de définition du code,

Est-il nécessaire de préciser que le bon fonctionnement n'est garanti que si l'on a défini le même code dans la télécommande IR, dotée elle aussi d'interrupteur DIL du même type.

Le circuit décodeur. dont la circuiterie externe se limite à une seule résistance - R66, prise entre les broches 15 et 16 -, fournit, après réception d'un code valide, un signal de niveau haut à sa broche 17. La durée pendant laquelle la broche 17 présente ce niveau haut est proportionnelle à la durée d'activation de la touche de la télécommande.

La bascule monostable, IC5A, donne à cc signal une certaine durée. dont la longueur est définie par la constante de temps (R68/C53). Chaque action sur la touche de commande de la télécommande se traduit donc par l'apparition. à la sortie de la bascule rnonostablc. d'une impulsion positive de 1,2 s, quelle que soit la durée d'activation de la télécommande.

#### • La mise cn mode de surveillance

Le signal de sortie du sous-circuit d'évaluation de code attaque la bascule bisiablc du type D, ICSB. dont les sorties Q (broche 13) et  $\overline{Q}$ 

(broche 12) changent de niveau à chaque activation de la télécommande (fonctionnement en commutateur).

On a, outre une mise en mode de surveillance par la télécommande, invariablement entrée dans ce mode lors de l'application à l'unité centrale (et donc, via le condensateur C41. à l'entrée directe *SET*, broche 8) de la tension d'alimentation. Cette option évite que le central ne puisse être mis hors service par une simple déconnexion momentanée de la batterie de la voiture. La moindre interruption de la ligne d'alimentation se traduit donc par une mise en mode de surveillance immédiate et la voiture et son intérieur restent parfaitement protégés.

Outre une mise hors-fonction du central à l'aide de la télécommande. il est possible aussi de l'obtenir par l'application d'une tension de  $+12$  V à l'entrée de remise à zéro *(RESET)* de IC5B (broche 10).

Cette application se fait, en règle générale - ceci à condition que tout ait été connecté correctement - par la mise de la clé de contact dans le premier cran (position accessoires). Il faudra, pour cela, que le câble de couleur bleue soit relié à une ligne véhiculant le 12 Y lorsque la clé dc contact se trouve au premier cran.

La résistance R43 et la diode zener ZD3 abaissent à 6.8 Y la tension de 12 V avant qu'elle n'arrive à la bascule bistable IC5B. Cette option évite également une mise en mode de surveillance impromptue pendant l'utilisation de la voiture.

Les 2 LED. LED1 et LED2, intégrées dans le boîtier du récepteur IR. font office de visualisation de mise en mode de surveillance. L'oscilla-

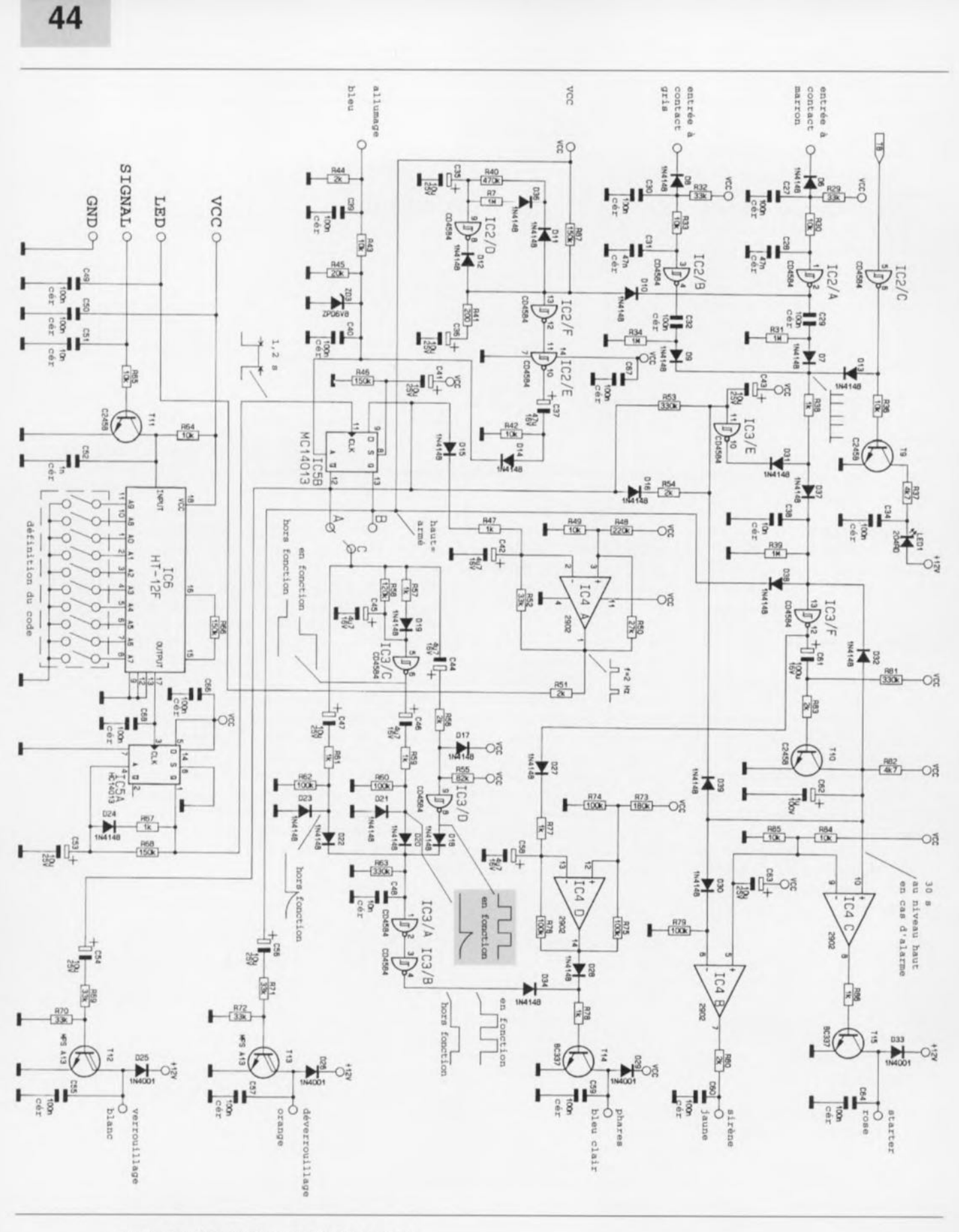

Figure 3. L'électronique de l'unité centrale.

teur, réalisé à l'aide IC4A et des composants qui l'entourent, commande ces 2 LED de façon à ce qu'elles clignotent à une fréquence de 2 Hz lorsque le central se trouve en mode de surveillance.

Un autre aspect pratique ajoutant au

confort de l'utilisation du central d'alarme est la visualisation, visible de l'extérieur, de l'activation du mode de surveillance ou de sa mise hors-fonction. Il est possible, à l'aide d'1 ou de 2 relais additionnels, de faire clignoter 2 fois les phares, les

feux de stop ou autres clignotants de la voiture, visualisant ainsi la mise effective en mode de surveillance. Il en va de même pour la mise horsfonction du central, qui se traduira elle par 1 seul clignotement des feux connectés au système. Si l'on essaie de mettre le central en mode de surveillance alors que l'une des portières. le coffre ou le capot n'est pa; fermé, cette situation embarrassante sera signalée par un triple clignotement des feux concernés.

L'accessoire mentionné dans le paragraphe précédent est réalisé à l'aide du circuit intégré IC3. Débutons les explications concernant cette partie du circuit par la mise en mode de surveillance du central (en supposant que les points A ct C sont interconnectés à l'aide d'un petit pont de câblage).

Dès que la sortie  $\overline{Q}$  (broche 12) de la bascule bistuhlc IC5B passe du **ni** veau **haut au ni veau bas.** le condonsateur C44 se décharge immédiatement, processus se traduisant par une cornmut arion **instantanée, d'un niveau** bas vers **un niveau haut. de hl** sortie de IC3D (broche 8). Le condensateur *C44* se recharge lente $m$ ent à travers les résistances R55 et R56 el. après 0.3 s environ, la sortie de IC3D retrouve un niveau bas.

Simultanément, la résistance R58 et le condensateur *C45* ralentissent le flanc de commutation descendant de la bascule bistable IC3B, ce qui fait qu'à la sortie du trigger de Schmitt. IC3C (broche 6) il se produit une commutation bas/haut avec un retard de 0.6 s **environ.** Le flanc montant de ce signal déclenche une nouvelle pseudo-période de 0.3 s. dont la durée est définie. elle, par la constante de temps introduite par les résistances R59 et R60 associées au condensateur C46. Ce signal subit, via les diodes D20 et D18, une intégration avec le signal fourni par IC3D (broche 8): le signal résultant est ensuite traité par le trigger de Schmitt IC3A et appliqué, à travers l'inverseur IC3B et la diode D34, à l'étage de sortie à transistor, T14.

Alors que l'on a, dans le cas d'une activation réussie du mode de surveillance, apparition de 2 impulsions de 0,3 s environ, le flanc montant, se produisant à la broche 12 de IC5B lors de la mise hors-Fonction du mode de surveillance, déclenche une nouvelle pseudo-période, définie elle à l'aide du condensateur C47 et des résistances R61 et R62. On aura. dans ce cas-là, apparition à la sortie d'une seule impulsion d'une durée de 0,6 s environ.

Il suffit. pour les amateurs de changement. de relier le point C au point **B** (plutôt qu'au point **A**) si l'on préfère une seule impulsion longue lors de la mise en mode de surveillance et 2 impulsions plus courtes lors de la mise hors-fonction.

#### • Le verrouillage central des portières

Le système d'alarme automobile à ultrasons comporte un accessoire qui ne manquera pas d'intéresser les (heureux) possesseurs d'une voiture dotée d'un système de verrouillage central des portières. Cel acccssoir permet de verrouiller. et mieux encore de déverrouiller, automatiquement, toutes les portières de la voiture lorsque l'on met, respectivement. le mode de surveillance du central d'alarme cn ou hors-fonction.

Bien que la voiture soit bien protégée - une fois le système d'alarme installé et les portières verrouillées par le central - il va sans dire qu'il ne faudra jamais, sécurité oblige. laisser la clé dans le contact lorsque l'on quitte la voiture.

Les 2 étages de sortie, réalisés avec les transistors T12 et T13, font office d'interface de commande pour le verrouillage central des portières. Le circuit de commande à base du transistor T12 monté en collecteur ouvert fournit. lors de l'activation du mode de surveillance, une impulsion de niveau bas d'une durée de quelque 0,5 s. La mise hors-fonction du central d'alarme se traduit par l'apparition d'une impulsion similaire sur T13 monté lui aussi **cn collecteur** ouvert.

On notera qu'il existe. sur Ics véhicules modernes, 2 types de commande pour système de verrouillage central des portières. Nous verrons le mois prochain, dans le paragraphe consacré à l'installation du central dans la voiture, comment effectuer le câblage pour chacun de ces 2 systèmes de commande.

#### • Les capteurs

Outre l'émetteur et le capteur à ultrasons, le système d'alarme dispose encore de 2 autres entrées à contact. Tandis que la mise à la masse du câble gris (relié à la diode 08) se traduit par un déclenchement instantané de l'alarme, on a réalisé. avec le câble marron (relié à la diode D6) une fonction de surveillance additionnelle.

Nous allons, avant d'examiner en détail cette fonction supplémentaire. nous intéresser au fonctionnement global de ces 2 entrées à contact identiques. Lors de cette description **nOLIS** nous **limitons à la panic** supérieure du circuit (figure 3), centré sur IC2A.

Il est recommandé d'utiliser le câble marron, relié à la cathode de D6, pour surveiller le capot et le coffre. Dès que cette ligne est mise à la

masse (à l'aide de l'un ou de plusieurs interrupteurs pris en parallèle) la sortie (broche 2) du rrigger de Schmitt IC2A prend un niveau haut. À l'aide du réseau RC réalisé avec la résistance R31 ct le condensateur C29, le circuit génère une impulsion positive qui subit, par l'intermédiaire des diodes D7, D9 et D13, une intégratien (combinaison) avec, d'une part le signal de sortie de la seconde entrée à contact et, de l'autre, celui de l'ensemble à ultrasons.

Le condensateur C27 et le filtre passe-bas, réalisé avec la résistance R30 et le condensateur C29, servent à bloquer toute impulsion parasite.

Le niveau du signal de sortie du trigger de Schmitt IC2A est également transféré, via la diode DIO, au circuit de remise à zéro réalisé à l'aide des portes NAND à trigger de Schmitt IC2D à IC2F.

#### • La remise à zéro

Tant que la sortie du trigger de Schmitt, IC2A, présente un niveau haut, le sous-ensemble basé sur cette porte empêche une mise en mode de surveillance du central d'alarme. Si l'on essaie d'activer le mode de surveillance pendant que la sortie de IC2A présente un niveau haut (coffre ouvert par exemple), on aura un clignotement, et un seul, des LED de visualisation du récepteur IR et un triple clignotement (2 courts, 1 long) des feux. quels qu'ils soient. connectés à l'étage de commande centré sur T14 (mentionnés dans le paragraphe de la mise en mode de surveillance).

Une fois l'alarme (la sirène donc) déclenchée, l'état de la ligne marron n'a plus d'importance. Même après un déclenchement d'alarme, effectué par l'interrupteur connecté au câble marron, le central reste en mode de surveillance et toute nouvelle intervention illicite redéclenchera l'alarme.

Intéressons-nous d'un peu plus près maintenant au détail du circuit de remise **à zéro** automatique.

La commutation bas/haut qui, à chaque activation du système, se produit sur la broche 13 de la bascule bistable IC5b est retardée à l'aide de la résistance R40 et du condensateur C35. 4 secondes plus tard il se produit une commutation haut/bas à la sortie (broche 8) du trigger de Schmitt IC2D. Comme la diode D12 force maintenant l'entrée du circuit de remise à zéro (broche 13 de IC2F) **au niveau bas. un nouveau change**ment de niveau de la sortie de IC2A

resie. dans ces conditions, sans effet. Si, au contraire, la sortie de IC2A se trouve, au moment de l'activation, **au ni veau** haut. **le changement de** niveau se produisant sur la broche 13 de IC5B se traduit par le transfert sur l'entrée (broche 13) de IC2F de ce changement de niveau, sa double inversion ct un déclenchement de la pseudo-période à la durée définie par la constante de temps introduire par C37 et R42. La bascule bistable IC5B est, avec une certaine temporisation, remise à zéro via la diode D14. Cette opération se répète automatiquement et tant que les entrées à contact ne présentent pas les conditions requises,

#### • La temporisatlon

**Le signal en provenance** des entrées d'alarme est appliqué, via la résistance R38 et la diode D37, au sousensemble de temporisation d'alarme, centré sur IC3F et T10. La constante de temps définie par la résistance R81 associée au condensateur C61 limite la durée d'activation de l'alar**me** <sup>à</sup> sa **longueur légale. ü savoir** 30 s, durée adoptée par la législation de la plupart des pays européens, Une alarme déclenchée peut être stoppée à tout moment, soit par action sur la télécommande IR, soit à l'aide de la clé de contact de la voiture.

La diode D39 et la porte IC3E interdisent un redéclenchement de l'alarme à l'intérieur de sa durée d'activation (de quelque 30 s comme nous le disions).

La constante de temps R53/C43 empêche un déclenchement de l'alarme dans les 3,3 secondes suivant la mise en mode de surveillance.

#### • Les sorties d'alarme

**Lê signal de niveau haut. présent sur** le collecteur du transistor T10 lors d'un déclenchement d'alarme, est appliqué directement à l'entrée noninverseuse du comparateur IC4C et. via la diode D30, à l'entrée inverseuse du comparateur IC4B. La sortie de ce dernier comparateur commande, via la résistance R80, la sirène électronique d'alarme à forte puissance; la sortie de IC4C est reliée à un étage de commande à collecteur ouvert centré sur T15. Ce transistor fait office de commande de relais externe pour éviter que le moteur de la voiture ne puisse être démarré,

Lors d'un déclenchement d'alarme. un signal de niveau bas, appliqué via la diode D27 à la broche 12 de IC3F, démarre l'oscillateur réalisé à l'aide de IC4D et des composants connexes. Pendant la durée d'alarme, cet oscillateur produit un signal de 1 Hz et attaque, à travers la diode D28 et la résistance R78, le circuit de commande dc relais centré sur TI4,

L'adjonction d'un ou de 2 relais c: ternes **au central d'alarme. permet** ainsi de produire, outre le signal acoustique, **un signal d'alarme** visuel tel que le clignotement des phares, des feux de stop ou autres clignotants (ces derniers pour une consommation moindre),

#### • L'électronique à ultrasons

Après cette description détaillée d'un déclenchement d'alarme via les **entrées à contact. nous** pas sous, le temps de ce paragraphe, au sousensemble émetteur + récepteur à ultrasons dont la figure 4 montre le schéma. L'association d'un émetteur et d'un capteur à ultrasons permet. nous l'avons déjà dit, de surveiller de façon très efficace la totalité de l'habitacle passagers d'une voiture.

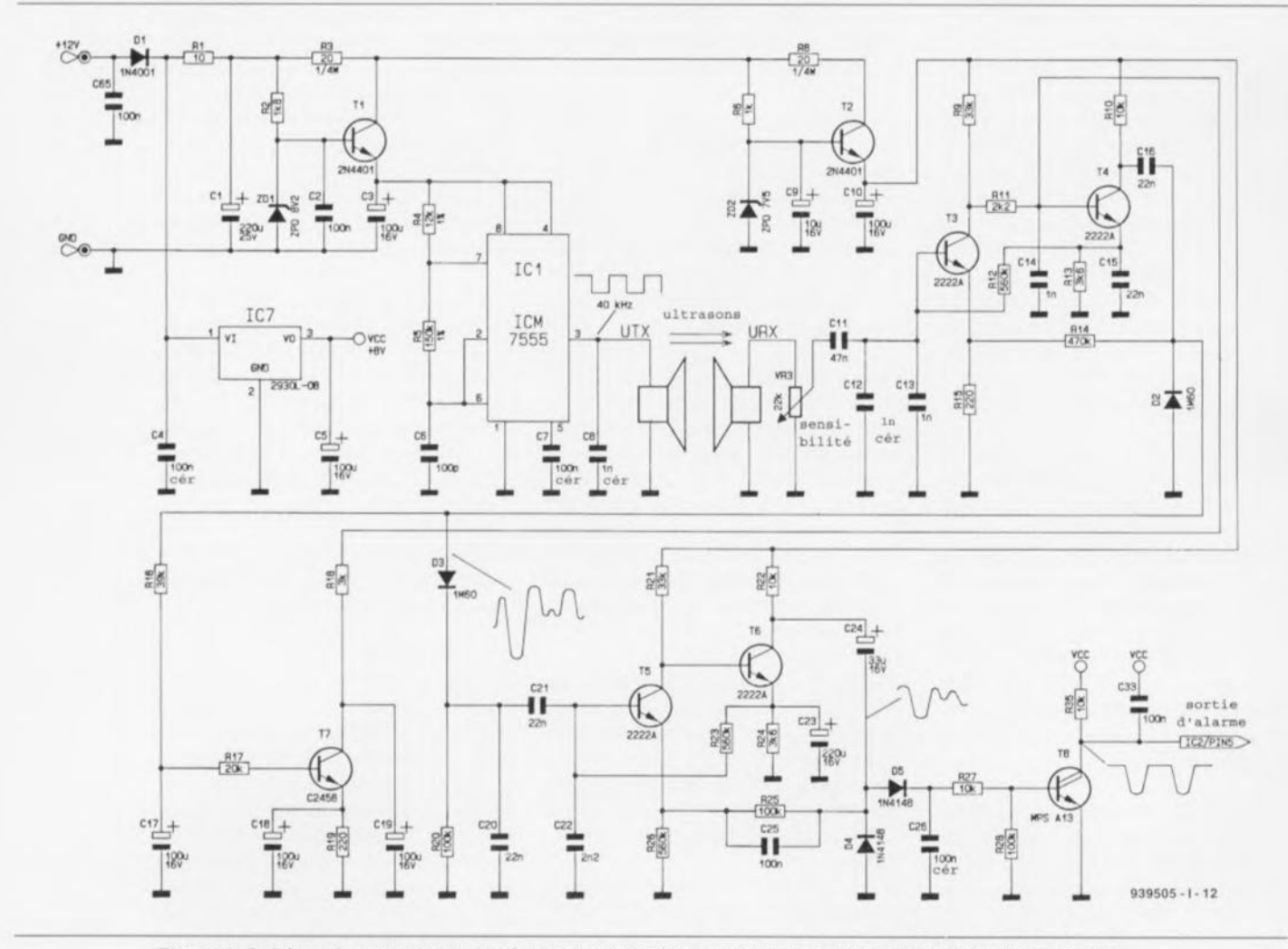

Figure 4, Schéma du sous-ensemble à ultrasons doté d'un oscillateur 40 kHz et d'une sortie d'alarme.

L'oscillateur réalisé à l'aide de ICI, un ICM7555, et de sa circuiterie externe, génère un signal rectangulaire d'une fréquence de 40 kHz. Les résistances R4 et R5 et le condensateur C6 servent à définir à 40 kHz la valeur de cette fréquence. Le condensateur C7 force, du point de vue du signal, l'entrée de modulation à la masse.

Ce sous-ensemble reçoit, pour assu- $\Gamma$  **rer** son bon fonctionnement, sa propre tension d'alimentation, srabilisée par la diode zener ZD1, via le transistor-série T1.

Le signal, disponible à la sortie (broche 3) de J'oscillateur. cst appliqué directement à l'émetteur à ultrasons (UTX) et diffusé dans l'habitacle à surveiller.

Le récepteur à ultrasons (URX) capte le signal émis qui arrive ensuite, via le condensateur de couplage Cil, au double étage amplificateur réalisé à l'aide des transistors T3 et T4. Le filtre passe-bas réalisé avec R12 et C14 sert à éliminer toute tendance à entrer en oscillation (fréquence limite de 72 kHz environ). Le condensateur  $C15$  « ponte », en alternatif, la résistance d'émetteur R<sub>13</sub> chargée de la stabilisation du **point** de **fonctionnement.**

Le condensateur C16 effectue un **découplage en** tension **continue du** signal de sortie amplifié qui est forcé, à l'aide de la diode D2, à la masse pour être appliqué ensuite au circuit de redressement de valeur de crête (D3, R20 et C20) à constantes de charge et de décharge définies (R20, C20).

À travers le filtre passe-bas R16/C17 (constante de temps de 4 s environ) et la résistance de base R17, le signal arrive simultanément à la base du transistor T7. Ce transistor fait **office maintenant J(!** réglage **du** point de fonctionnement du transistor T4. On notera cependant. qu'en raison de la constante de temps relativement importante du filtre passebas R16/C17 on n'aura que des modifications extrêmement lentes.

De par ce cahier des charges, nous avons, à l'état de repos, des conditions très stables à la cathode de la diode D3, ce qui fait, qu'en fonction des conditions de réflexion à l'intérieur de l'habitacle, il s'établit une tension continue bien définie.

Si maintenant un objet (???) ou un **être** quelconque **bouge tl J'intérieur** de l'habitacle. les conditions de réflexion changent brusquement et

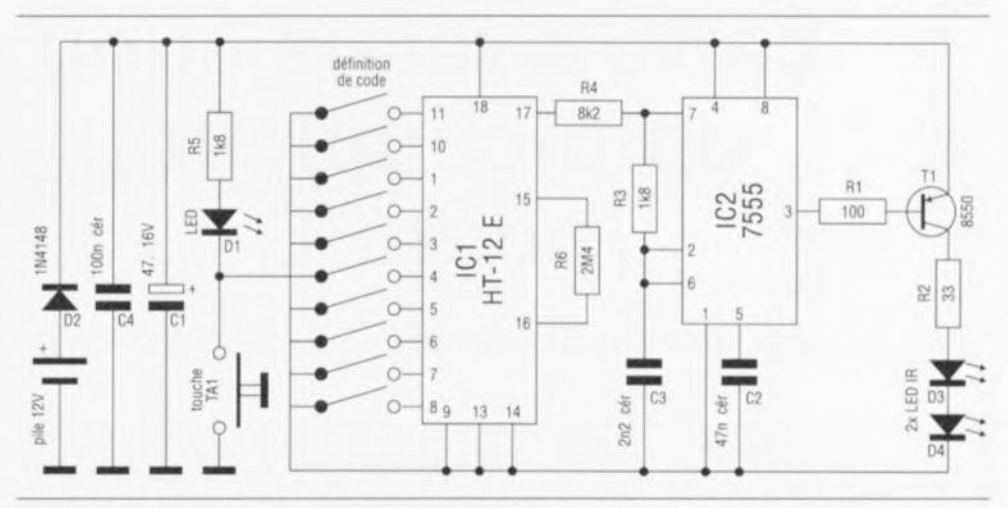

Figure 5. L'électronique de l'émetteur IR miniature n'a vraiment pas *de* quoi impressionner les habitués des schémas d'Elektor.

l'on a, dans le signal à évaluer, des variations d'amplitude importantes. Le moindre mouvement d'un objet. très petit même. a pour résultat une Iluctuation sensible de la tension présente sur la cathode de DJ. La vitesse de fluctuation dépend ici de la constante de temps définie à 2,2 ms par l'intermédiaire de R20 et C20. Ce signal est appliqué ensuite à **un second** étage **amplificateur** double, réalisé avec les transistors. T5 et T6 et les composants proches.

Le condensateur C<sub>24</sub> introduit un découplage **en** icnvion coruinuc **du \igna!** de **"ortie de! cc** second **étage** amplificateur ct la diode D4 torce le signal à la masse. La diode D5 et le condensateur C26 procèdent à un second redressement de la valeur de crête pour lequel la constante de décharge est définie par les résistances R27 et R28.

Le signal gagne ensuite, via le transistor darlington. T8, qui fonctionne **comme un interrupteur. l'entrée du** trigger de Schmitt IC2C de l'unité centrale. À la sortie de cette porte on dispose maintenant du signal évalué sous forme d'impulsions positives.

La LED LED1, commandée par le transistor T9 fait office de témoin de détection dc mouvement. <sup>À</sup> l'aide de la diode D13, les impulsions de sortie du circuit à ultrasons sont inté**grée".** comme **évoqué plus haut.** avec les signaux des autres entrées d'alarme.

À l'image de l'émetteur à ultrasons, le récepteur reçoit lui aussi une tension d'alimentation propre, fournie par le transistor-série T2 ct la diode zener ZD2.

Un régulateur de tension fixe de 8 V, IC7, fournit la tension d'alimentation requise par le reste du circuit.

#### **• L'émetteur à infrarouge miniature**

La figure 5 montre le schéma électronique du confortable émetteur IR, Le composant le plus important de ce petit émetteur est le circuit intégré encodeur HT-12E dont le code de sortie est programmé à l'aide de l'interrupteur DIL à 10 paires de contacts, connecté aux broches 1 à 8. 10 et 11.

La diode D2 protège le circuit contre une erreur de polarité, les condensateurs C1 et C4 font eux office et de tampon de la tension d'alimentation et de suppresseurs de parasites.

Le signal de sortie (broche 17) du circuit encodeur est appliqué à l'entrée de modulation de l'oscillateur IC2 dont la sortie (broche 3) commande, via la résistance R1, la base du transistor de commande TI. Les 2 diodes d'émission IR, D3 et D4, et leur résistance de limitation de courant. R2, sont toutes prises en série dans la ligne de collecteur du transistor T1. La LED témoin, D1. est alimentée directement à travers la résistance R5.

Comme l'ensemble du circuit n'est  $a$ limenté qu'en cas de fermeture des contacts de la touche de commande TAI et qu'il y a, au repos, absence totale de circulation de courant. la pile 12 V (du type GP23A ou équivalent) aura **une** longévité **extrême**ment importante.

Nous voilà arrivés à la fin de ce pre**mier** article consacré **entièrement à la** description du fonctionnement du central d'alarme automobile à ultrasons. Dans le second et dernier article, le  $m$ ois prochain, nous passerons au détail de la réalisation pratique du montage et de l'installation des différents sous-ensembles dans la **voiture à protéger. ..**

# **carte à relais et/ou opto-coupleurs pour 12C**

*avec un nouveau «* deviee-driver» *pour J2C (V1.1)*

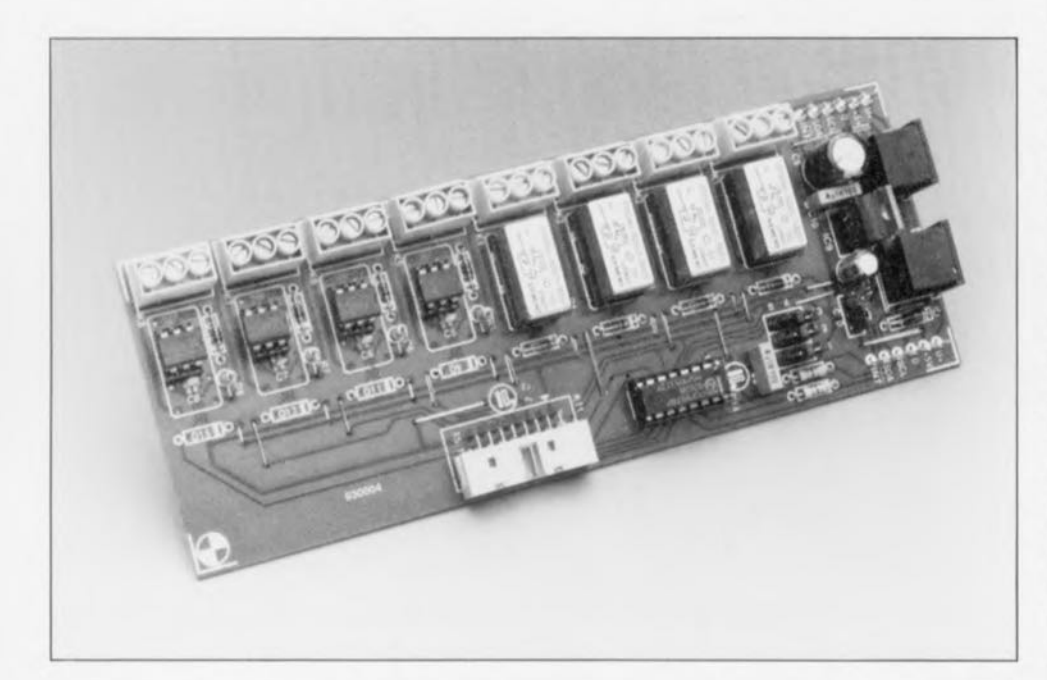

 $\approx$ 

Cette interface permet la commande, via le bus l<sup>2</sup>C, de toutes sortes de circuits et ce même en environnement « difficile », Les 8 canaux que comporte cette carte peuvent être dotés, soit de 8 relais en sortie, soit de 8 opto-coupleurs en entrée, soit de toute combinaison intermédiaire de ceux-ci (4 relais et 4 opto-coupleurs, 3/5, etc, etc). S'il vous faut plus de 8 canaux, rien n'interdit de connecter plusieurs cartes simultanément au bus.

### Caractéristiques techniques:

Sortie à relais: 2 A, 150 Vcc/125 VcA, 60 VA maximum;

Sortie de ports: 5 V, 25 mA drainés, 400 µA fournis;

Entrées à opta-coupleurs: 5 à 15 V (4 à 14 mA), avec protection contre une inversion de polarité

Autres plages possibles par adaptation des valeurs de R1 à R8; Entrées de ports: niveau TTL;

Adresse l<sup>2</sup>C de base: 4X<sub>HEX</sub> (8 modules au maximum sur 1 bus, voir texte).

Depuis sa description, le logiciel servant à la commande de l'interface l'C encart able pour PC a subi quelques améliorations. Nous allons nous intéresser à cet aspect de la chose avant de passer à la **carte à** relais et/ou opto-coupleurs pour  $I<sup>2</sup>C$  à proprement parler.

Dans le programme de *deviee-driver* 12CDRIV2.SYS (I2CDRIV2.ASM)

la routine WaitByte a été dotée d'un test de dépassement de durée (time-*<sup>0111</sup> check).* Une fois cette durée spécifiée écoulée (de <sup>1</sup> s typiquement), l'attente d'un octet en provenance du bus PC sera automatiquement interrompue par la visualisation d'un code d'erreur. On évite ainsi que le PC ne sc « plante» à la suite de l'une ou l'autre erreur qui se serait glissée dans le protocole I<sup>2</sup>C.

Nous avons en outre éliminé une «verminc » (un bogue comme l'on dit si joliment en anglais francisé, une simple petite erreur en fait), et adapté la communication entre le PC et le PCD8584 (le contrôleur de bus l<sup>2</sup>C). Ce circuit exige en effet qu'entre 2 cycles su broche CS *(Cllif' Select* = sélection de circuit) reste inactive pendant une durée surfisamment longue.

Voici ce que dit la fiche de caractéristiques à ce sujet : il faut qu'il y ait, entre 2 actions séparées sur le bus de données, au minimum 6 cycles d'horloge lorsque le contrôleur de bus I<sup>2</sup>C travaille à 8 ou 12 MHz. Ce délai peut être ramené à 3 cycles d'horloge dans le cas de l'utilisation d'une fréquence d'horloge plus Faible que celle indiquée plus haut.

Voici donc cc que nous apprend la fiche de caractéristiques. Rappellezvous bien que nous parlons ici de la fréquence d'horloge du contrôleur et non pas de celle du PCI La pratique nous a appris que les PC les plus modernes (tel que les 486/33 MHz) tournent bien trop vite pour que le contrôleur puisse suivre. Pour apporter une solution à ce problème nous faisons appel, après chaque instruction d'entrée  $(In)$  ou de sortie  $(Out)$ . à un sous-programme qui intercale un certain nombre d'instructions NOP (No OPeration, c'est-à-dire des instructions sans conséquence puisqu'elles ne font pas d'opération) dans l'exécution du programme. Le nombre de NOP à intercaler dépend de la fréquence d'horloge de voire PC et pourra être déterminée expérimentalement (il existe, comme J'indique la fiche de caractéristiques, une certaine dispersion).

On pourra indiquer dans le fichier CONFIG.SYS le nombre de NOP à intercaler par le *device-driver*. La ligne concernée aura la structure suivante :

DEVICE=12CDRIV2.SYS B:300 C:O D:OOFF,

ligne dans laquelle le paramètre D donne le nombre de NOP exprimé sous forme hexadécimale. La valeur par défaut est 00FF<sub>HEX</sub>; elle marche parfaitement avec un 486 travaillant à 33 MHz.

Seule J'expérimentation vous permettra de découvrir la valeur optimale (minimale dans le Cas présent). La valeur minimale que l'on puisse entrer est 0001. Notons pour finir que nous avons doté le *device-driver* 

de routines permettant la lecture du paramètre D et sa visualisation à l'écran: read nop num et print nop num, routines dont le nom est suffisamment explicite pour que nous n'entrions pas plus dans le détail.

Nous avons également procédé à quelques changements dans le module en Turbo-Pascal écrit pour l'interface l'C.

Le nouveau module, 12C2,PAS, permet le traitement de messages d'erreur dans le programme principal. Le nouveau module se trouve,

sur la disquette, dans le répertoire G.IO, accompagné du programme G\_IQ,PAS qui est démonstration pour la carte à relais et/ou optocoupleurs pour I<sup>2</sup>C. Cette nouvelle version du logiciel s'est vu attribuer la dénomination ESS1824; elle remplace la vieille version, ESS1674, mise définitivement au rencart et qui n'est donc plus disponible sous cette appellation.

Nous ne pouvons bien entendu pas, pour la faible somme normalement demandée pour cc programme (cf. la page des ESS en début de magazine). procéder à une actualisation (*update*) de l'ancienne version: nous vous fournirons, pour le prix habituel, la version la plus récente.

## **L'électronique de la carte à relais et/ou** opto-coupleurs pour  $P^2C$

La figure 1 vous propose le schéma de cette nouvelle carte. Le coeur du montage est IC10, un PCF8574, circuit que nous avions déjà utilisé sur la carte du convertisseur *AI -NIA* et E/S pour I<sup>2</sup>C (cf. repère [2] de la bibliographie).

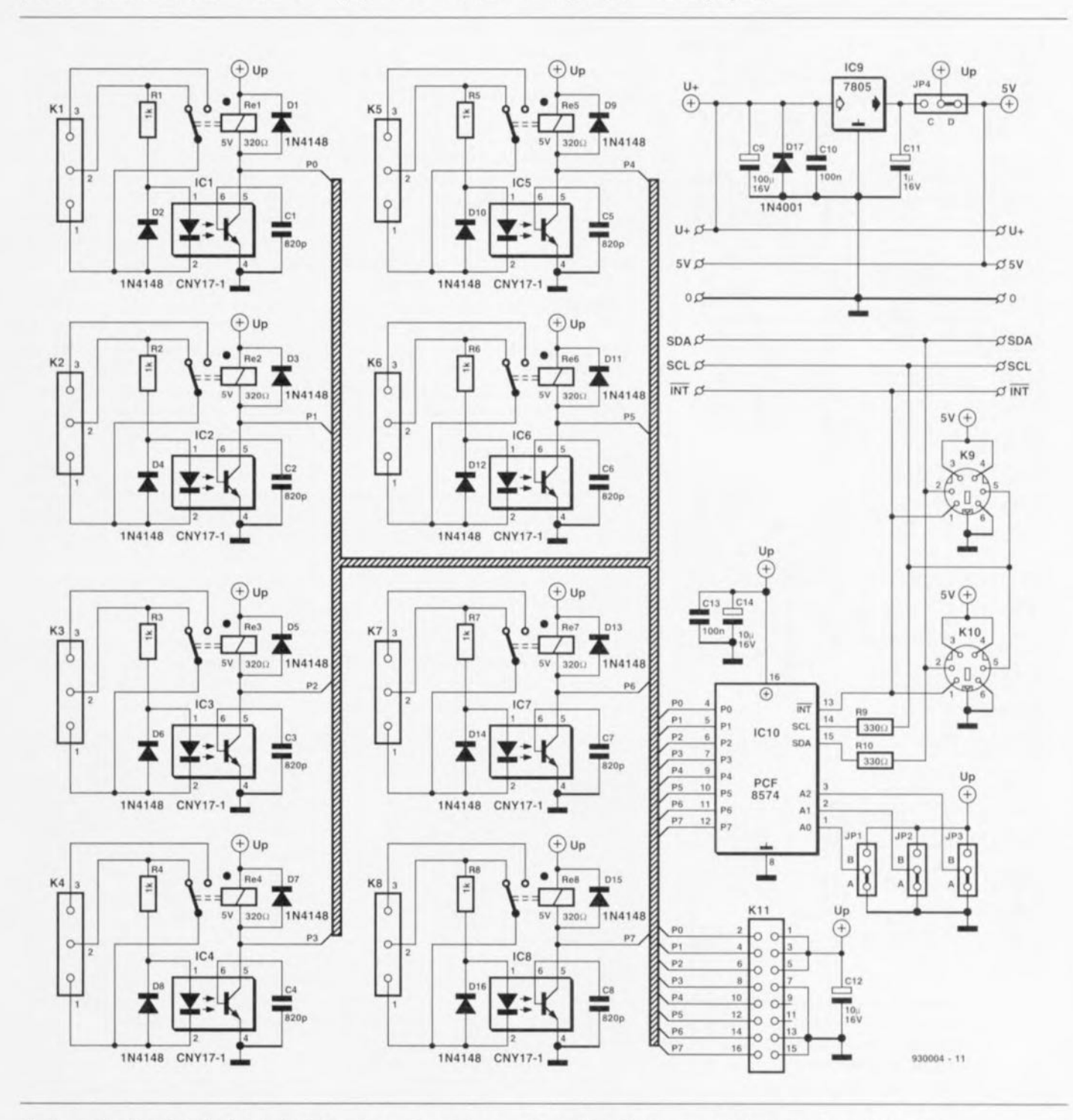

Figure 1. Un circuit intégré, un régulateur de tension et 8 sous-ensembles électroniques identiques : une carte d'E/S pour le bus l'C peut être aussi simple que cela.

Il s'agit d'un port d'E/S parallèle à 8 bits doté sur le bus I<sup>2</sup>C de l'adresse de base 4X<sub>HEX</sub>. La valeur à donner à ce X est définie par le positionnement des cavaliers de court-circuit JP1 à JP3, reliés respectivement aux entrées d'adresses A0 à A2. Le bit de poids faible de l'octet d'adresse indique si l'opération concernée est une écriture dans le circuit intégré ou une lecture. Le format binaire de l'adresse est le suivant :

 $0100A2A1A0R/\overline{W}$ .

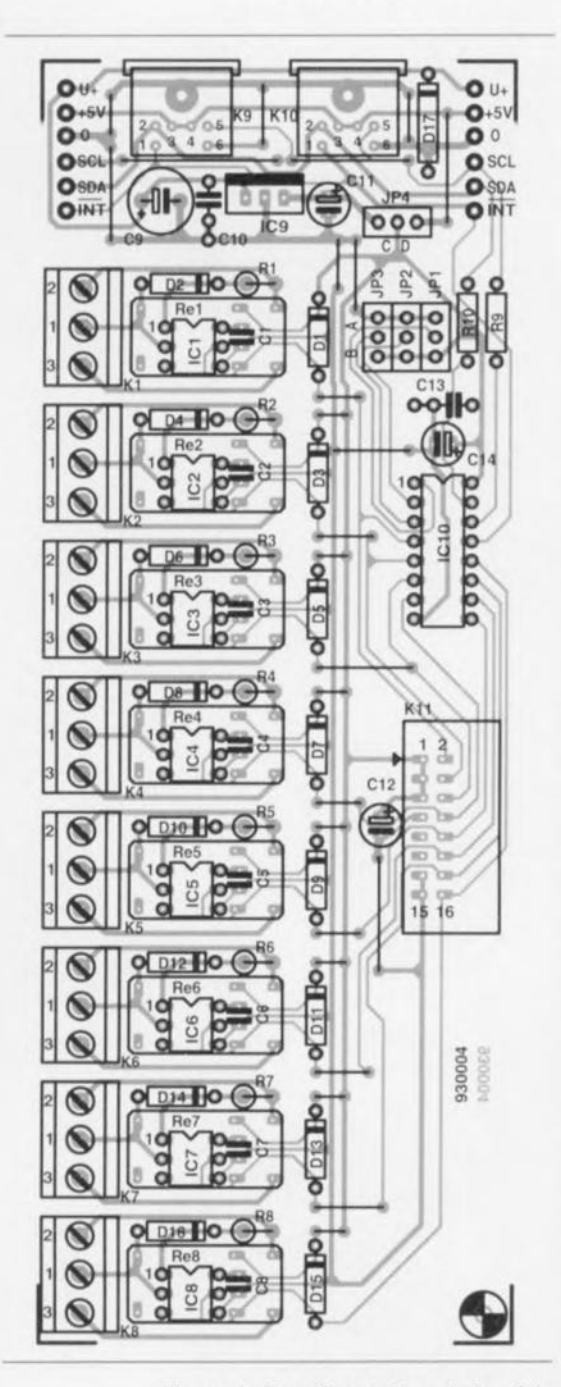

Figure 2. Représentation de la sérigraphie de l'implantation des composants de la carte à relais et/ou opto-coupleurs pour le bus l'C. Le dessin de ses pistes est tel qu'il est possible d'associer à chaque bit d'E/S soit une entrée à opto-coupleur soit une sortie à relais.

Les cavaliers de court-circuit nous permettent donc de définir un maximum de 8 adresses, ce qui correspond du même coup au nombre maximal de cartes à relais et/ou optocoupleurs qu'il est possible de connecter simultanément au bus. Il ne faudra pas, lors du comptage, oublier de prendre en compte les autres cartes comportant un PCF8574 telle que la carte du convertisseur A/N-N/A et E/S pour FC.

Les 8 bits d'E/S de IC10 sont reliés soit (!) à un relais soit à un opto-coupleur même si le schéma semble indiquer que chacun des bits est relié et à un relais et à un opto-coupleur. La platine ne permet cependant l'implantation physique à un instant donné que de l'un de ces 2 composants.

Ce serait en outre vouloir se créer des problèmes de commutation s'il était possible techniquement de les connecter tous 2 de la manière indiquée sur le schéma.

Nous avons opté pour des relais et des opto-coupleurs de caractéristiques physiques telles qu'ils puissent s'implanter dans le même dessin de circuit imprimé. Il est donc possible de choisir entre une sortie à relais et une entrée à opto-coupleur. Il faudra cependant bien penser à initialiser les bits utilisés en entrée en y écrivant un « 1 ».

Notons en passant que les relais sont des relais polarisés. Sur un relais de ce type le novau de la bobine du relais est un aimant permanent d'une puissance d'attraction tout juste insuffisante à garder les contacts fermés.

Cependant, en raison de l'existence de ce champ magnétique permanent la bobine a uniquement à fournir la force d'attraction additionnelle

nécessaire à la mise en mouvement des contacts et à leur maintien à l'état collé. Cette approche a l'avantage de permettre de travailler à des courants de bobine sensiblement moindres. Ceci n'est vrai qu'à condition de respecter la bonne polarité, sachant que le noyau et la bobine doivent « coopérer ».

Le réseau d'alimentation de la carte comporte un régulateur de tension intégré et un cavalier de court-circuit (JP4) qui permettent de doter la carte de sa propre alimentation. Cette solution permet de soulager quelque peu la ligne d'alimentation de +5 V de notre bus FC. Si le cavalier JP4 est placé en position C, l'alimentation est fournie par une source externe (8 à 15 V) reliée au picot U+ de la platine.

Cette approche n'est en fait nécessaire que si l'on envisage de connecter plus de 2 cartes à relais, sachant que l'alimentation +5 V du PC peut, dans la majorité des cas, fournir sans problème le courant requis. Si vous optez de ne pas utiliser d'alimentation externe, il vous faudra placer le cavalier JP4 en position D et vous pourrez omettre les composants suivants : IC9 (bien évidemment), C9, C11 et D17 - cette diode servant de protection contre une inversion de polarité malencontreuse.

La figure 2 vous propose la représentation de la sérigraphie de l'implantation des composants. Un examen rapide vous montre qu'il est physiquement impossible de prendre et un relais et un opto-coupleur pour un même bit.

La liste des composants indique explicitement quels sont les composants à utiliser pour la configuration d'une entrée (\*) et pour celle d'une

Liste des composants  $IC9 = 7805$ IC10 = PCF8574 (Philips Résistances : Semiconductor)  $R1 \land R8 = 1 k\Omega^*$  $R9, R10 = 330 \Omega$ Divers: K1 à K8 = bornier encartable à Condensateurs : 3 broches au pas de 5 mm  $C1$  à  $C8 = 820$  pF<sup>\*</sup> K9,K10 = mini embase-DIN encar- $C9 = 100 \mu F/16 V$  radial table à 6 broches  $C10, C13 = 100$  nF  $K11$  = embase encartable à  $C11 = 1 \,\mu\text{F}/16 \,\text{V}$  radial 2x8 broches mâle en équerre  $C12, C14 = 10 \mu F/16 V$  radial Re1 à Re8 = relais 5 V/320  $\Omega$ (polarisé), tel que type V23040-Semi-conducteurs : A0001-B201 (Siemens)\*\*  $D1, D3, D5, D7, D9, D11, D13, D15 =$  $1N4148...$  $D2, D4, D6, D8, D10, D12, D14, D16 =$ \* composants nécessaires pour des 1N4148\* entrées \*\* composants nécessaires pour des  $D17 = 1N4001$ IC1 à IC8 = CNY17-1 (Siemens)\* sorties

## **51**

#### sortie  $(**)$ .

Le dessin de la platine et les caractéristiques techniques données en début d'article montrent que cette carte n'est pas destinée à être reliée **au secteur.**

On pourra utiliser le programme G\_IO.PAS pour le test du matériel (en l'adaptant le cas échéant à la configuration des entrées et des sor**tics): cc** programme **pourra** également servir d'exemple lors du

développement d'applications personnelles. Si vous ne disposez pas de compilateur Pascal. vous pourrez utiliser le programme exécutable G\_IO.EXE. sachant qu'il faudra dans ces conditions se rappeler que cc programme suppose que la carte comporte les relais Re1 à Re4 et les opto-coupleurs IC5 à IC8. Le pro**gramme procède à la** commuuuion successive des relais et visualise à l'écran l'état des entrées. Le programme G\_IO.EXE suppose également que la carte se trouve à l'adresse  $I<sup>2</sup>C$  40 $_{\text{HEX}}$  (ce qui signifie que les cavaliers JP1 à JP3 ont été mis en position A).  $\blacksquare$ 

## *Bibliographie:*

{1] *Interface re <sup>e</sup> • . ncartable pour PC <sup>E</sup> <sup>n</sup>* 163, *Janvier* <sup>1992</sup> ' *lek/or f2]* Convertisseur A/N-N/A et E/S pour  $P^2C$ , *Elek/or nO/64 fA' et EIS Pour tsc . «Vfler* <sup>1992</sup> ' *suivantes. ' page* <sup>48</sup> *et*

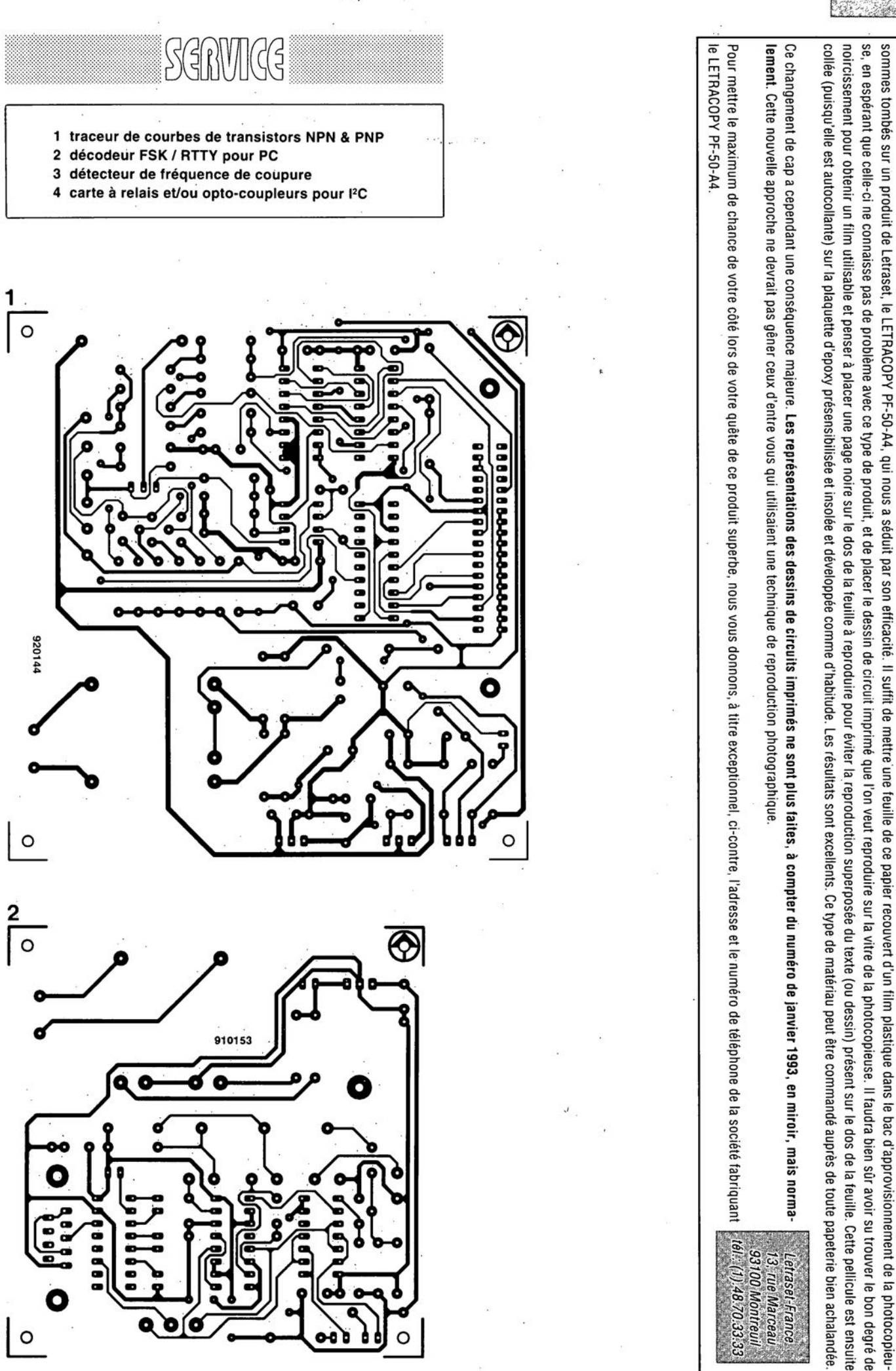

mars 1993

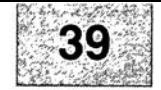

Nous sommes conscients des difficultés qu'il y a à réaliser son propre circuit imprime de particale de page circuits imprimés en libre service. Nous avons essayé plusieurs méthodes et

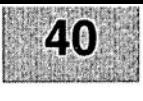

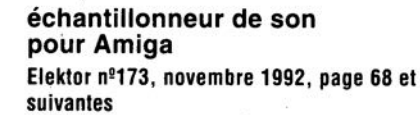

Le schéma de la figurè 1 comporte une inversion sans gravité et un oubli (répété d'ailleurs dans la liste des composants).

L'inversion est celle de la dénomination des LED D2 et D4, D2 étant en réalité la LED ERROR et D4 la LED LEFT.

L'oubli est celui d'un condensateur de 100 nF, C9, qui existe bien sur la sérigraphie de l'implantation des composants et qui sert au découplage de IC?

#### « **The Audio DAC»**

#### **Elektor** n~172, **octobre 1992, page 30 et suivantes**

La liste des composants de l'alimentation de « The Audio DAC» comporte une double erreur. Comme dans 99,9% des cas, le schéma est correct. C13 et C19 sont des condensateurs de 2 200 µF/35 V et C29 est un 100 µF/16 V.

La platine principale comporte elle une double erreur plus gênante: la polarité des condensateurs électrochimiques C25 et C58 est inversée de 180°. Si l'on utilise des tantales ils n'apprécient pas du tout, des électrochimiques sont plus indolents.

#### **diapason pour guitare**

**Elèktor** n~168, **juin 1992, page 28 et** sui**vantes**

Le listing accompagnant la description de cette réalisation comporte 3 petites erreurs. Voici les lignes à corriger :

250 Z=F\*10^6/S/TS(N):IF Z>4095 THEN GOTO 550 260 TI(N)=F\*10^6/INT(Z)/S 360 C=C+10^A

# ACG

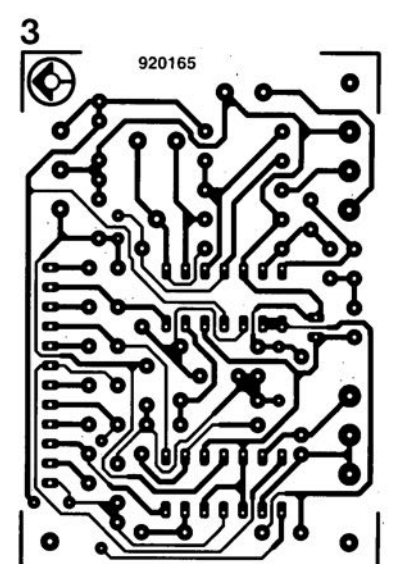

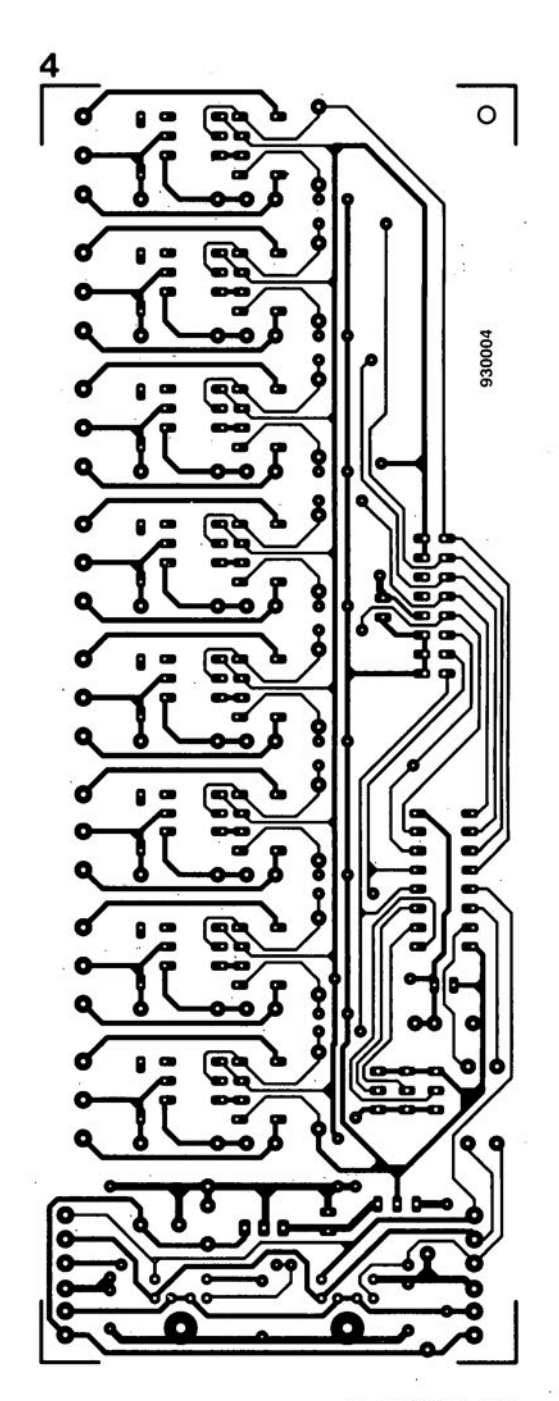

# **Logique digitale V2.0**

## *Éditeur et simulateur logique de circuits digitaux*

NdlR : seuls pourront faire l'objet d'un compte-rendu rédactionnel les logiciels envoyés à la rédaction tels qu'ils le seraient à un éventuel acheteur.

On a beau faire et vouloir fermer les yeux, il faut se rendre à l'évidence que la puissance des ordinateurs et des logiciels aidant, la simulation de circuits digitaux (numériques) devient une quasi-nécessité pour tout amateur de réalisation personnelles. C'est là qu'entre en scène « Logique digitale », un programme à l'éventail de possibilités très large.

#### À Qui est destiné de programme?

De par ses capacités remarquables et au vu du nombre et du type de symboles que comporte sa bibliothèque, Logique Digitale nous semble réservé aux établissements scolaires, aux centres d'enseignement, qui sont d'ailleurs les objectifs avoués des auteurs de ce logiciel.

Son prix, de 1 290 FFTTC (seulement ?), qui reflète sans doute la complexité de sa mise au point et ses possibilités, le réserve à ces 2 catégories d'utilisateurs et... un peu malheureusement, aux seuls amateurs d'électronique relativement fortunés.

Cependant, peut-être que certains utilisateurs potentiels d'entre nos lecteurs ne seront pas effrayés par ce montant dès lors qu'ils pourront en tirer un profit à long terme?

#### Quel système faut-il pour travailler avec Logique Digitale?

S'il suffit d'un ordinateur IBM-PC ou compatible avec 640 Ko de RAM, d'un lecteur 3"1/2 et d'une carte graphique et moniteur VGA couleur, il est impératif de disposer d'une souris compatible Microsoft et d'une imprimante graphique.

L'installation, sans chichi, des 144 fichiers se fait tout simplement et en un rien de temps, 2'15" sur un ordinateur moyen. Notons que la disquette - contrairement à ce qu'affirme le manuel nous n'avions qu'une seule disquette - doit être inscriptible (non protégée en écriture) le logiciel étant protégé par décomptage et recomptage des installations (si tant est qu'il y en ait plusieurs). Inutile donc de tenter de se faire une copie de sauvegarde. Il faudra donc impérativement désinstaller le logiciel si on ne veut pas le perdre... Attention donc au crash imprévu... Notre version ne comportait pas non plus de fichier LlSEZMOI, le logiciel correspondait sans doute totalement au contenu du manuel...

Le manuel de Logique Digitale ne comporte pas moins de 13 chapitres qui vont des fonctions de base aux microcontrôleurs (8051) et autres microprocesseurs (6809 et 8088) en passant par les cellules arithmétiques, les claviers et afficheurs, le multiplexage et démultiplexage, les bascules, le comptage, les mémoires, les interfaces d'Entrée/Sortie, pour terminer par quelques séances de travaux pratiques.

Un chapitre est dédié à l'étude de l'interface d'E/S par la carte Candibus (r) avec des exemples d'utilisation directe sous la forme de travaux pratiques. On le voit, un programme de cours complet. L'utilisation du logiciel est évidente pour tous ceux qui ont l'habitude de travailler avec un ordinateur. Pour les autres, quelques manipulations auront vite fait de leur dévoiler les étonnantes possibilités de ce logiciel.

Les interconnexions se font très simplement et proprement. Les chronogrammes sont très parlants. Nous n'allons pas tout vous dévoiler, il faut

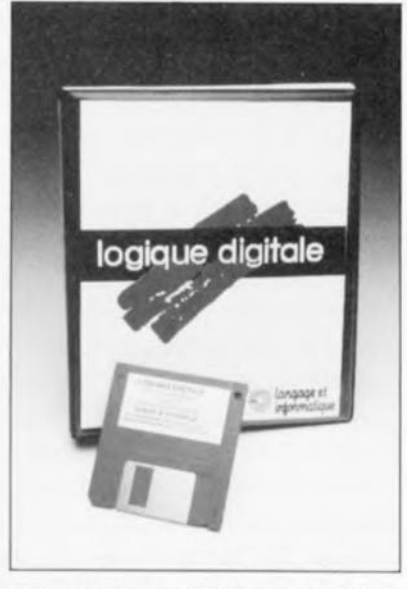

qu'il reste à un utilisateur potentiel un certain nombre de choses à découvrir.

#### Des problèmes?

Il est dommage que l'impression des écrans soit réservée aux seules imprimantes graphiques. Ainsi, des essais sur une imprimante laser Facit dotée d'une émulation IBM Proprinter ou HP LaserJet Plus se sont soldés par des échecs. Avec une HP DeskJet Plus il en a été de même. Après avoir, sur les conseils de l'auteur de ce programme, car le manuel n'en parle pas, modifié le fichier SCH.DAT et remplacé le IBM par un HP, tout rentra dans l'ordre. Il nous reste à essayer ceci avec la laser...

En résumé, un logiciel que devraient évaluer tous les responsables de mini-projets en salle de Travaux Pratiques, un programme qui devrait intéresser les candidats des Bac Techniques, BTS et IUT, les futurs licenciés EEA et ceux qui suivent une première année d'Ecole d'ingénieurs. Ce logiciel a été gracieusement mis à notre disposition par la société :

Langage et Informatique 8, avenue Edouard Serres Parc Aéronautique de Toulouse Colomiers **BP** 11 31771 Colomiers Cedex Tél. : 61.15.53.15 Fax.: 61.15.50.87

# **fréquencemètre 1,2 GHz & générateur de** . , **signaux carres**

3e *partie: The PC connection*

B. Zschocke

Le bref article de ce mois-ci a pour but d'expliquer comment le fréquencemètre peut communiquer avec un PC au travers d'une liaison série du type RS-232. Il va presque sans dire que pour écrire et télécharger des programmes de commande utilisateur il est nécessaire de disposer d'une description complète des différentes fonctions disponibles. C'est l'un des objets de cet article; nous tenons cependant à bien insister sur le fait que la commande du fréquencemètre par l'intermédiaire d'un PC est une option et qu'elle n'offre pas de fonction additionnelle par rapport au mode de fonctionnement manuel décrit le mois dernier. Ainsi donc, il n'y a aucune raison de vous lamenter ou d'être insatisfait si vous ne disposez pas d'un PC. Cet article ne vous est tout simplement pas destiné.

En tout état de cause, la connexion du fréquencemètre à un PC, ce que nous pourrions appeler The PC Link ou The PC Connection, offre des perspectives étonnantes à tous ceux d'entre vous ayant à effectuer des tests automatisés, utilisant des systèmes de mesure ct de saisie de mesure automatiques (logging sys*lem*), vu qu'il permet la prise de mesures et la récolte de résultats selon une chronologie prédéfinie, ct ceci en l'absence d'opérateur.

Le pilotage de l'instrument par l'intermédiaire du PC est en gros identique à ce qui se passe dans le cas d'une commande manuelle.

Dans l'article du mois de janvier [2] nous avons vu qu'une commande manuelle -c'est-à-dire une série d'actions sur différentes touches de commande de l'instrument- produit une chaîne de commande stockée dans sa mémoire interne et exécutée dès après l'instruction de lancement de fonction (START).

En fait, cette liaison avec PC remplit une fonction similaire: les instructions sont entrées dans l'instrument sous la forme de code, que vous n'aurez pas manqués de découvrir dans le grand (ct beau) tableau de la figure 8 (cf. [21 de la bibliographie), Les codes hexadécimaux sont indiqués dans les coins supérieurs gauches de la plupart des cases de l'organigramme. La liaison  $\rightarrow PC$ fait appel aux mêmes emplacements de stockage d'instructions que la commande manuelle, les mêmes options et paramètres restant disponibles. Les résultats de mesure stockés dans l'instrument peuvent être lus par le PC pour leur traitement ultérieur. Dans la description à suivre les emplacements de stockage adressés par le PC sont appelés registres.

## Le matériel

Il nous faut faire 2 remarques en ce qui concerne la liaison RS-232 entre le fréquencemètre et le Pc. Primo, le PC devrait avoir un port RS-232 actif, sachant que les tensions des lignes RS-232 servent à l'alimentation du convertisseur de niveau dans le fréquencemètre. Il ne faudra pas oublier, secundo, que la masse du fréquencemètre est reliée à la masse de l'interface RS-232 ce qui signifie qu'elle est également, à travers le PC, reliée à la terre du secteur. Par

conséquent, les mesures effectuées à l'aide du fréquencemètre ne se font pas hors-potentiel, ce qui peut nécessiter. dans certains cas, la prise de précautions spécifiques.

Nous travaillons sur une interface RS-232 isolée galvaniquement que l'on pourra utiliser avec cc fréquencemètre et pensons vous la proposer très bientôt. Une telle interface permet la mise sur pied d'un système de mesure hors-potentiel.

## Le ba ba de la liaison  $\rightarrow$  PC

Le premier pas consiste à interconnecter le port série du fréquencemètre au port RS-232 du PC. On initialise ensuite le port du PC de manière à ce qu'il travaille à 2 400 bauds, 1 bit de début (start *bit],* g bit. de données *(dota bits)* et sans parité (no parity). Cette définition pourra se faire soit sous DOS en utilisant l'instruction MODE, soit à l'aide d'un programme de communication. Assurez-vous de l'initialisation correcte de la ligne RTS.

En effet. s'il est vrai que ce processus est effectué automatiquement par l'instruction DOS MODE. il se peut que sur un autre type d'ordinateur il faille procéder différemment.

L'étape suivante est simple: mettre le fréquencemètre à sa position par défaut, START, ce que l'on obtient par la mise sous tension de l'instrument ou par action sur la touche BREAK

La communication entre le PC et l'instrument fait appel au code ASCII complet. Les caractères O<sub>H</sub> à 1F<sub>H</sub> sont utilisées pour les instructions, les codes restants,  $20<sub>H</sub>$  et audelà, servent eux à identifier les fonctions (paramètres de commande). Les valeurs ASCII allant jusqu'à 1F<sub>H</sub> possèdent un code à 3 lettres qui date de l'âge de la télégraphie. Nous utiliserons, dans le texte ci-après, ces codes plutôt que leur correspondant hexadécimal.

Nous vous proposons. dans le tableau 1, une vue d'ensemble des valeurs ASCII allant de  $0_H$  à 1F<sub>H</sub> et des codes télégraphiques correspondants.

Pas de problème jusqu'à présent. Le PC attend maintenant que lui arrivent des données. S'il reçoit un code  $DLE$  (10 $H$ ) il doit en déduire qu'il est impossible de procéder à une connexion. Il faut dans ce cas-là que le fréquencemètre soit mis horsfonction puis remis sous tension. ou encore forcé à émettre un code SYN (16,,) par action sur la touche BREAK.

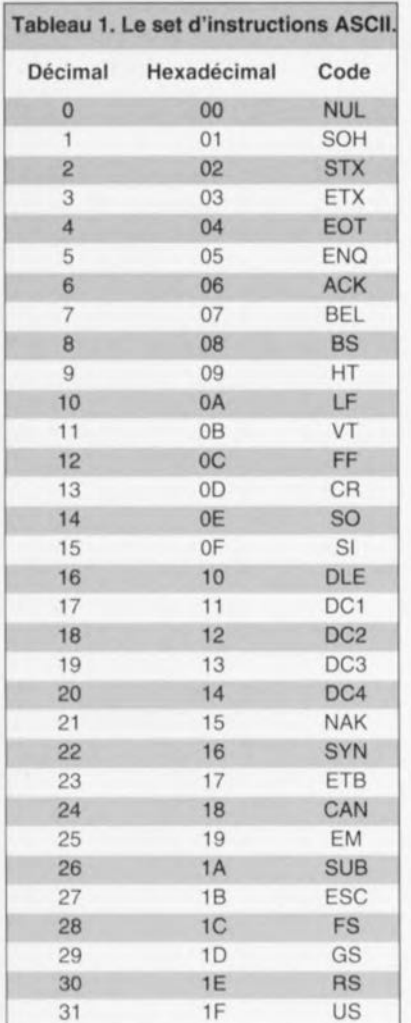

ACK 006 Command character received o.k.and accepted S<sub>C</sub>  $C_A$ 

*Structure de ligne:*

Instruction Code hexa Description  $F$ onctions de commande générales :

ENQ 005 Call to set up connection

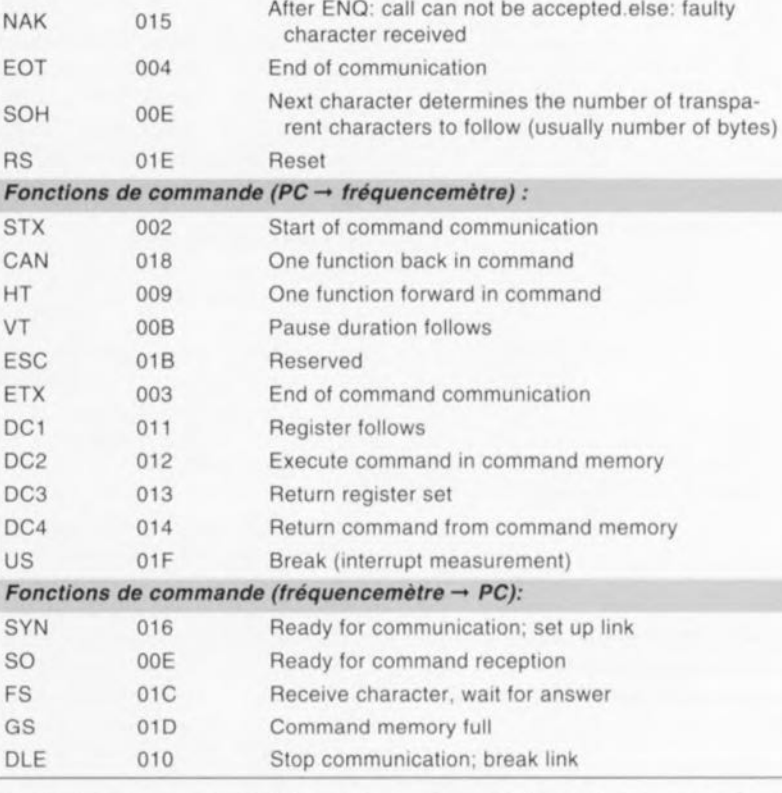

Tableau 2. Récapitulation des fonctions de commande du fréquencemètre.

La réception côté PC d'un code SYN signific « connexion possible ». L'état d'attente qui s'en suit est identifié par un «NC» *(NOl Conn ecte d <sup>ï</sup>* dans les diagrammes proposés plus loin. La prise de contrôle manuelle du fréquencemètre n'est possible que lorsqu'il se trouve en mode «NC».

À la réception d'un code SYN, le PC peul demander que la connexion soit effectuée par l'émission d'un code ENQ. En réponse, le fréquencemètre établit la liaison et fournit un code  $ACK$  *(ACKnowledge* = acquiescement), A partir de cet instant, le fréquencemètre est en mode connecté (C) qui donne Ic contrôle des opérations au PC.

La seule chose possible. en mode connecté, est le Iancement d'une mesure, Toutes les options la conccrnant doivent avoir été définies auparavant. De ce fait, avant de pouvoir démarrer une mesure. le PC doit envoyer une série (chaîne) d'instructions et de paramètres qui définissent. par exemple, la fonction du compteur, l'entrée, la durée de porte, etc.

Ceci ne peut être fait qu'en mode saisie d'instructions (CE = Com*mand Entry*), mode sélecté par

l'émission d'un code STX vers le fréquencemètre. Dans cc mode, chaque code reçu est écrit dans la mémoire de commande du Iréqucncemètre, jusqu'à ce que l'instruction soit complète.

Un code ETX entraîne une commutation du fréquencemètre du mode CE au mode C. La chaine d'instructions créée par le PC est extraite de la mémoire ct exécutée à la réception d'un code DC2.

L'émission d'un code EOT permet au PC de commuter le fréquencemètre du mode C au mode de défaut (START),

## Diagrammes d'état

Les figures 9 et 10 illustrent le mode de communication entre le PC et le fréquencemètre à l'aide de cc que l'on appelle des diagrammes d'étal. Prenons le diagramme d'état de la figure 9 comme exemple pour mieux voir comment les choses se passent. Tous les diagrammes d'état comporlent une ligne verticale pointillée séparant le côté « ordinateur » (gauche) du côté *<sup>c</sup>* fréquencemètre » (droite), Les lignes horizontale, représentent les états intermédiaires. Une flèche pointée vers le PC indique l'émission, par le fréquencemètre, d'un caractère destiné au Pc. De même, une flèche dirigée vers le fréquencemètre indique... l'émission. par le Pc. d'un caractère à destination du fréquencemètre. On retrouve, à gauche ou à droite dc la flèche. le caractère concerné. Après émission d'un caractère on atteint, soit un nouvel état intermédiaire. soit un état final.

Occasionnellement, une flèche reste côté «fréquencemètre », mais elle peut également revenir à un état précédent. Dans les 2 eus on a **un** changement d'état non provoqué par l'« autre côté ». On peut avoir une action (figure 10c) pendant de tels états.

2 lignes parallèles indiquent un étal intermédiaire avec pause dont on peut programmer la durée à l'aide de la fonction de commande VT.

Revenons à notre exemple de la figure 9 qui peut être lu de la façon suivante : à l'état par défaut (non connecté, NC) le fréquencemètre envoie un code SYN au PC. Après une brève pause, le PC répond par un code ENQ. Celui-ci incite le fréquencemètre à passer en mode

-

## 54

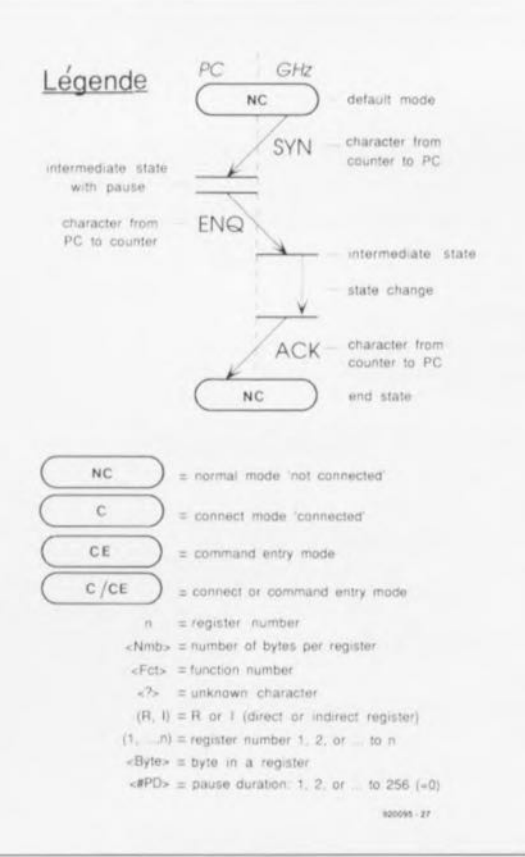

Figure 9. Diagramme d'état illustrant le protocole de communication utilisé entre l'ordinateur et le fréquencemètre 1.2 GHz..

connecté (C), état confirmé par l'émission d'un code ACK à destination du PC.

Si l'état de début (START) ou de fin (END) est doté d'un « C/CE » (Connected/Command Entry), le diagramme concerné est valide tant en mode connecté (C) qu'en mode saisie de données (Command Entry). Notons en outre les conventions suivantes : le transfert d'un numéro de registre (l,...,n) se fait toujours sous la forme d'un nombre ASCII: le nombre d'octets <Nmb> comme une valeur binaire: l'identification de registre (R.I) comme un caractère ASCII; la durée d'impulsion (<#PD> et les octets de registre <Byte> comme des valeurs binaires.

Les figures 10a à 10o proposent les diagrammes d'état de toutes les configurations possibles. Les figures 10a à 10e donnent les chaînes de commande permettant de permuter entre les 3 modes :

- non connected/default (NC),
- $-comnected (C).$
- $-*command entry* (CE).$

La réception de tout autre code produit l'émission, par le fréquencemètre, d'un code DLE et son refus de procéder à un changement de mode (figure 10b).

Lorsque le fréquencemètre transmet plus de 2 caractères, lorsqu'il fournit, par exemple le contenu d'un registre ou une chaîne d'instructions, on court le risque d'un dépassement de données à l'entrée série du PC (serial data input overflow). Pour éviter cela, le fréquencemètre possède, dans son logiciel, une boucle d'attente qui insère, lors de la transmission, une courte pause entre 2 caractères. L'utilisateur peut fixer. par l'intermédiaire de son PC, la durée de la pause (pacing) à toute valeur comprise entre 1 (court) et 256 (long) (figure 10f). La durée de pause est mise à 256 après une remise à zéro du fréquencemètre ou après sa mise sous tension -ce qui revient en fait, techniquement, au même.

Dans le cas de certains types de mesure, comme celle de fréquences ou de régimes (compte-tours), le fréquencemètre s'attend à recevoir un certain nombre de paramètres, telle que la durée de porte, avant que ne lui arrive l'instruction de lancement de la mesure. Il faut que le PC écrive ce(s) paramètre(s) dans le registre adéquat (figure 10g).

Le tableau 2 vous propose les désignations des registres. Le chargement d'un registre débute par un code DC1 qui ne peut être utilisé que pour convoyer (le contenu d')un registre identifié par un « R » ou un « I » et le nombre associé (1,...n). À noter la chose importante suivante : le fréquencemètre transmet (l'information) <Nmb> (pour  $Number$ ) en code binaire pour indiquer au PC combien de caractère il peut espérer. Le PC doit débuter son message avec l'octet de poids faible. Si le fréquencemètre demande, par exemple, 5 octets, le PC doit lui envoyer ce nombre très exactement, ni plus ni moins. Cela signifie qu'il se peut que le PC ait à envoyer des zéros. Dans l'exemple ci-dessus, si l'on suppose que 3 octets sont suffisants pour constituer une valeur donnée, il faut cependant que le PC ajoute 2 caractères nuls pour que l'on ait le total requis de 5 octets.

En mode connexion, le caractère DC2 a pour effet de faire exécuter. par le fréquencemètre, la chaîne d'instructions transmise par le PC (figure 10h). Selon le type de mesure à effectuer, celle d'une fréquence avec une durée de porte de 10 s par exemple, l'exécution de la chaîne d'instructions peut prendre un certain temps. Le fréquencemètre indique

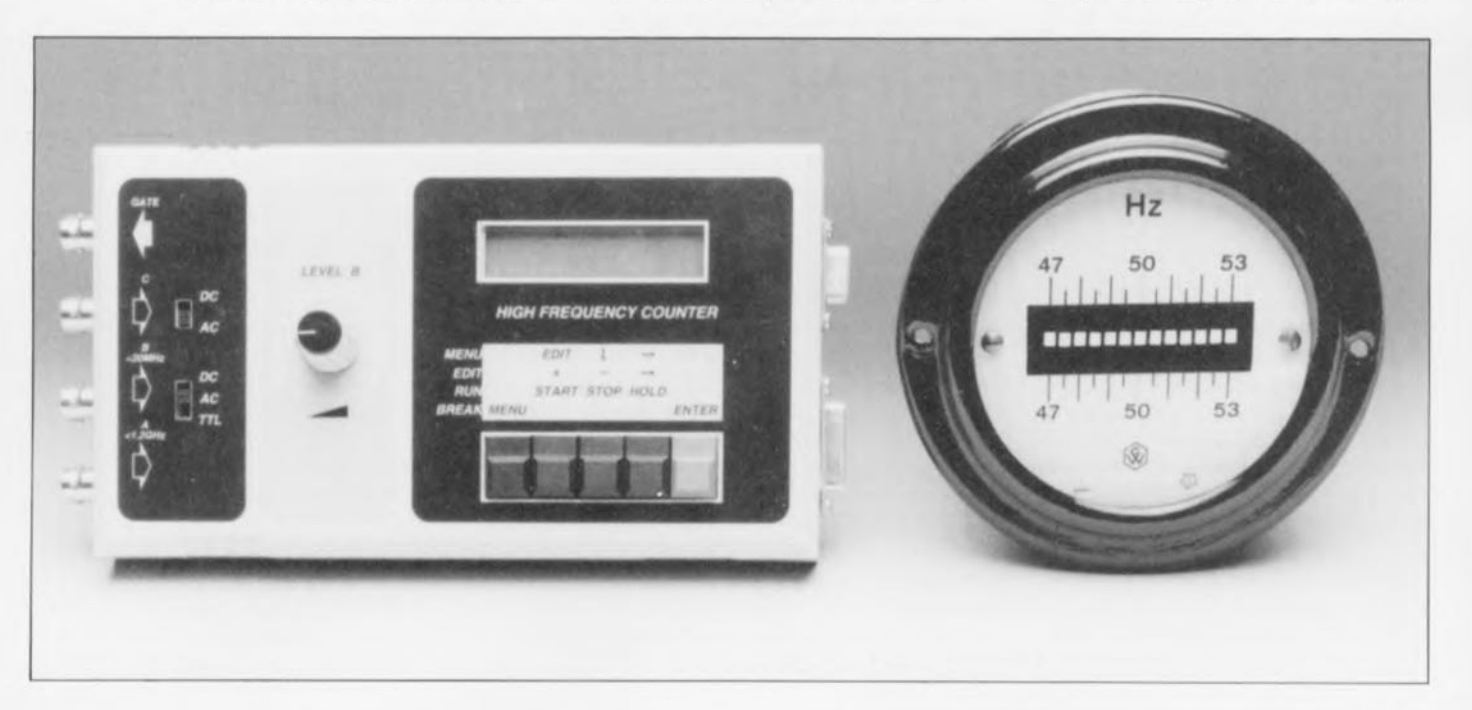

55

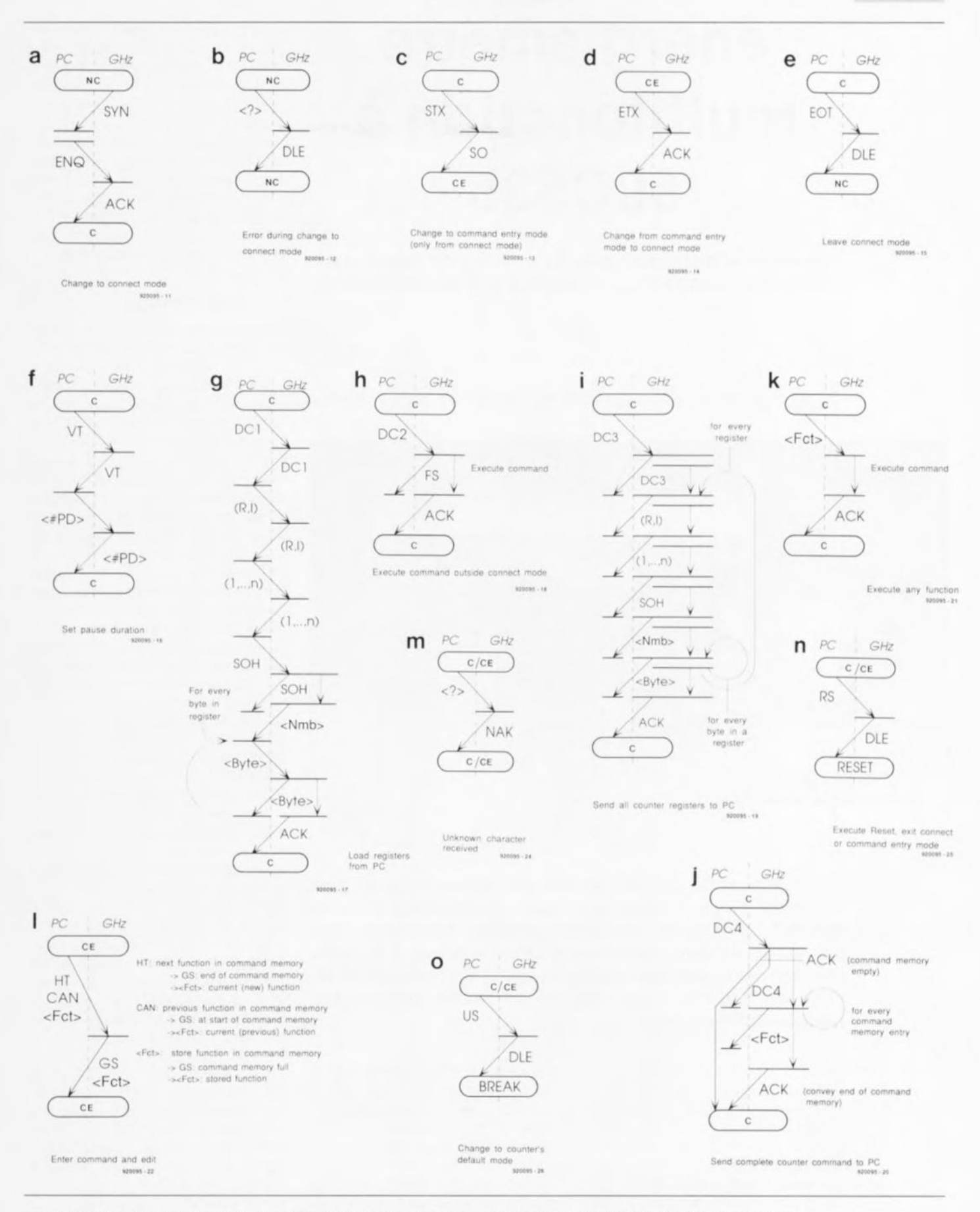

#### Figure 10. Ces diagrammes d'état montrent comment se fait la communication entre le PC et le fréquencemètre.

qu'il a reçu un code DC2 par le renvoi d'un code FS vers le PC. On aura émission d'un code ACK lorsque les instructions ont été exécutées. н À suivre...

#### **Bibliographie:**

[1] fréquencemètre 1,2 GHz & générateur de signaux carrés : 1º partie, Elektor nº171, septembre 1992 [2] fréquencemètre 1,2 GHz & générateur de signaux carrés : 2e partie : mode d'emploi et utilisation, Elektor nº175, janvier 1993

# **énergiemètre multifonction à 80C535**

*un microcontrôleur pour la mesure de tensions, courants, puissances, énergies et consommations*

M. Ohsmann

2" partie: étalonnage, mode d'emploi et antécédents

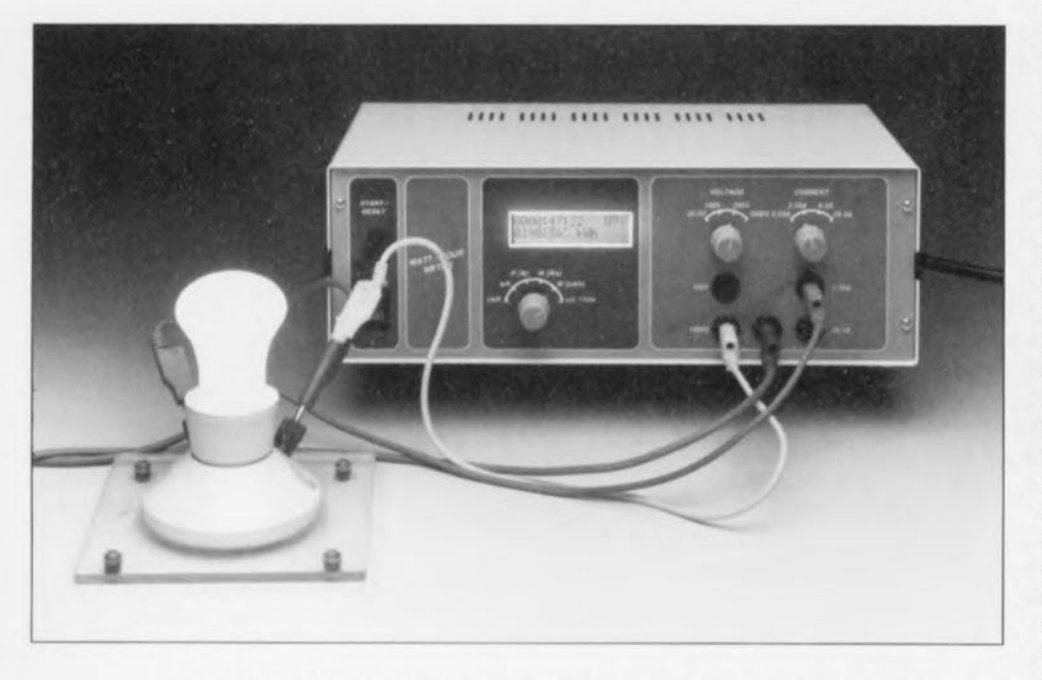

L'intérêt suscité par ce superbe projet est d'ores et déjà étonnant. Ceci explique que nous ayons prévu dans ce second article un chapitre joufflu consacré aux principes de fonctionnement et de mesure. La partie servant à donner les informations d'étalonnage et de mise en oeuvre sera elle, vu sa faible complexité, rapidement terminée.

Avant d'aller plus avant, commençons par quelques mises au point et corrections concernant le premier article. Nous avons utilisé, pour faciliter la programmation, le même décodage des adresses du processeur que pour l'impériale à 80C535 (cf. [1]). Les domaines de mémoire de programme et de données sont ainsi répartis, sous la forme de blocs de 16 Koctets, sur la RAM et l'EPROM, Dans ces conditions le microcontrôleur peut être programmé de façon à être compatible avec le moniteur EMON51.

Comme nous le décrivions dans le premier article, on dispose de 2 fiches d'entrée de mesure tant pour le courant ( $I_1 = 2.55$  A max, et  $I_h =$ 25,5 A max) que pour celle de la tension ( $U_1 = 100$  V max et  $U_h$  = <sup>1</sup> 000 V). La face avant. dont on retrouve le dessin en figure 6, les montre. dorées des maxima,

Dans le texte nous continuerons d'utiliser les dénominations à suffixe 1 pour LOW et h pour HIGH, La riche centrale sans dénomination est la borne de masse commune utilisée tant pour les mesures de tensions que

pour celles de courants. Vu sa compensation interne plus élevée, il est préférable d'utiliser, pour IC1 et IC4, un LF356 plutôt que le LF357 proposé dans le schéma et la liste des compesants. On se met ainsi encore mieux à l'abri de tendances d'entrée en oscillation, bien que le montage fonctionnait très bien dans son état originel. Poursuivons la description de notre énergiemètre. Avant qu'il ne puisse procéder à ses premières mesures il faut en avoir effectué...

## ... L'étalonnage

Cette opération se limite au réglage des 2 amplificateurs d'entrée, Pour ce faire on met le rotacteur S4 en calibre 5 *(W/kWh),* On appuie ensuite sur SI, la touche de début de mesure baptisée START/RESET, et l'on met S4 en position 6 (cal./V24). On voit alors apparaître sur la première ligne de l'afficheur la valeur de la grandeur appliquée <sup>à</sup> I'entrée U (tension), la seconde ligne affichant elle la valeur de la grandeur appliquée à l'entrée 1(courant), À la suite des chiffres on peul lire, entre 2 parenthèses, le résultat, sous forme hexadécimale, de la conversion faire par le convertisseur A/N interne.

Il nous faut commencer par procéder au réglage du préamplificateur de tension. La première étape de celle opération consiste à rechercher et à obtenir. la dérive en tension continue *(De offset)* la plus faible possible, Après avoir positionné S3 sur le calibre l, 25,5V, on ajuste, par action sur l'ajustable P3 (*U* <sub>offyet</sub>), la dérive en tension à la valeur de tension la plus faible que puisse visualiser l'afficheur,

Si l'appareil fonctionne comme prévu, une action sur P3 devrait permettre de jouer entre une faible valeur de tension positive et une autre valeur de tension faible, négative cette fois. On aura trouvé le bon réglage lorsque le signe de la tension ne cesse de changer et que la valeur visualisée entre parenthèses sur la première ligne est de 0 ou de 1.

L'étape suivante est celle du réglage des calibres, On applique pour ce faire à l'entrée de tension U<sub>i</sub> une tension continue de l'ordre de 20 V, processus illustré par le schéma de la figure 7, tension que l'on mesure à l'aide d'un multimètre numérique servant d'étalon, On agit alors sur l'ajustable P2 jusqu'à ce que l'énergiemètre affiche la même valeur que celle indiquée par le multimètre.

L'étalonnage du préamplificateur de courant est quelque peu plus complexe, sachant qu'il faudra procéder

 $\widetilde{\Xi}$ 

57

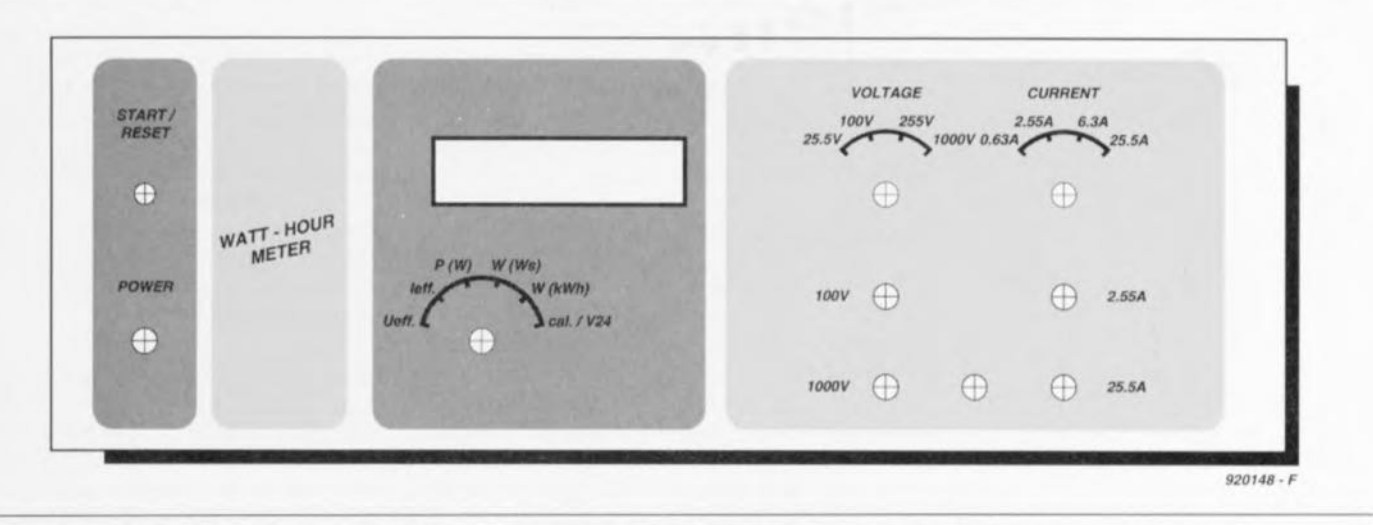

Figure 6. Reproduction, à échelle réduite, de la face avant dessinée pour cette superbe réalisation.

à un réglage, indépendamment l'une de l'autre, des 2 plages I<sub>1</sub> et I<sub>n</sub>. À nouveau on commence, sans avoir appliqué de courant aux entrées, par régler, par action sur l'ajustable P7, la dérive en tension continue à sa valeur minimale. On pourra se contenter, pour ce faire, d'utiliser la seconde ligne de l'afficheur de l'instrument : lorsque le signe de la valeur du courant affiché par la seconde ligne change sans arrêt et que la valeur indiquée entre parenthèses est la plus petite possible, c'est que l'on a trouvé l'offset en tension continue le plus faible possible.

Nous poursuivons par le réglage des 2 plages de courant les plus élevées, ceci pour la simple et bonne raison que c'est là que nous risquons de rencontrer la dérive la plus grande due à la réalisation-maison de la résistance de shunt (R29). La plage de réglage des ajustables P4 et P6 a été choisie de façon à pouvoir compenser le plus facilement les tolérances négatives dans la valeur de R29 (valeur trop faible).

Théoriquement on devrait même pouvoir travailler avec une résistance de  $3m\Omega$ , mais cela nous amène en marge d'un domaine où l'on risque fort d'avoir affaire aux résistances de transfert et autres misères de Murphy. Vous pouvez essayer de remplacer le mètre et demi de fil de cuivre de 2,5mm<sup>2</sup> de section suggéré dans l'article du mois dernier, par une longueur d'un, voire d'un demi-mètre.

L'étalonnage du calibre I<sub>n</sub> fait appel à la plage de courant 2 à 5 A (position 6A3, plus on approche de 6,3A mieux cela vaut). Le rotacteur S2 sera donc mis en position 3, le réglage se faisant, selon la même technique que celle décrite quelques lignes plus haut, par action sur l'ajustable P5, le branchement adopté étant celui de la figure 8.

On voit sur cette figure comment tirer quelque 2A d'une alimentation de 5V (celle d'un ordinateur par exemple). On positionne ensuite l'ajustable P4 à sa résistance maximale, l'ajustable P4 l'étant à sa résistance minimale. Le gain des 2 plages de réglage supérieures est ainsi réglé à son minimum. Si maintenant le wattmètre indique une valeur de courant trop importante, c'est que le shunt possède une résistance trop élevée. 2 solutions possibles: raccourcir quelque peu le shunt, ne pas hésiter à enlever une dizaine de centimètres si l'on travaille avec du fil de cuivre, ou augmenter la valeur de R12 (qui passera à 1kΩ5, voire 2kΩ2). Si au contraire le wattmètre donne une valeur de courant trop faible, il vous faudra diminuer légèrement la valeur de P4 jusqu'à lire la bonne valeur (celle visualisée par l'instrument de référence), ou jusqu'à arrivée de P4 à son autre butée (valeur minimum).

On laissera alors P4 dans sa position et l'on poursuit le réglage à l'aide de P6. S'il vous faut également tourner P6 en butée et que la valeur visualisée par l'énergiemètre est toujours encore trop faible, il faut tirer la conclusion qui s'impose, le shunt est trop petit. La solution la plus simple consiste alors à réaliser un nouveau shunt (plus long).

Après avoir effectué le réglage des 2 plages supérieures, nous allons procéder à l'étalonnage des 2 calibres les plus faibles, les calibres I<sub>1</sub>. Pour ce faire on met le rotacteur S2 en position 1 (courant de 0 ... 630 mA) et l'on branche, conformément au schéma de branchement de la figure 9, une source de courant capable de fournir de l'ordre de 500 mA à l'entrée de courant. Cette source de courant pourra prendre la forme, par exemple, d'une alimenta-

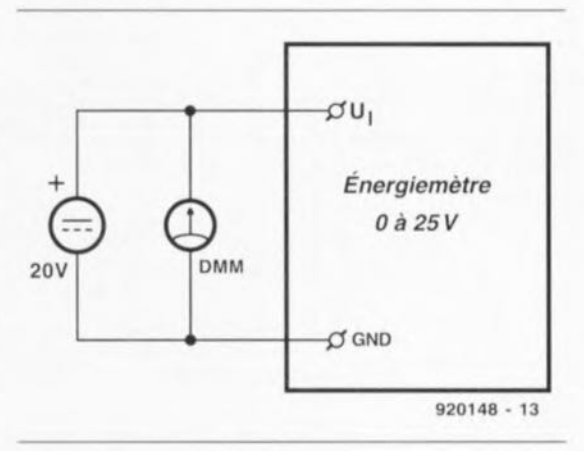

#### Figure 7. Le réglage du domaine de mesure de la tension fait appel à cette disposition.

tion de laboratoire réglable dotée d'une limitation de courant ajustable. On voit sur cette figure comment générer un courant de mesure de quelque 500mA (on peut bien entendu fort bien envisager également l'utilisation d'une source de tension de 5V et d'une résistance de 10 $\Omega$ ). On joue alors sur la position de P5 jusqu'à ce que le wattmètre indique la bonne valeur de courant. S'il est

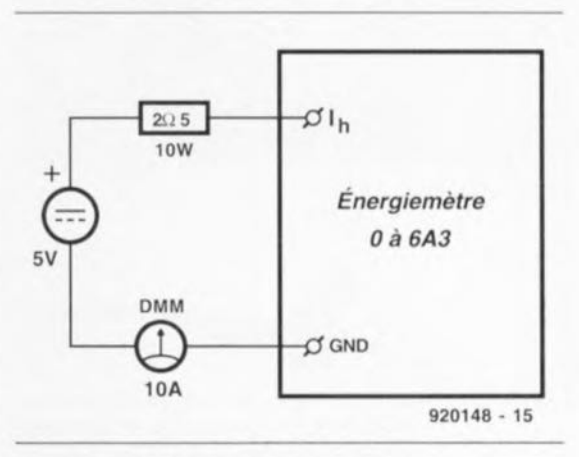

Figure 8. Disposition à adopter pour le domaine de courants importants...

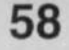

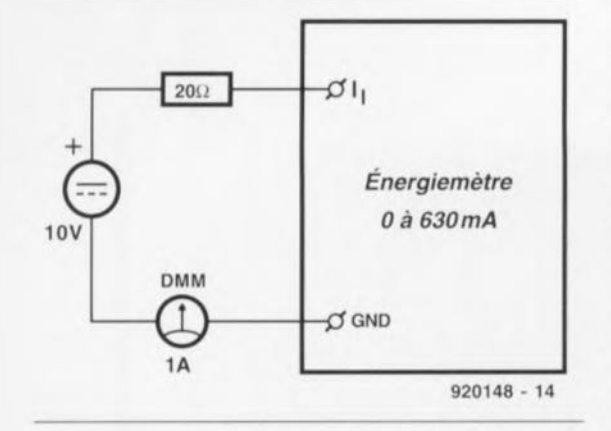

Figure 9 ... et celle à utiliser pour le domaine des courants faibles...

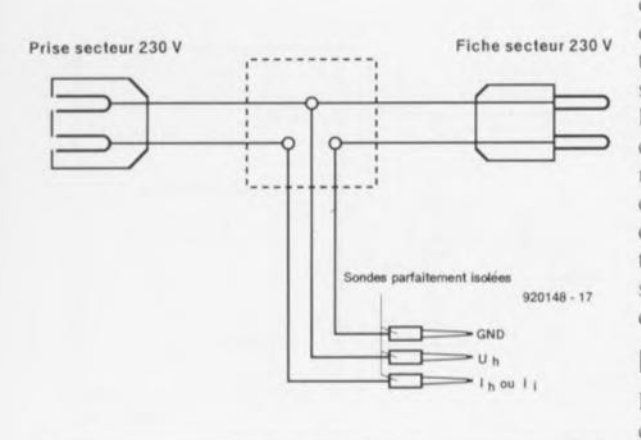

Figure 10. Si l'on envisage de procéder à des mesures sur le secteur, il faudra réaliser un adaptateur de mesure répondant au schéma cidessus.

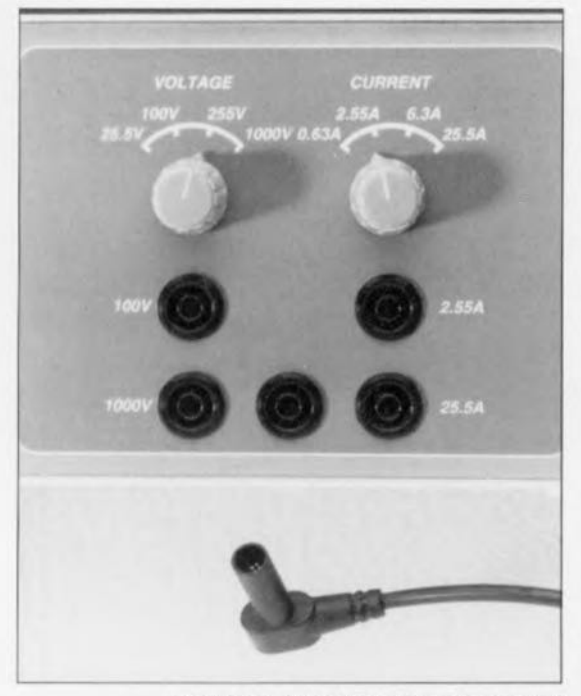

Figure 11. L'implantation d'embases isolées de 4 mm dans la face avant de l'énergiemètre implique l'utilisation de fiches bananes de sécurité.

impossible d'augmenter suffisamment la valeur de P5 ou que l'instrument réagit trop violemment à la moindre variation de la position de P5, vous pourrez augmenter quelque peu la valeur de R11 (qui passera à lkΩ5 par exemple).

Ceci termine la procédure d'étalonnage de l'énergiemètre.

Avant de se lancer dans des mesures sur le secteur il est fortement recommandé de se « faire la main » sur des tensions et courants plus inoffensifs de façon à bien saisir les tenants et aboutissants de ces mesures. Comme tout instrument de mesure, l'énergiemètre demande à ce que l'on prenne le temps d'apprendre à s'en servir! On pourra, par exemple, mesurer la consommation d'une ampoule auto de 12 V alimentée par une alimentation de laboratoire, à différentes tensions d'alimentation. La mesure de la consommation d'un petit amplificateur, à différents niveaux de modulation, est, à condition de brancher l'énergiemètre côté secondaire du transformateur et cela entre le transformateur et le pont de redressement, une autre bonne école d'apprentissage.

## Mode d'emploi

Il faut commencer, comme dans le cas d'un multimètre numérique, par opter pour le calibre requis. Ce choix n'est pas, dans le cas d'un wattmètre (instrument de mesure de la puissance), aussi évident qu'il y paraît à première vue, sachant qu'il faut tenir compte de plusieurs points.

Le premier pas consiste à choisir le calibre de tension. C'est l'approche la plus simple sachant que pour de nombreuses applications, la tension (alternative) est une grandeur relativement constante et connue. Il faut se rappeler que le calibre de l'énergiemètre représente la valeur de crête de la tension. Si l'on veut donc mesurer une tension alternative de 220 V (valeur efficace), le calibre 255 V n'est pas suffisant sachant que la tension de crête du secteur 220 V est elle de 311 V déjà. On optera donc, en cas de doute sur la valeur de la grandeur concernée, pour le calibre immédiatement supérieur.

Déterminer le calibre de courant pour une charge électrique est bien souvent une tâche très délicate, dans le cas de consommateurs de courant alternatif en particulier. Illustrons cette affirmation à l'aide de 2 exemples : nous avons un aspirateur doté d'un sélecteur de puissance positionné sur 220 W. Sous 220 V on pense que cela correspond à un courant de 1 A environ, Faux ! Le cou-

rant maximal de notre aspirateur est de quelque 12 A, indépendamment de la puissance choisie. Seule la durée du flux de courant à l'intérieur d'une période de la tension du secteur varie en fonction de la position du sélecteur de puissance, qui est en fait monté comme commande de découpage de phase. Il nous faudra donc opter pour le calibre 25,5 A si l'on veut effectuer des mesures sur un tel appareil.

Dans le cas d'essais sur une machine à laver la situation est similaire. La pompe de distribution de détergent ne consommant que quelque 70 W, on pourrait envisager d'utiliser le calibre 6,3 A. Cependant, dès que la machine se met à chauffer ou qu'elle accélère, on mesurera une valeur maximale de courant notablement plus élevée. À nouveau, pour sa sécurité et celle de l'instrument, on choisira un calibre plus élevé. Il ne faudra pas oublier, lors d'un changement de calibre de tension et/ou de courant, d'opter pour les embases de mesure correspondantes, chacune d'entre elles recouvrant 2 calibres. De nombreux essais nous ont appris

qu'il était intéressant, avant de procéder à la mesure de la puissance ou de l'énergie proprement dite, de déterminer d'abord les valeurs efficaces de la tension et du courant. Le choix d'un calibre trop faible se traduira par la visualisation, dans le

cas d'une mesure de tension, d'un U? à la moue indignée, ou dans celle d'un courant par un I? figé d'effroi. Une fois les 2 calibres correctement sélectés, il ne peut plus rien se passer de déplaisant.

En résumé : on a, dans les modes de fonctionnement 1 et 2, une mesure par seconde. Dans les modes 3, 4 et 5, on n'a pas seulement visualisation de la grandeur de mesure concernée, mais encore sommation de l'énergie consommée jusqu'à présent.

La mesure d'énergie se poursuit même en cas de commutation d'un mode à l'autre tant que l'on reste dans l'un des 3 dits modes (3 à 5). À l'inverse, le passage en mode l ou 2 entraîne une interruption de la mesure d'énergie. Une nouvelle commutation en mode 3, 4 ou 5, se traduit par la poursuite de la mesure d'énergie. On aura reprise à zéro de la mesure d'énergie dans les cas suivants :

- a) après une remise à zéro, par action sur la touche de RAZ, baptisée START/RESET sur l'appareil.
- b) lors d'un changement de calibre de courant ou de tension ou,
- c) suite à une émission d'une RAZ

via l'interface RS-232 (V24). La puissance est visualisée avec son signc. En cas dc constatation. au cours de la seconde que dure la mesure, d'une surtension ou d'un courant trop important, ceci se traduira par l'apparition d'un U? ou d'un 1?.

## Attention: 230 V

Effectuer des mesures sur la tension du secteur comporte toujours certains risques. Comme la connexion de l'énergiemètre nécessite la mise en place de 3 lignes vers le secteur et la charge, il faudra être d'autant plus prudent. La solution la plus sûre consiste à se fabriquer un adaptateur parfaitement isolé spécialement prévu à cet effet, réalisé selon le schéma de la figure 10.

Il va sans dire que ses fiches doivent elles aussi être parfaitement isolées. Le type de fiche représenté en figure 11 est très exactement ce qu'il nous faut

On pourra utiliser. pour la réalisarion de l'adaptateur, un petit bloc multiprises à 2 prises. Lorsque l'on veut effectuer une mesure sur le secteur on commence par mettre en place les fiches isolées de raccordement de l'énergiemètre dans la première des prises de la rallonge. L'appareil dont on veut connaître les caractéristiques reçoit son alimentation via la seconde prise de la rallonge. Ce n'est qu'ensuite que l'on enfichera la fiche de la rallonge dans la prise du secteur. Avec ces précautions il n'y a plus le moindre risque que quelque chose iournc mal. À propos de risque de voir les choses s'envenimer. la photographie prise au début de cet article, ainsi qu'au début du premier d'ailleurs, illustre très éloquemment ce qu'il ne faut pas faire.

Ce paragraphe termine la description des aspects « réalisation » et « mode d'emploi» de l'énergiemètre. À vous de bien vous en servir. Cependant. pour vous éviter de vous trouver confrontés à des résultats décevants, car non-réalistes, prenons le temps d'approfondir certains aspects relatifs aux mesures de puissance et d'énergie.

## Le principe de mesure

Penchons-nous sur le synoptique de la figure 12. Si l'on veut pouvoir déterminer la puissance P transférée d'un générateur vers un consommateur (charge) il nous faut mesurer la tension U et le courant I en utilisant la technique illustrée en figure 12. Notre générateur pourra prendre la forme d'une source de tension dont la borne positive (+) est reliée au point 2, son pôle négatif  $(-)$  l'étant au point 1. La charge pourra être une résistance ohmique baptisée R. Les instruments servant à la mesure du courant et de la tension sont réputés idéaux, c'est-à-dire sans consommation déncrgie propre, Le courant circule alors dans la direction indiquée. Si l'on a une source de tension fournissant 5 V et une résistance R égale à 20 $\Omega$ , notre voltmètre indiquera (une tension U de)  $+5$ [V], l'ampèremètre affichant lui (un courant I de)  $+0.25$  [A].

La puissance transférée du générateur vers la charge répond à la formule  $P[W] = U[V] \cdot I[A]$ , et est donc de 5 [V]  $\cdot$  0.25 [A] = 1,25 [W]. Inversons, en pensée, la polarité de la source de tension. Cela nous donne alors  $U = -5$  V et  $I = -0.25$  A. La puissance reste elle égale à  $P = 1.25$  W. Le fait que la puissance soit de signe positif indique que le transfert d'énergie se fait du généraleur vers le consommateur.

Dans la pratique de la mesure quotidienne. les choses sont loin d'être aussi simples. En effet, primo, on veut bien souvent effectuer des mesures de puissance sur des appareils alimentés en tension alternative et secundo, très rares sont les charges au comportement purement ohmique. De plus, il n'est pas toujours aussi simple d'identifier les rôles de générateur et de charge. Cominuons de nous imaginer le générateur de la figure 12 comme une source de tension continue de 5 V. mais utilisons cette fois comme « consommateur » un condensateur de 1 000 µF chargé à 1 000 V. Dès la connexion en consommateur de notre condensateur nous verrons notre ampèremètre visualiser, un

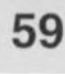

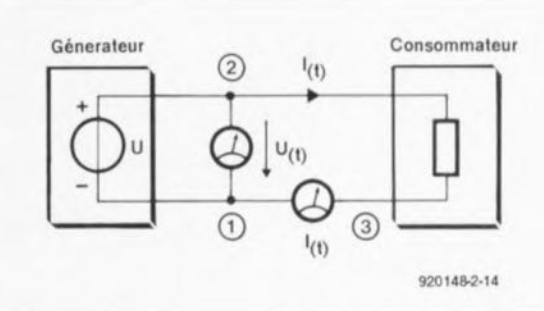

Figure 12. Principe de la mesure de puissance en continu : celle-ci est obtenue par mesures des courant et tension aux bornes d'une charge ohmique.

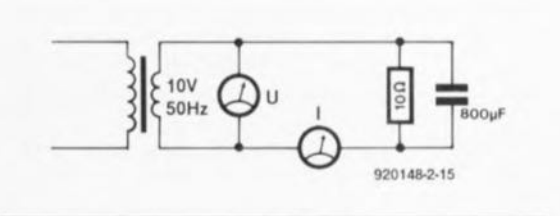

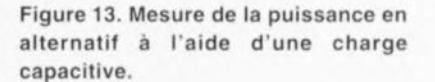

court instant. un courant négatif (!) de très forte intensité. Si l'on se trouve en présence d'une très bonne (!) alimentation, la tension restera constante à  $+5$  V. La puissance P véhiculée du générateur vers le consommateur est de ce fait négative pendant un court instant, ce qui implique que l'on transfert de l'énergie du condensateur vers la source de tension. La plupart des sources de courant réelles, c'est-à-dire utilisées dans la vie courante, n'apprécient pas beaucoup de genre de traitement. cessant de fonctionner dans un grand spectacle de « son et lumière ». transformant cette énergie en énergie sonore (explosion) et calorifique. La puissance est ainsi une grandeur

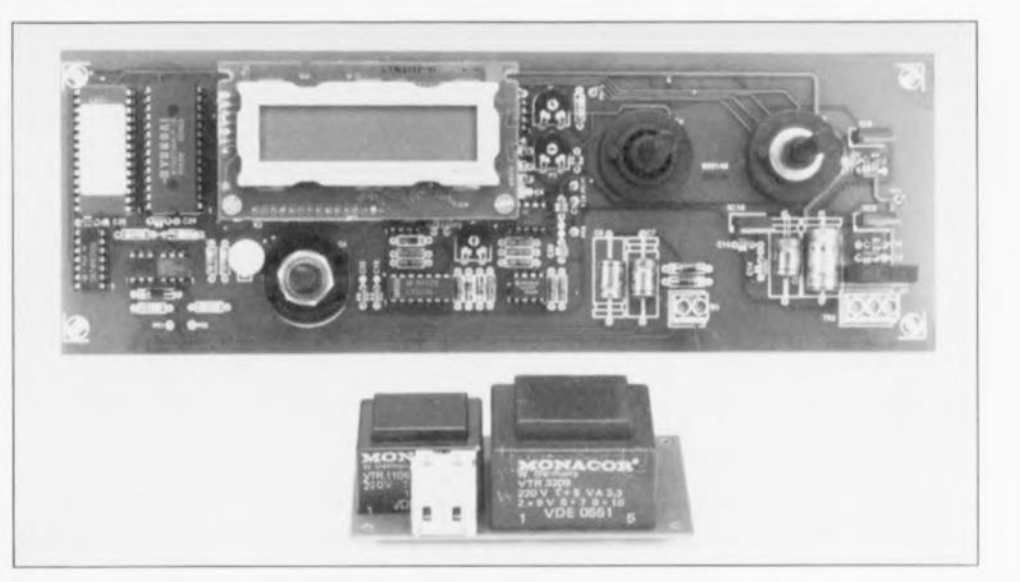

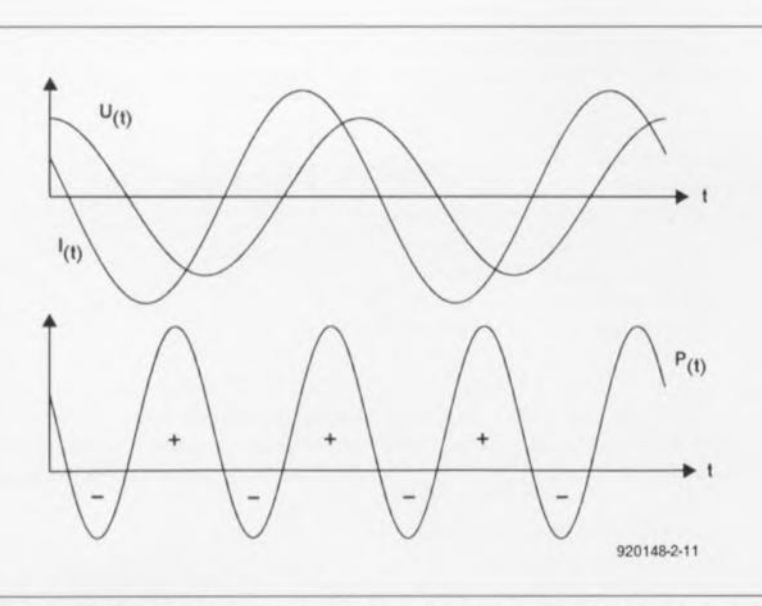

Figure 14. Évolution des courant, tension et puissance aux bornes de la charge capacitive de la figure 13.

signée (dorée d'un signe de polarité), En règle générale elle est fonction de la durée. Quoi qu'il en soir on a l'égalité suivante:

#### $P(t) = U(t) \cdot I(t)$ ,

équation dans laquelle nous mesurons le courant  $I(t)$  et la tension  $U(t)$ fonction du temps, selon la tech**nique** illustrée en figure **12.**

La puissance  $P(t)$  est alors la puissance momentanée - fonction elle auxsi du temps - que le générateur délivre à la charge. Si le générateur est une source de tension alternative ct le consommateur une charge capacirive. siunuion représentée **en** figure 13, on aura, pour  $u(t)$ ,  $i(t)$  et p(t) les évolutions de courbes illustrées en figure 14.

On voit que la puissance change périodiquement dc signe. On a, un court instant, transfert d'énergie du **générateur vers le consommateur,** l'instant suivant l'énergie (momentanément accumulée dans le condensateur C) est restituée du consommatcur **au générateur.**

Dans le cas d'une tension ou d'un courant sinusoïdal. les rapports restent relativement compréhensibles et l'on peut définir les grandeurs connues telles que puissance efficace, puissance apparente ct facteur de puissance. Malheureusement en cette époque de commande par découpage de phase et d'alimentations à découpage, le COurant des appareils alimcntés par le secteur prend des formes qui ne rappellent que de très loin un sinus.

À titre d'exemple. la figure **15** illustre l'évolution du courant ct de la tension avec un mixer domestique.  $\lambda$  l'alimentation pilotée en monoalternance.

Notons au passage que nous avons utilisé l'éncrgicmètre pour effectuer ces mesures dont les résultats ont été traités par PC.

En pratique, la connaissance de la puissance instantanée, P(t), ne présente que peu d'intérêt. Il est intéressant de connaître l'énergie, W - de l'anglais Work = travail- transférée,

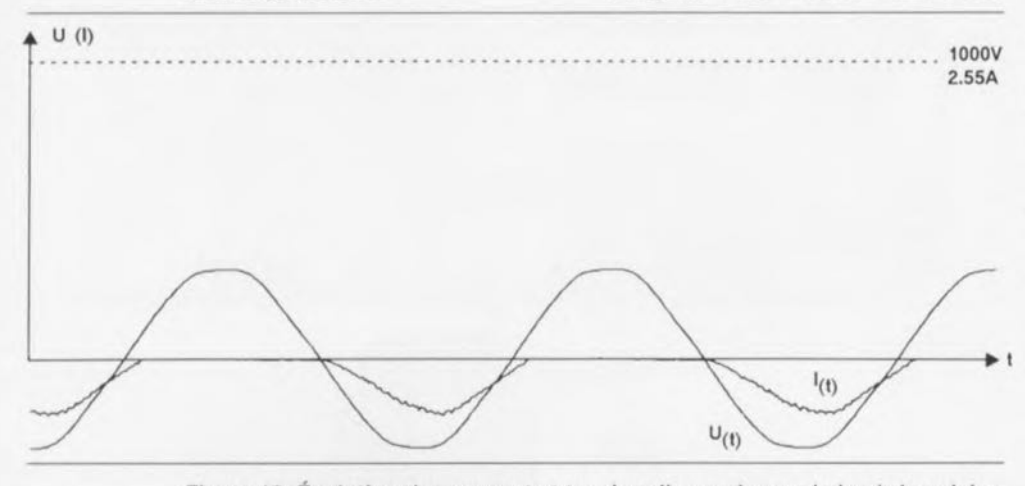

Figure 15. Évolution des courant et tension d'un malaxeur (mixer) de cuisine alimenté en mono-alternance,

dans l'intervalle de temps séparant le moment t, (mise en fonction de l'appareil) du point  $t_2$  (lecture de la valeur fournie par le « compteur de courant ») du générateur au consommateur. L'expression mathématique de ce travail W prend la forme suivante :

$$
W=\frac{1}{T}\int_{t}^{T_2}p(t)\cdot dt.
$$

C'est en fait là la grandeur que l'on paie lorsque l'on acquitte sa facture d'électricité. Ce genre d'intégrale est, pour nombre d'entre nous. une grandeur fort peu attrayante. L'instrumcnt de mesure de puixsancc ct dénergie **décrit ici. notre** énergiemètre pour ne pas le nommer, n'apprécie pas non plus des intégrales et se sort du pétrin en optant pour une approche différente. Si l'on examine un court intervalle de temps  $\Delta t$  (telle que  $\Delta t = 1/5000$  s à une fréquence secteur de 50 Hz), la tension u(t) ct le courant i(t) sont pratiquement constants de sorte que la faible quantité d'énergie fournie, AW, on a

#### $\Delta W \approx u(t) \cdot i(t) \cdot \Delta t$ .

Cette courte durée passée, on procède à de nouvelles mesures du courant ct de la tension dont le résultat est une nouvelle quantité d'énergie. La sommation de ces différentes quantités d'énergie donne l'énergie totale, W (qui. mathématiquement. approche d'assez près le calcul **d'une intégrale en procédant ft** une somme quadratique). C'est très exactement la technique utilisée par notre énergicmètre qui calcule l'énergie fournie à l'aide de la for**mule suivante:**

$$
W = \sum_k u(t_k) \cdot i(t_k) \cdot \Delta T.
$$

Il n'effectue pas moins de 5000 mesures **de courant ct de** tension **par** seconde. Ce « suréchantillonnage » suffit parfaitement pour déterminer **également. avec une Irè-; bonne pré**cision. léncrgie consommée dans le cas de commande par découpage de phase. Il est possible, cn présence d'un consommateur constitué d'une résistance purement ohmique et d'une évolution périodique du courant ou de la tension, d'une période de durée T, de calculer l'énergie consommée par période dans la résistance, appelée puissance cfficace à partir de la valeur efficace du courant ou de la tension. On a alors:

$$
P = I_{\text{eff}}^2 \cdot R = U_{\text{eff}}^2 / R = U_{\text{eff}} \cdot I_{\text{eff}} \; .
$$

Pour cette formule, la valeur efficace est déterminée de la façon suivante:

61

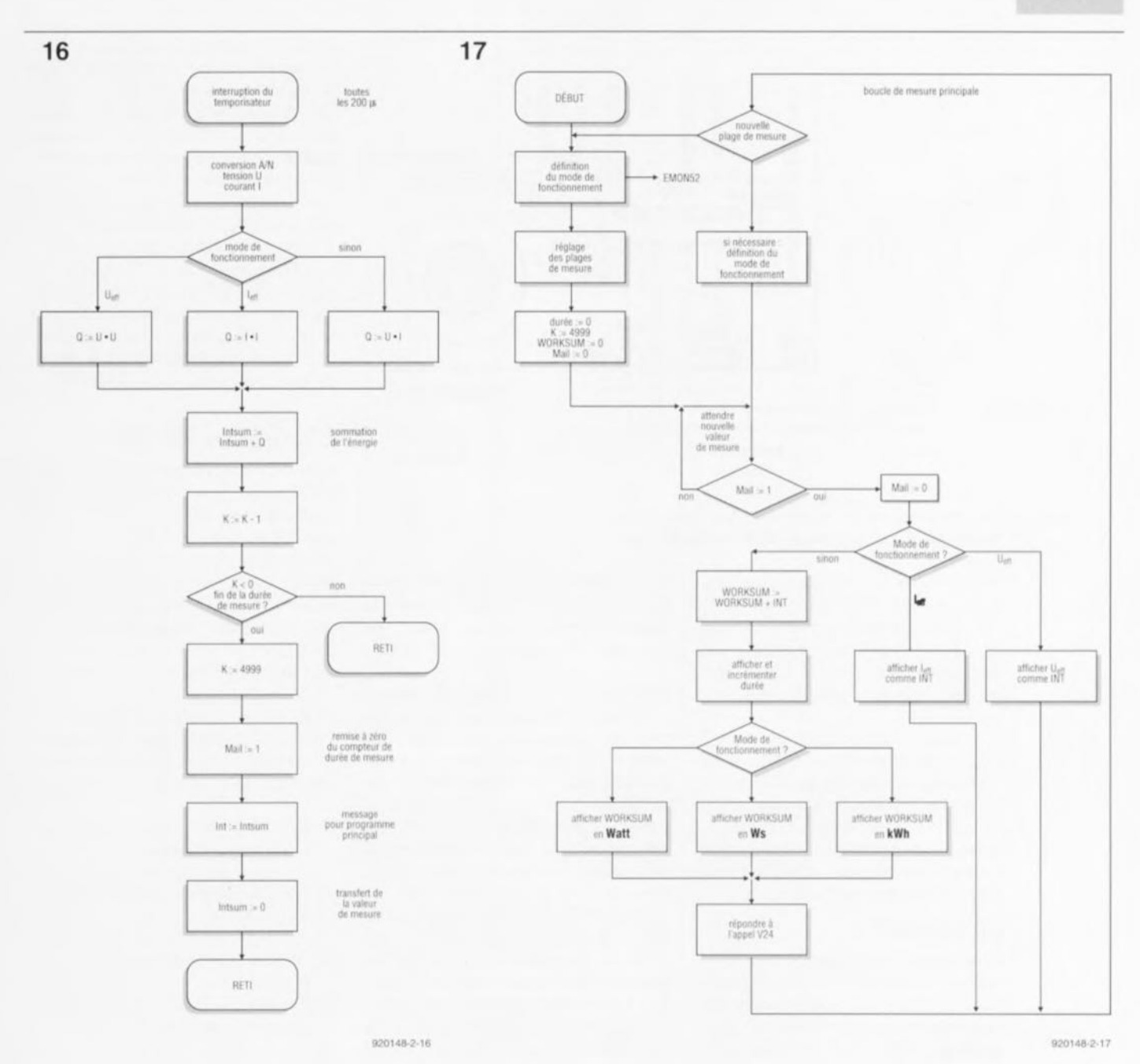

Figure 16. Le noeud du programme contenu par l'EPROM de l'énergiemètre est la routine d'interruption lancée 5 000 fois par seconde.

Figure 17. Le programme principal de l'énergiemètre.

$$
I_{\text{eff}} = \sqrt{\frac{1}{T} \int_{0}^{T} i^{2}(t) dt},
$$

$$
J_{\text{eff}} = \sqrt{\frac{1}{T} \int_{0}^{T} u^{2}(t) dt}.
$$

On pourra utiliser comme durée de mesure T, un multiple quelconque de la durée de période. Notre énergiemètre peut également déterminer ces 2 grandeurs. Il remplace alors à nouveau l'intégrale par son approximation quadratique et définit  $T = 1$  s.

Resoulignons que ces grandeurs n'ont la signification indiquée que pour des courants et des tensions périodiques et des charges purement ohmiques. Il faudra, pour les tensions et courants sinusoïdaux, procéder aux conversions classiques entre valeur de crête et valeur efficace :

$$
U_{\text{off}} = U / \sqrt{2}
$$

La tension du secteur par exemple possède (très bientôt) une valeur efficace de 230 V, ce qui correspond à une tension de crête de 325,27 V. Pour mesurer l'énergie fournie pendant une période, dans le cas de processus périodiques, on définit, la puissance de la manière suivante :

$$
P = \frac{1}{T} \int_{0}^{T} u(t) \cdot i(t) dt.
$$

C'est là la puissance intéressant en pratique l'utilisateur, celle consommée réellement par un appareil (la puissance mentionnée par exemple sur une ampoule à incandescence). Notre énergiemètre peut également mesurer cette puissance (T est à nouveau égal à 1 s).

Petit calcul de vérification : quelle est la puissance maximale que puisse mesurer notre énergiemètre dans le cas d'une charge purement ohmique connectée aux 230 V alternatifs du secteur?

Le courant maximal doit être inférieur à 25,5 A, ce qui signifie que le courant efficace doit être inférieur à  $25,5 A/1,414 = 18,033 A.$ 

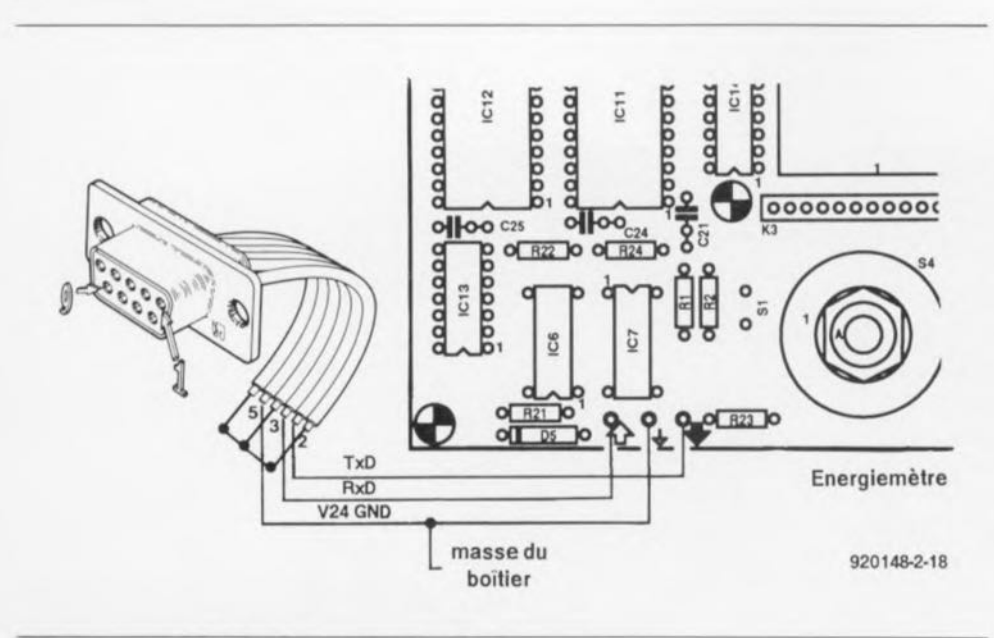

Figure 18. Plan de câblage de la sortie RS-232.

On en déduit une puissance maximale P = 18,033 · 200 [W] = 3,967 kW. Ceci correspond tout juste à la puissance que l'on peut demander, pendant une durée limitée, à une ligne protégée par un fusible de 16 A.

Notre énergiemètre convient donc à la mesure de puissances courantes. Ce faisant nous avons passé en revue toutes les grandeurs que peut mesurer notre énergiemètre.

Nous allons voir, par un rapide examen du logiciel de l'énergiemètre. quel est son processus de travail.

#### Le logiciel

Grâce au convertisseur A/N dont il est doté, le 80C535, un microcontrôleur de chez Intel, peut mesurer des courants et des tensions. Le programme grillé en EPROM a alors pour tâche de calculer, à partir de mesures incessantes du courant et de la tension, la puissance et l'énergie dépensées.

#### 5 000 mesures par seconde

Une routine d'interruption dont on retrouve l'ordinogramme en figure 16, constitue un noyau important du programme. On procède à 5 000 lancements de cette routine par seconde. Pendant l'exécution de cette routine on effectue à chaque fois une mesure de la valeur instantanée du courant i<sub>k</sub> et de la tension u<sub>k</sub>. On procède ensuite à une multiplication l'une par l'autre des 2 valeurs obtenues (en tenant compte du signe), le résultat de cette opération étant ajouté à la variable intSUM.

Toutes les 5 000 mesures - c'est-àdire après une seconde - la valeur de cette variable est transmise au programme principal (variable INT) et la variable intSUM est remise à zéro. Il ne reste plus, dans le cas de la mesure de puissance, qu'à donner à la valeur l'unité requise avant de l'envoyer directement à l'affichage.

Dans le cas d'une mesure d'énergie, on procède d'abord à une sommation. dans le programme principal, des valeurs fournies (dans la variable workSUM), voir figure 17. Cette variable contient, exception faite de l'unité, la valeur de l'énergie consommée. La variable workSUM est remise à zéro lors d'une RAZ (Reset). La visualisation de la variable INT fournit donc une indication de la puissance. Si l'on affiche la variable workSUM (en W ou en kWh) on aura visualisation de l'énergie. On procède, après chaque écoulement de la durée de mesure de 1 s, à une incrémentation (augmentation de 1) de l'« horloge » interne. Elle est visualisée à l'affichage sous le format classique HH:MM:SS (heures:minutes:secondes); lors d'une interrogation par l'intermédiaire de l'interface RS-232 (V24, voir plus loin) ce format est également utilisé.

Si donc, par exemple, on lit 0002:32:12, cela signifie que l'on a procédé, jusqu'à présent, à une mesure de l'énergie depuis 2 heures, 32 minutes et 12 secondes. Le programme principal prend également à son compte l'indication de dépassement (overflow), situation détectée par la routine d'interruption lorsqu'elle se produit au cours d'une durée de mesure. Lors du calcul de la valeur efficace du courant et de la tension, l'appareil travaille comme pour la mesure de puissance à ceci près qu'au lieu d'effectuer la sommation du produit u · i, il procède à celle des carrés u · u ou i · i.

Pour l'affichage il reste encore à extraire la racine de la valeur dotée de l'unité correcte, une tâche taillée sur mesure pour le 80C535, pour visualiser la valeur efficace correcte. Si l'on met, en cours de fonctionnement, le sélecteur de mode en position « cal/ $V24$  » le programme se met à calibrer et l'on a, comme nous l'indiquions dans le paragraphe « étalonnage », une visualisation directe à l'affichage des valeurs fournies par le convertisseur A/N. Si le sélecteur se trouve sur cette position lors d'une RAZ, on a lancement du programme moniteur EMON52.

## L'interface RS-232

Comme nous le disions dans la première partie, notre énergiemètre possède une interface sérielle qui répond au standard RS-232; cette interface permet sa connexion à un PC. Il est possible, par l'intermédiaire de cette interface, d'avoir accès aux différentes valeurs de mesures. La figure 18 montre le « câblage » de l'interface sérielle.

#### Demande de résultats de mesure

On peut, en mode mesure de puissance ou d'énergie, donner, via cette interface, les instructions suivantes :

- R: Remise à zéro de l'intégration de la mesure d'énergie;
- P: Fournir la puissance instantanée à cet instant:
- W: Donner l'énergie en watt(s)/s;
- K: Fournir l'énergie en l'exprimant en kilowatt(s)/h;
- U: Fournir la valeur de la tension efficace à cet instant:
- I: Fournir la valeur du courant efficace à cet instant;
- T: Fournir la durée de la mesure jusqu'à cet instant;
- V: Fournir la version de l'EPROM du système.

Lors d'une instruction U ou I on a à chaque fois interruption de l'intégration pendant 1 s. La réponse à chacune de ces instructions peut durer jusqu'à 2 s. Il faut en effet commencer par terminer la mesure en cours; il faut ensuite attendre le résultat de la nouvelle mesure.

L'envoi des instructions à l'énergiemètre se fait tout simplement par la transmission des lettres correspondantes. La réponse à toutes les instructions prend la forme d'une ligne terminée par les octets 0DHEX (retour chariot,  $CR = Carriage Return)$  et  $0A_{\text{HEX}}$  (retour à la ligne, LF = Line Feed). Le taux de transmission de l'interface sérielle est fixé à  $4800$  bauds (bit/s).

On pourra utiliser, pour la communication, un programme de terminal tel que, par exemple V24COM ou V25COM présents sur les disquettes du « cours µC8051 & assembleur » et du « cours µC80C535 et assembleur », sujets auxquels nous revenons ailleurs dans ce numéro.

## Instrument de mesure programmable

Si, lors de la RAZ, le sélecteur de mode se trouve en position « cal./V24 », le microcontrôleur ne démarre pas le programme de mesure de puissance mais entre dans le programme moniteur EMON52 connu des cours mentionnés quelques lignes plus haut. Il est possible, grâce à ce moniteur, de reprogrammer totalement notre instrument de mesure pour lui faire remplir d'autres fonctions. L'écriture du logiciel nécessaire à l'exécution de cette nouvelle tâche pourra. grâce à la compatibilité d'EMON52. faire appel au logiciel du cours.

L'auteur de cette réalisation a, à titre d'essai, écrit un petit programme procédant à la prise de 1 000 échantillons U/I à une fréquence d'échantillonnage de 10 kHz, à la transmission sérielle des résultats vers son PC où ils sont visualisés sous forme graphique. Il est possible ainsi de suivre très précisément l'évolution du courant et de la tension (fonction d'oscilloscope). C'est grâce à cette nouvelle fonction qu'a été obtenu le graphique de la figure 15, ainsi que celui de la figure 19 qui illustre lui l'évolution du courant consommé par un aspirateur, courbe que l'on peut très difficilement qualifier de sinusoïdale.

On peut également réaliser ainsi un enregistreur de transitoires pour la surveillance de la tension du secteur (à bande passante inférieure à 5 kHz) cependant). Il est en outre possible, par une connexion différente des amplificateurs opérationnels IC1 et IC4, de modifier le domaine de mesure. On constate que la platine de l'énergiemètre pourra ainsi, en fait, servir de plateforme de développement pour bien d'autres appareils de mesure.

Nous ne serions pas surpris le moins du monde d'apprendre que l'un d'entre vous, lecteurs d'Elektor, a

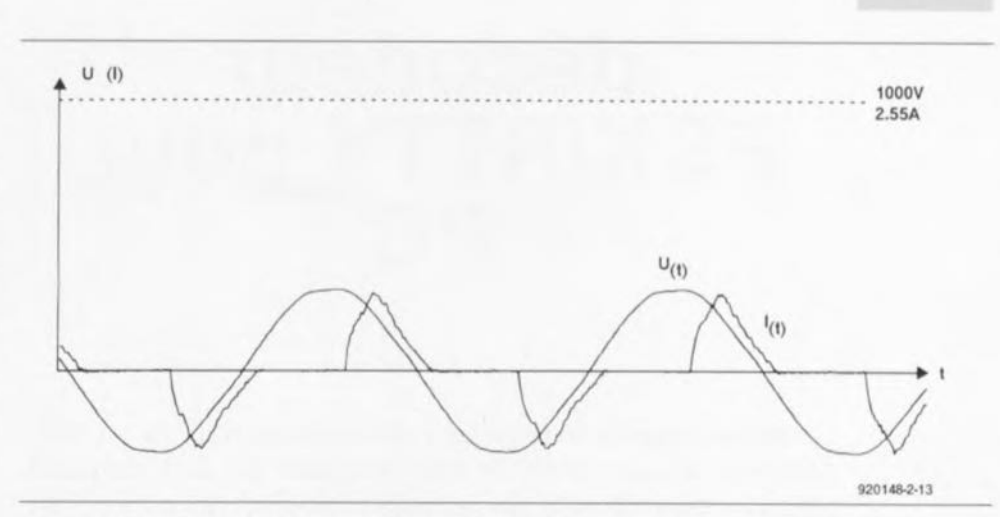

Figure 19. Evolution des courant et tension d'un aspirateur à alimentation à découpage de phase. Cette courbe, ainsi que celle représentée en figure 15, tient son origine des données fournies par l'énergiemètre et traitées, après transmission par l'interface RS-232, par un PC. L'échantillonnage s'est fait à une fréquence de 10 kHz.

l'une ou l'autre idée d'application intéressante grâce à cette option de reprogrammation que connaît notre énergiemètre.

Nous sommes toujours fort intéressés d'avoir du feed-back - si, si, ce mot se trouve dans le Petit Robert concernant les réalisations imaginées par nos lecteurs à partir d'un montage décrit dans ce magazine.

Arrivés à la fin de la description de ce montage, il nous reste à vous souhaiter bien du plaisir à sa réalisation et encore plus d'économies grâce à son utilisation, le milieu ne pourra  $\blacksquare$ que nous en être reconnaissant.

#### Bibliographie:

[1] impériale à 80C535 : Elektor nº172, octobre 1992, page 43 et suivantes; [2] cours µ C8051 & assembleur, parties

- I à VIII : Elektor nº161, novembre 1991 à nº168, juin 1992;
- [3] ESS 1664, disquette d'accompagnement du cours µC-8051 & assembleur, version pour PC, nouvelle mouture avec EMON52, 100% compatible avec le cours précédent, mais permettant également de travailler avec le 80C535, cf. page ESS;
- [4] ESS 1684, disquette d'accompagnement du cours µC-8051 & assembleur, version pour Atari, cf. page ESS.

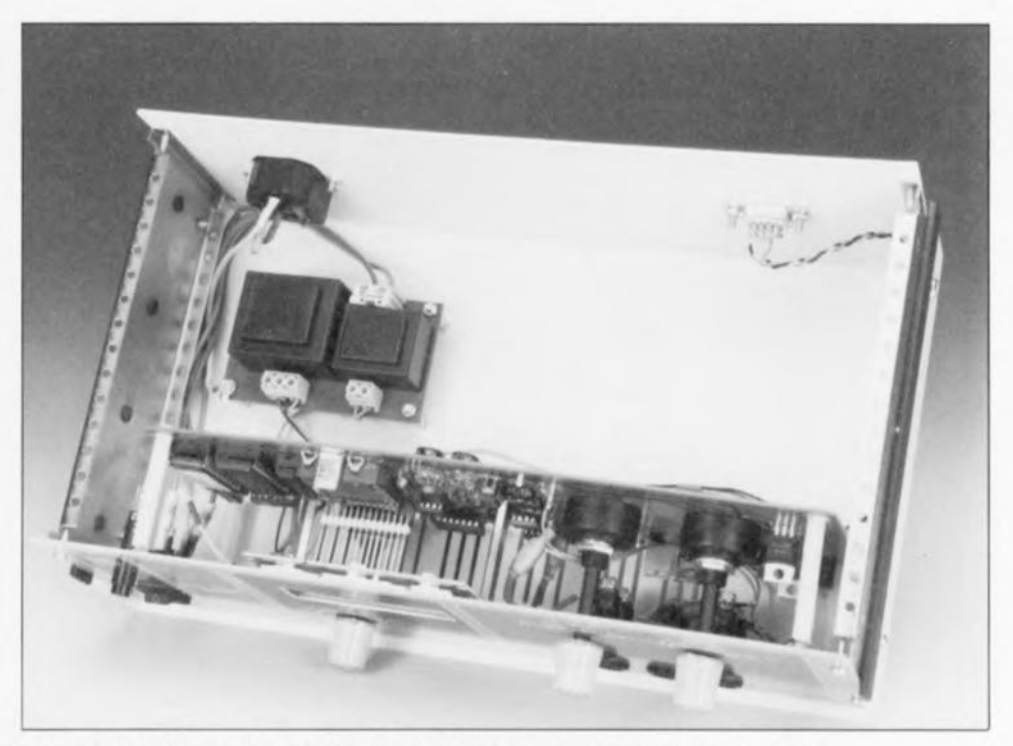

Vue plongeante à l'intérieur de l'un des prototypes terminés de l'énergiemètre. Il reste de l'espace pour d'éventuelles extensions (?).

# **décodeur FSKlRTTY pour PC**

#### R. Collins

L'électronique et le logiciel rudimentaire décrits ici sont destinés à ceux d'entre nos lecteurs qui ont toujours redouté la complexité de la réalisation d'un décodeur FSK complet et les objections bien fondées et étayées de Madame (ou Mademoiselle) concernant le poids, la taille et le bruit d'un téléscripteur « quasiment neuf» (quelque bon marché que cet extraordinaire équipement puisse être), lorsque tout ce que vous recherchez est la réception de transmissions (de télex) sur les bandes des ondes courtes.

Pouvoir sauvegarder la paix du ménage tout en interceptant les transmissions FSK (*Frequency Shift Keying* = codage par décalage de fréquence) exige la réalisution ou l'achat d'un montage électronique minimum capable de donner au signal de sortie d'un récepteur ondes courtes une forme telle qu'un ordinateur personnel (IBM-PC) puisse le traiter.

Le décodeur que nous vous proposons ne fait ni plus ni moins que cela. Associé à un petit programme écrit en BASIC (donné en figure 2) il transforme votre ordinateur IBM-PC ou compatible en un décodeur RTTY capable de traiter différents types de signaux FSK, de travailler à différents taux de transmission et de s'accommoder de différentes conventions trait/espace (mark/space). La technique utilisée est relative-

ment rustique et rien ne vous interdit de procéder à des expérimentations en vue de l'amender.

## Techniques FSK

De très nombreuses transmissions de données, qu'il s'agisse de prévisions météorologiques, de nouvelles émises par les agences spécialisées ou de trafic amateur. effectuées par radio font appel au principe du codage par décalage de fréquence (FSK). Les données à envoyer sont codées sous la forme de *«* 1 »et de *«* 0 » logiqucx. Ce flux de données sert à décaler la fréquence de l'émetteur, ce qui se traduit par l'émission de 2 fréquences discrètes tout comme un signal BLU (Bande Latérale Unique) modulé à l'aide de 2 tonalités alternées.

Une fréquence de transmission élevéc représente un « 1 » (trait ou

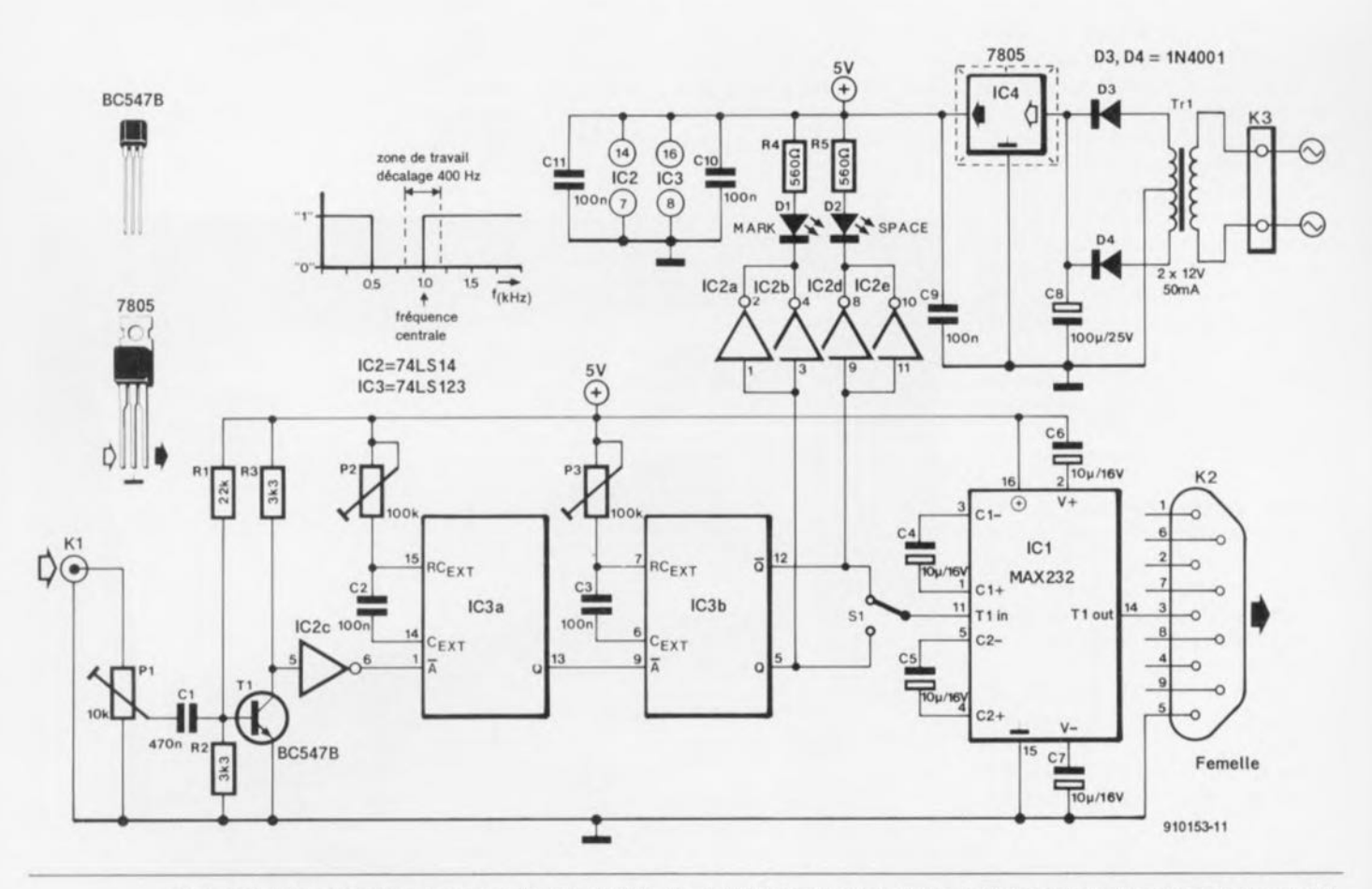

Figure 1. L'électronique de notre décodeur FSK. Un MAX232 sert à garantir aux signaux les niveaux corrects requis par le port sériel du PC, le port COM2 dans le cas présent. Rien ne vous interdit de travailler avec le port COM1.

mark), une fréquence de transmission faible correspond à un «  $0$  » (espace ou space). Les fréquences des 2 tonalités et la différence de décalage de fréquence varient en fonction du standard utilisé. On peut émettre un octet de donnée de façon asynchrone s'il est précédé d'un bit de début (start) destiné à permettre au terminal d'être mis en condition pour le recevoir. De même, 1 ou 2 bit(s) d'arrêt (stop) permettent au terminal de décaler vers la sortie l'octet de donnée qu'il vient juste de recevoir et de se préparer pour le bit de début suivant lui signalant l'arrivée d'un nouveau octet de donnée.

Un octet comportant 8 bits, un mot de donnée complet produit un paquet de données de 10 ou 11 bits. Pour réduire le nombre de bits, et partant la largeur de bande occupée par l'émetteur, la longueur du mot de donnée a été réduite à 7 bits et demi. 5 bits de donnée. I bit de début et 1 bit et demi d'arrêt. 5 bits de donnée ne permettent cependant que 32  $(2<sup>s</sup>)$  combinaisons. Si l'on suppose que l'on n'utilise que du texte pour la transmission, les 32 codes disponibles permettent l'émission de la totalité de l'alphabet (si tant est que l'on se contente des majuscules).

 $41$ 

 $51$ 

 $61$ 

 $\overline{7}$  $\overline{8}$ 

 $\overline{9}$ 

 $\mathbf{1}$ 

 $\mathbf 1$ 

 $\mathbf{1}$ 

 $\ddot{\phantom{1}}$ 

 $\overline{2}$ 

 $\overline{2}$ 

 $\overline{2}$ 

 $\overline{2}$  $\overline{a}$ 

 $\overline{2}$ 

 $\overline{2}$ 

 $\overline{2}$ 

 $\mathbf{3}$ 

 $3<sup>1</sup>$ 

 $\mathbf{R}$ 

 $3'$ 

 $3!$ 

 $\ddot{a}$ 

 $\overline{4}$ 

 $\overline{4}$  $\ddot{a}$ 

 $\overline{4}$ 

 $\ddot{4}$ 

 $\overline{a}$  $\overline{4}$ 

 $\mathbf{A}$ 

 $\mathbb{Q}^2$ 

 $51$  $5$  $54$ 

 $\ddot{a}$ 

Avec le système RTTY (Radio  $Tele$ *TYpe* = radio télétype) l'un des codes est réservé pour indiquer la sélection de « chiffres », qui met à la disposition de l'utilisateur un nouveau set de 32 codes que l'on peut utiliser pour les chiffres et les signes de ponctuation. Ce set de code en possède un, sélection de « lettres » qui signale au terminal que l'on revient à l'alphabet standard. Le code est basé sur le code de Murry, ou plus souvent encore sur le code de Baudot.

Si l'on veut faire en sorte que la largeur de bande de la transmission reste, en ondes courtes, la plus étroite possible, il faudra se fixer certaines limites quant au taux de transmission (des données). La vitesse normale exprimée en bits par seconde (baudrate) va de 45 à 75. À 50 bauds la longueur d'un bit de donnée est de 20 ms. Si l'on utilise un signal d'une fréquence de 1 kHz pour représenter un « 1 » cela signifie que l'on aura émis 20 périodes de cette tonalité.

Côté récepteur, un BFO (Beat Frequency Oscillator = oscillateur à fréquence de battement) permet la conversion des 2 tonalités en n'importe quelle fréquence située dans la bande audio, ce qui signifie qu'il n'est pas indispensable qu'ils

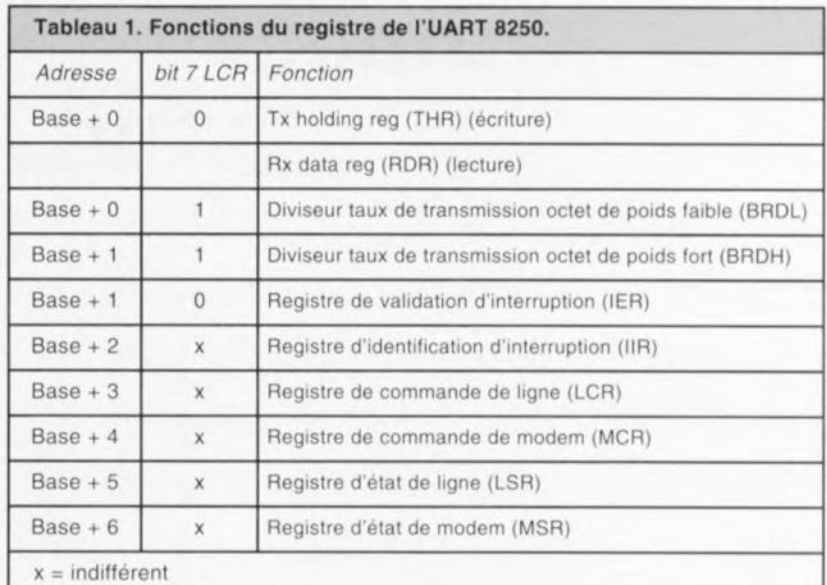

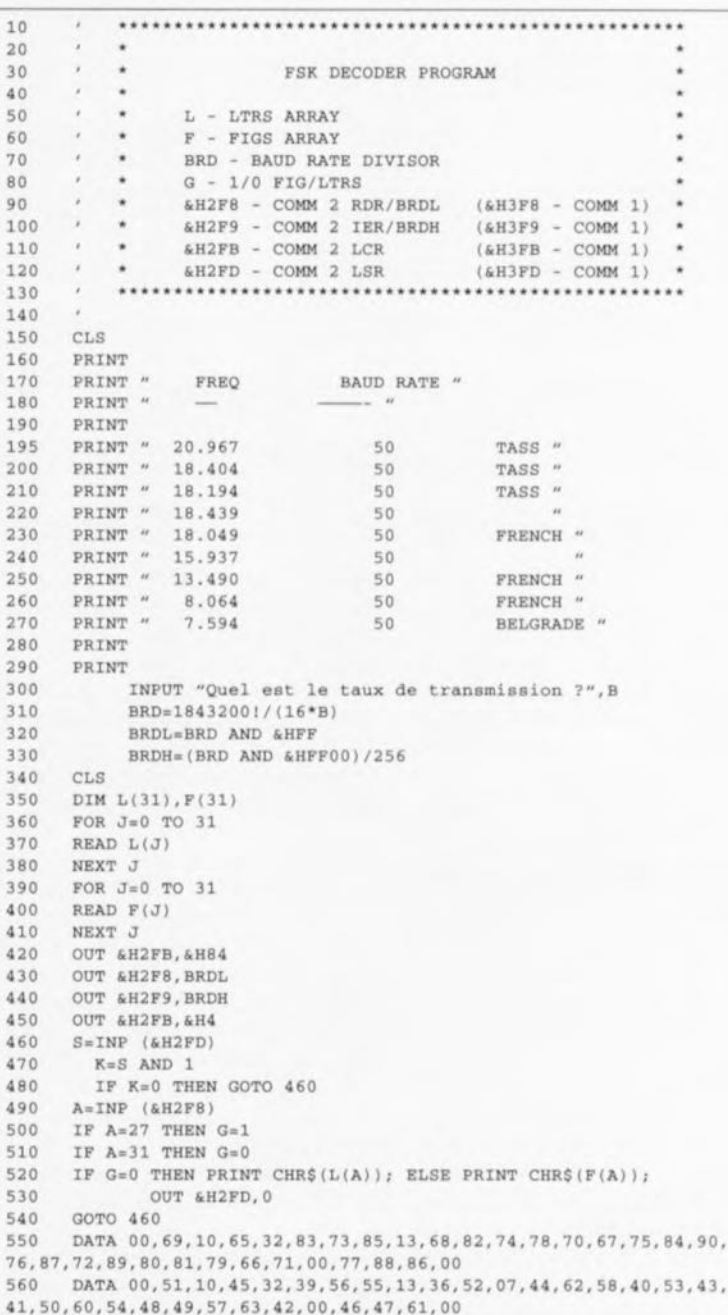

Figure 2. Listing du programme de commande du décodeur RTTY écrit en BASIC. Le GWBASIC de MS-DOS convient parfaitement.

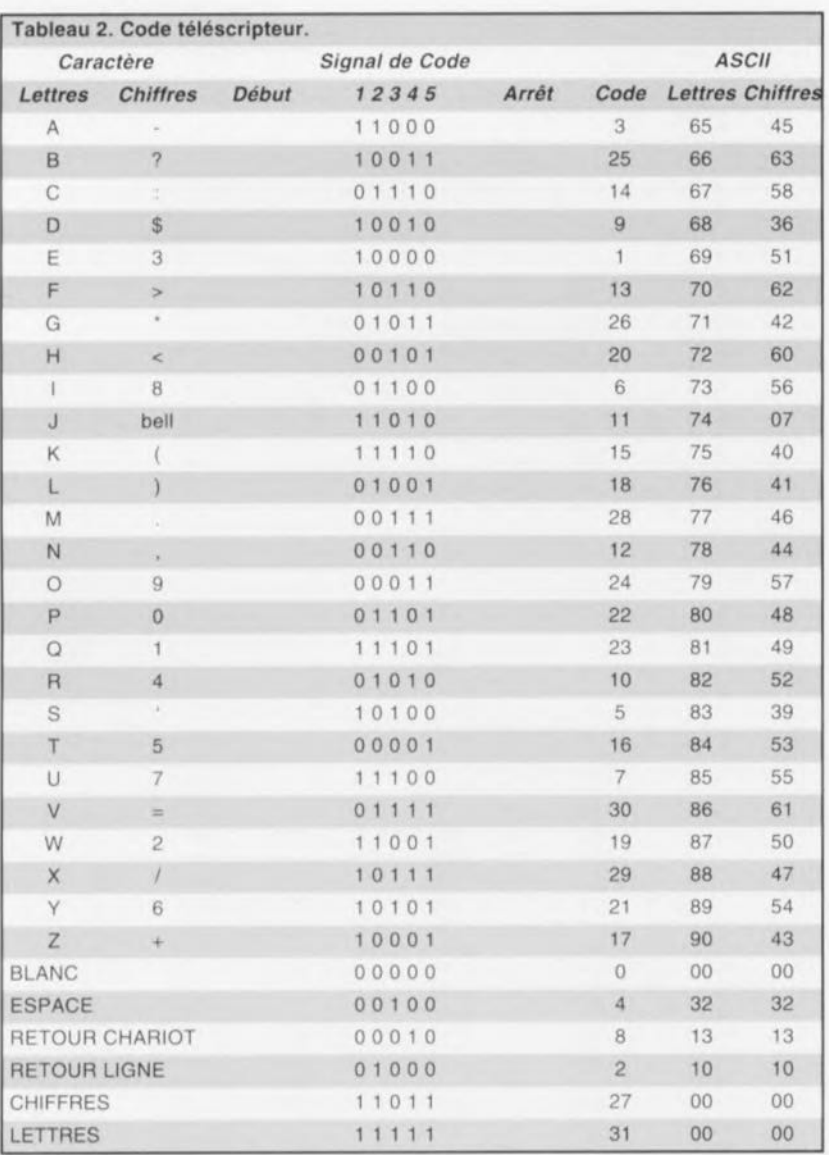

aient exactement la fréquence des signaux d'origine. Dans le démodulateur FSK, des filtres et des techniques faisant appel à une boucle à verrouillage de phase  $(= PLL =$ Phase Locked Loop) permettent la conversion de ces 2 signaux en traits et espaces (marks & spaces, « 1 » et « 0 ») correspondant aux données originales transmises.

#### Décodage FSK avec un PC

MS-DOS, ainsi que la grande majorité des logiciels de communication et d'émulation de terminal écrits pour le PC, permettent de fixer le taux de transmission d'un port sériel (COM1 à COM4) à une valeur minimale de 110 bauds et de définir le format de données à 7 ou 8 bits, avec 1 ou 2 bit(s) d'arrêt. Il nous faut, comme nous le disions plus haut. pour la réception FSK, un taux de transmission aussi lent que 45 bauds et un format à 5 bits de données et 1 bit1/2 d'arrêt. Un format pour le moins inusité pour l'utilisateur de PC moven!

La plupart des IBM-PC utilise, pour leur interface sérielle COM1 et

COM2 un UART (Universal **Asynchronous Receiver/Transmitter**  $=$  Emetteur/Récepteur Asynchrone Universel) du type 8250. Les adresses de base de ces ports sériels sont: 03FBHEX pour COM1 et 02FBHEX pour COM2.

Le tableau 1 vous propose les fonctions du registre de l'UART 8250.

Nous utilisons le port COM2 pour notre décodeur RTTY, ce qui explique bien évidemment que nous ayons utilisé l'adresse correspondante dans le programme en BASIC. Le taux de transmission est transmis à l'UART sous la forme de 2 octets (de poids fort et de poids faible). Le test du bit 0 du registre d'état de ligne  $(LSR = Line Status Register)$ nous apprendra s'il est arrivé une donnée dans le Registre de donnée  $Rx (RDR = Rx Data Register).$ 

On procède ensuite à une lecture du RDR, dont le contenu est converti en code ASCII, effectue un test pour détecter la présence d'un décalage LETTRE ou CHIFFRE, et le caractère ainsi converti est transmis à l'adap-

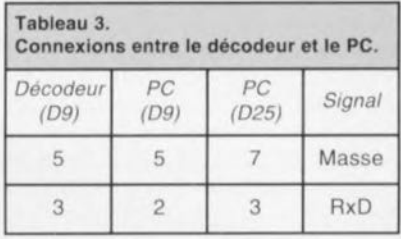

tateur vidéo. On efface le bit 0 du LSR et le logiciel se met en attente du caractère suivant en testant ce bit.

## Décodeur FSK rustique

La figure 1 vous propose le schéma du décodeur FSK. La sortie audio du récepteur est reliée à l'embase K1 et l'ajustable de limitation d'amplitude P1 est positionné de telle manière à ce que l'on dispose, sur le collecteur du transistor T1, d'un signal sérieusement raboté. Si le récepteur a été réglé pour une réception correcte du signal FSK, le signal rectangulaire fourni par T1 sera la version numérique des 2 tonalités.

Les 2 fréquences de signal sont appliquées à IC3a, via un trigger de Schmitt, IC2c. IC3a est un multivibrateur monostable redéclenchable dont la pseudo-période a été fixée. par l'intermédiaire de l'ajustable P2, à 1 ms environ. Ceci signifie qu'un signal de fréquence supérieure à 1 kHz entraînera un positionnement permanent de ce monostable.

Toute fréquence inférieure à 1 kHz, la tonalité FSK basse par exemple, se traduira par un positionnement suivi d'une remise à zéro de ce monostable. Le signal de sortie de IC3a attaque un second monostable, IC3b, dont la pseudo-période a été fixée, via l'ajustable P3, à 2 ms. Ce monostable sera positionné pour les périodes du signal, fourni par IC3a, plus courtes que 2 ms, c'est-à-dire pour des fréquences supérieures à 500 Hz. La conséquence de tout ceci est que des fréquences comprises entre 500 Hz et 1 KHz produiront un  $\propto$  0 » logique, les fréquences supérieures à cette dernière valeur un « 1 » logique, avec une coupure franche au niveau de cette fréquence centrale.

Si le récepteur est syntonisé de manière à ce que les tonalités haute et basse (trait et espace) soient parfaitement équidistantes par rapport à cette fréquence centrale, les traits et les espaces produiront des «  $1$  » et  $des \times 0$  » en fonction du signal de réception.

Les signaux  $Q$  et  $\overline{Q}$  servent à la commande des LED trait et espace permettant ainsi un réglage plus aisé de la transmission FSK. Sachant qu'il y

#### Liste des composants

Résistances :  $R1 = 22 k\Omega$  $R2.R3 = 3k\Omega3$  $R4.R5 = 560 \Omega$  $R6, R7 = 1 k\Omega$ P1 = ajustable 10  $k\Omega$ P2, P3 = ajustable 100 k $\Omega$ 

Condensateurs :  $C1 = 470$  nF C2, C3, C9 à C11 = 100 nF C4 à C7 =  $10 \mu$ F/16 V  $CB = 100 \mu F/25 V$ 

Semi-conducteurs :  $D1, D2 = LED 5$  mm (rouge, verte)  $D3, D4 = 1N4001$  $T1 = BC547B$  $IC1 = MAX232 (Maximum)$  $IC2 = 74LS14$  $IC3 = 74LS123$  $IC4 = 7805$ 

Divers:

 $S1$  = inverseur miniature simple  $K1$  = embase Cinch K2 = embase sub D femelle 9 broches Tr1 = transformateur  $2 \times 12$  V/50 mA

a autant de traits que d'espaces, les 2 LED clignoteront au même rythme lorsque la syntonisation (l'accord du récepteur) est correcte. Ces signaux attaquent également l'inverseur<br>d'inversion de phase S1, et à partir de là un circuit de commande RS-232 spécialisé, un MAX232, IC1. Ce circuit intègre un convertisseur CC-CC fournissant les tensions de  $\pm 10$  V permettant une alternance correcte du signal RS-232 telle que la requiert le port sériel du PC.

Un réglage correct du port sériel, du taux de transmission, du nombre de bits de données et de bits d'arrêt se traduira par l'interception de la

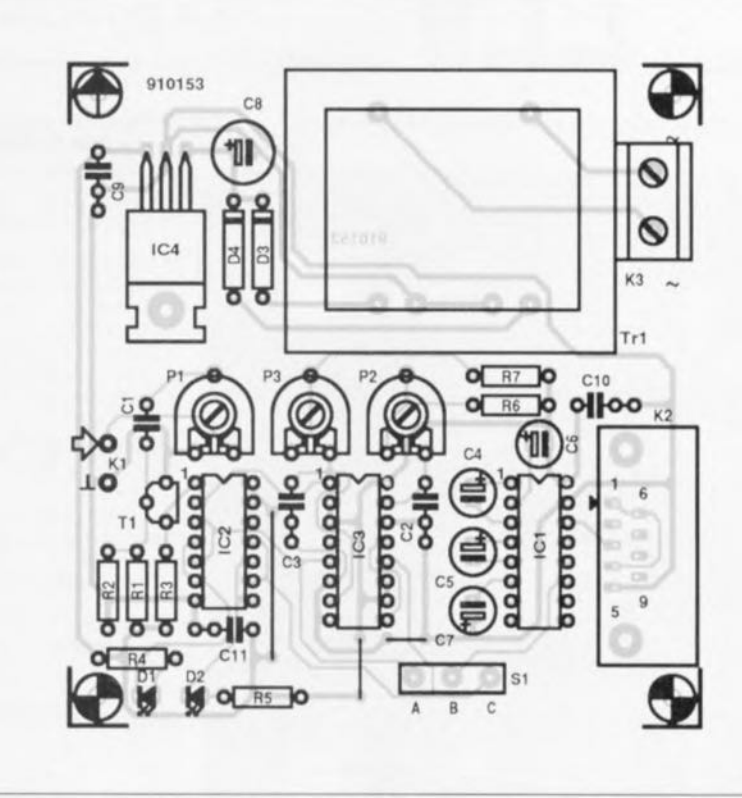

67

Figure 3. Représentation de la sérigraphie de l'implantation des composants de la platine dessinée pour le décodeur FSK/RTTY pour PC.

transmission RTTY, dont le contenu sera affiché sur l'écran de votre ordinateur. La conversion du code à 5 bits en code ASCII permettra la visualisation des caractères.

On pourra ici se contenter d'ajustables sachant que le réglage final du signal audio se fait au niveau du récepteur. Il se peut que l'on ait à utiliser, occasionnellement, l'inverseur de phase S1 en cas d'interversion des signaux de traits et d'espace due à une syntonisation de la réception endeçà ou au-delà des tonalités (sur la BLUS = Bande Latérale Unique Supérieure ou la BLUI = Bande Latérale Unique Inférieure, donc).

L'alimentation du décodeur se fait par l'intermédiaire d'une simple tension de 5 V tirée du secteur via un transformateur Tr1. Bien que la consommation du décodeur soit faible, il ne saurait être question d'essayer d'alimenter le décodeur à l'aide des signaux de modem disponibles sur les lignes du port sériel du PC.

Les plus entreprenants d'entre vous s'essayeront peut-être à un port de communication différent, COM1, COM3 ou COM4. Il faudra pour ce faire remplacer dans le programme l'adresse 2F8<sub>HEX</sub> par l'adresse correspondant au port utilisé, 3F8HEX. par exemple, dans le cas du port sériel COM1.

Que faire s'il ne se passe rien à l'écran. On commencera par vérifier que le décodeur FSK/RTTY fournit bien un signal utilisable, visualisé par le clignotement régulier des LED MARK et SPACE. On pourra connecter un oscilloscope à la sortie et voir que l'on dispose bien d'un bon signal. Il faudra ensuite vérifier que le câble interconnectant le décodeur à l'entrée sérielle du PC répond bien aux spécifications : il suffit en fait de 2 lignes: la masse et la ligne de signal. Il ne restera plus ensuite qu'à trouver une station trafiquant à 50 bauds pour se lancer dans la grande aventure. Nous laissons le reste à votre imagination.

н

Bonne chance.

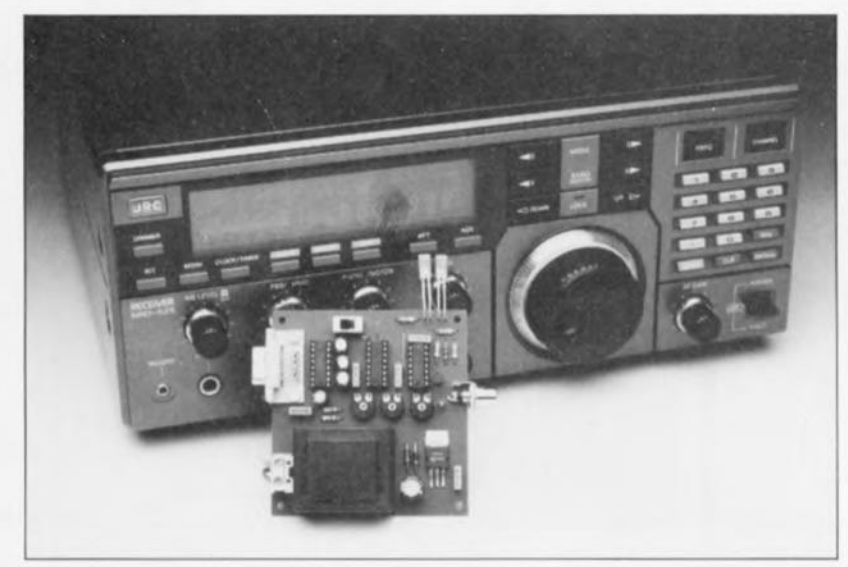

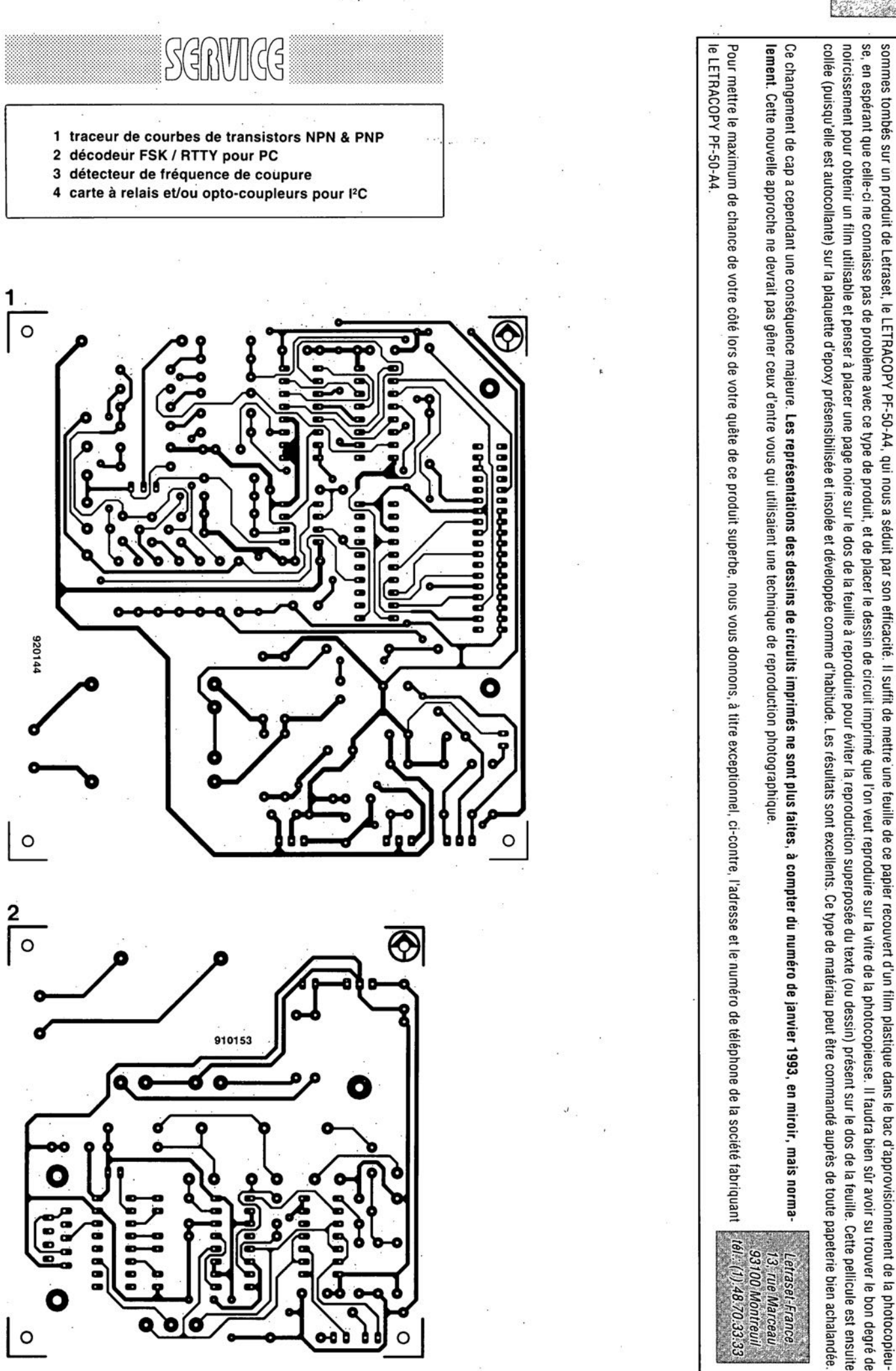

mars 1993

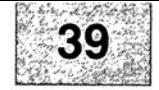

Nous sommes conscients des difficultés qu'il y a à réaliser son propre circuit imprime de particale de page circuits imprimés en libre service. Nous avons essayé plusieurs méthodes et

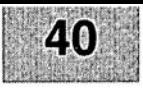

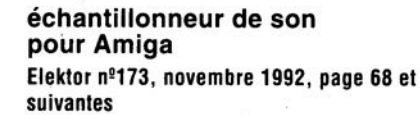

Le schéma de la figurè 1 comporte une inversion sans gravité et un oubli (répété d'ailleurs dans la liste des composants).

L'inversion est celle de la dénomination des LED D2 et D4, D2 étant en réalité la LED ERROR et D4 la LED LEFT.

L'oubli est celui d'un condensateur de 100 nF, C9, qui existe bien sur la sérigraphie de l'implantation des composants et qui sert au découplage de IC?

#### « **The Audio DAC»**

#### **Elektor** n~172, **octobre 1992, page 30 et suivantes**

La liste des composants de l'alimentation de « The Audio DAC» comporte une double erreur. Comme dans 99,9% des cas, le schéma est correct. C13 et C19 sont des condensateurs de 2 200 µF/35 V et C29 est un 100 µF/16 V.

La platine principale comporte elle une double erreur plus gênante: la polarité des condensateurs électrochimiques C25 et C58 est inversée de 180°. Si l'on utilise des tantales ils n'apprécient pas du tout, des électrochimiques sont plus indolents.

#### **diapason pour guitare**

**Elèktor** n~168, **juin 1992, page 28 et** sui**vantes**

Le listing accompagnant la description de cette réalisation comporte 3 petites erreurs. Voici les lignes à corriger :

250 Z=F\*10^6/S/TS(N):IF Z>4095 THEN GOTO 550 260 TI(N)=F\*10^6/INT(Z)/S 360 C=C+10^A

# ACG

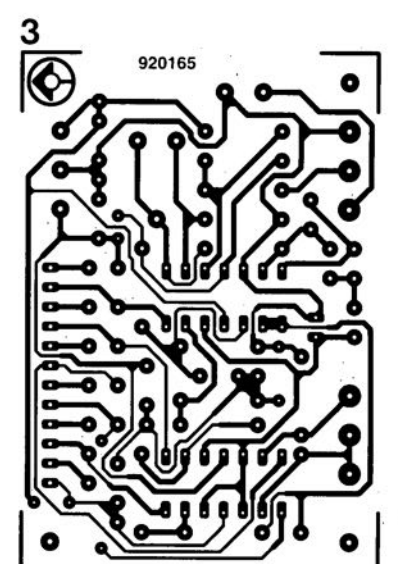

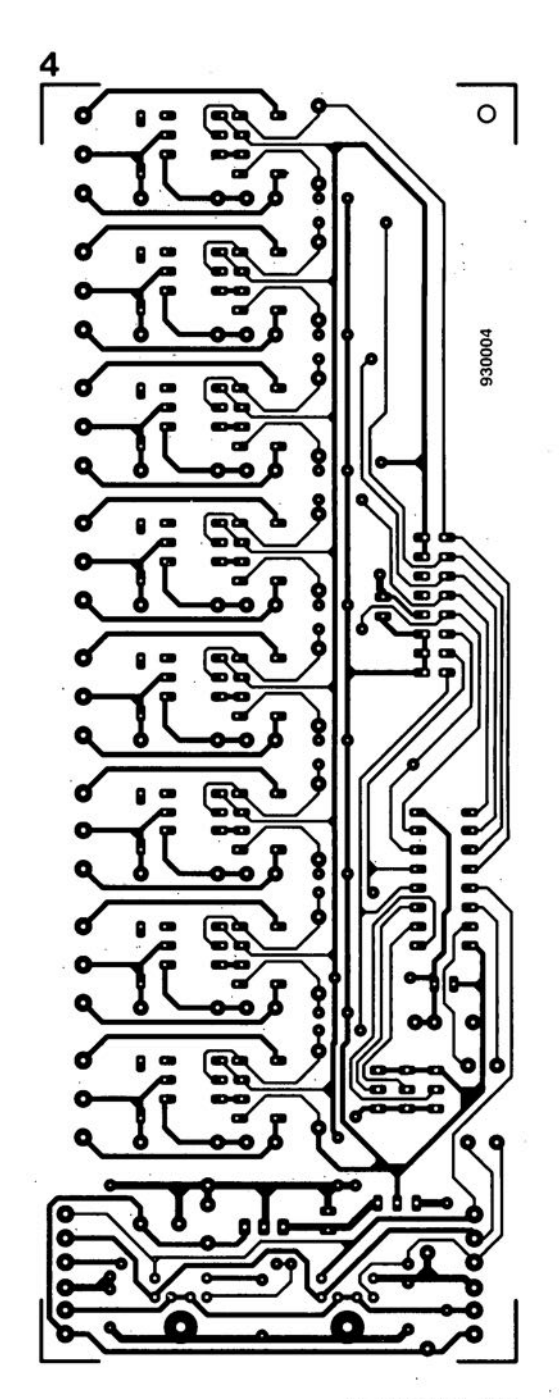